#### UNIVERSIDAD COMPLUTENSE DE MADRID

#### FACULTAD DE INFORMÁTICA

Grado en Ingeniería Informática

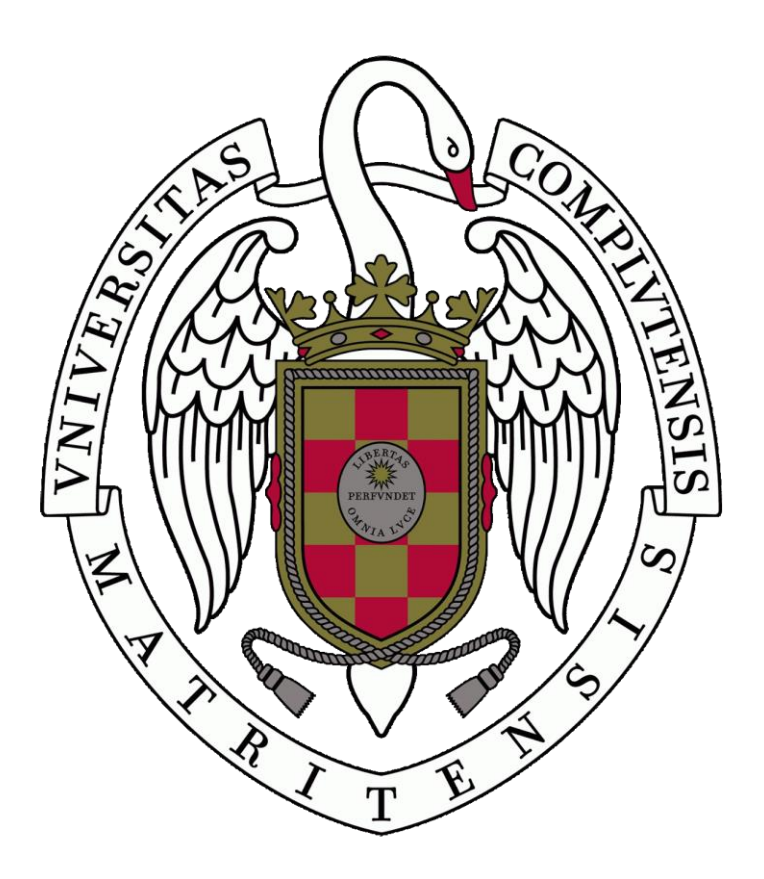

## **DESARROLLO DE UNA HERRAMIENTA PARA ANALIZAR EL IMPACTO SOCIAL DURANTE EL PROCESO DE DISEÑO DE UN PRODUCTO TIC**

## **DEVELOPING A TOOL FOR THE ANALYSIS OF SOCIAL IMPACT TO BE USED DURING THE DESIGN PROCESS OF AN ICT PRODUCT**

Autores: Jorge Borja García y Fernando González Zamorano

Profesor director: Marcos Sánchez-Élez Martín

Curso académico: 2020/2021

**Resumen**: durante los últimos años, la sociedad está notando una digitalización avanzada en la que todas las personas hacemos uso de algún producto relacionado con las nuevas tecnologías. En muchas ocasiones, los desarrolladores de estos productos no son conscientes del poder que tienen en sus manos, y esto, puede tener consecuencias negativas para los usuarios que hacen uso de ellos, el planeta o la reputación de la propia empresa, al no tener en cuenta distintos factores a la hora de diseñarlos. Por ello, es necesario concienciar a los desarrolladores del gran impacto que puede tener un mal diseño en los productos que están en desarrollo y salen al mercado, y la importancia que tiene conseguir un software de calidad que beneficie a todas las partes implicadas.

Por esto, hemos desarrollado una herramienta que consiste en un cuestionario para conocer si el proceso de diseño de un producto ha seguido los estándares éticos. Pese a que la herramienta no elimine el problema, creemos que puede ser una solución parcial que haga visible el impacto que puede tener la despreocupación por las cuestiones éticas durante la fase de diseño de un producto y que ayude a frenar la realización de diseños poco éticos.

**Palabras clave:** Diseño Ético, Inteligencia Artificial, Auditoría, Modelo-Vista-Controlador, HTML, SQL, JavaScript, PHP, Bootstrap.

**Abstract**: In recent years, society is witnessing an advanced digitization in which everyone is making use of some product related to new technologies. Very often, the developers of these products are not aware of the power they have in their hands, and this can have negative consequences for the users, the planet or the reputation of the company itself, as a result of not taking into account certain factors in the design process. Therefore, it is necessary to make developers aware of the great impact that a bad design can have on the products that are being developed and made available on market, and the importance of achieving quality software that benefits all parties involved.

For this reason, we have developed a tool that consists of a questionnaire to find out if the design process of a product has followed ethical standards. Although the tool does not eliminate the problem, we believe that it can be a partial solution that highlights the impact that can have the lack of concern for ethical issues during the design phase of a product and helps to curb the realization of unethical designs.

**Keywords**: Ethical Design, Artificial Intelligence, Auditing, Model-View-Controller, HTML, SQL, JavaScript, PHP, Bootstrap.

## Índice

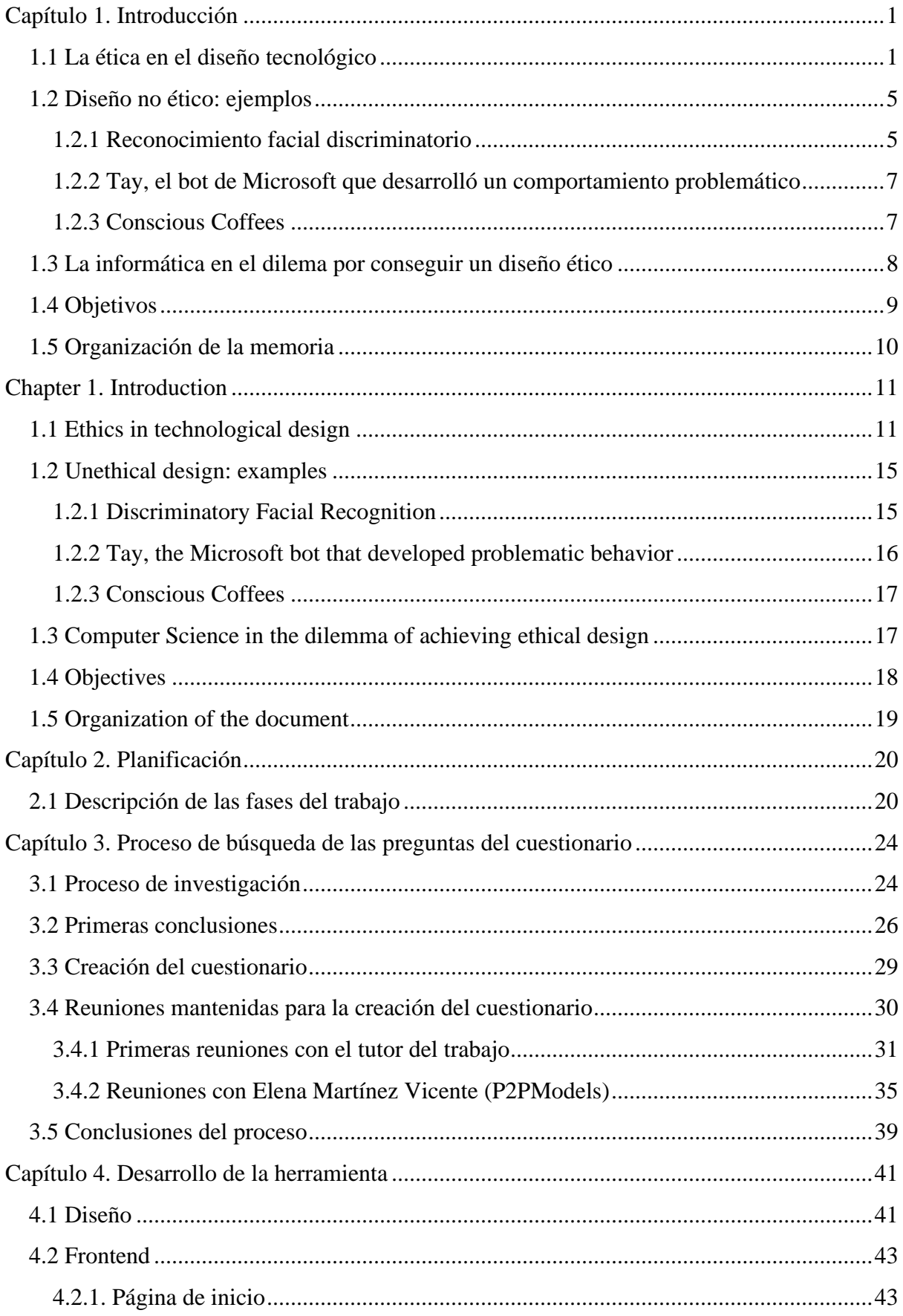

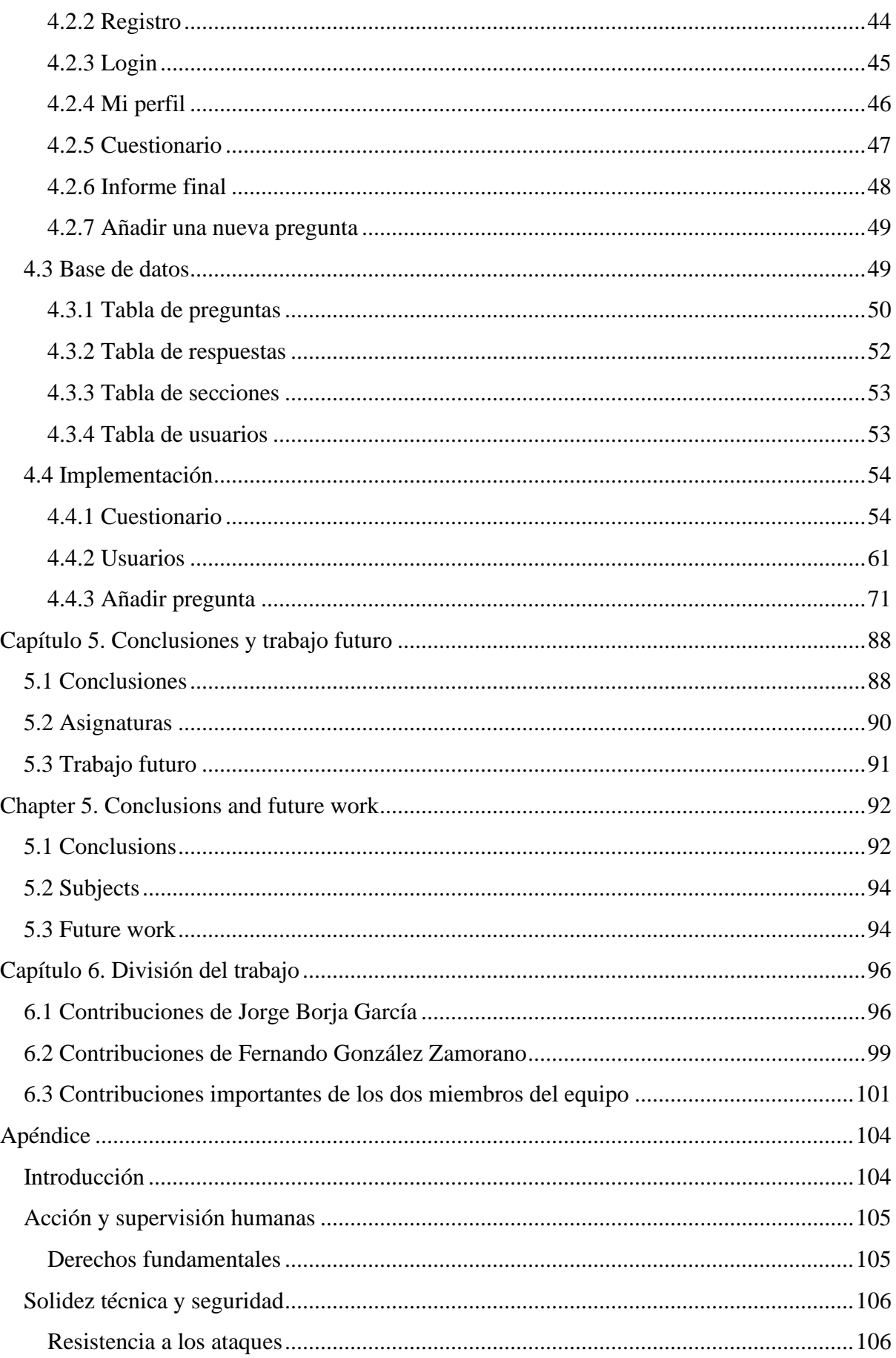

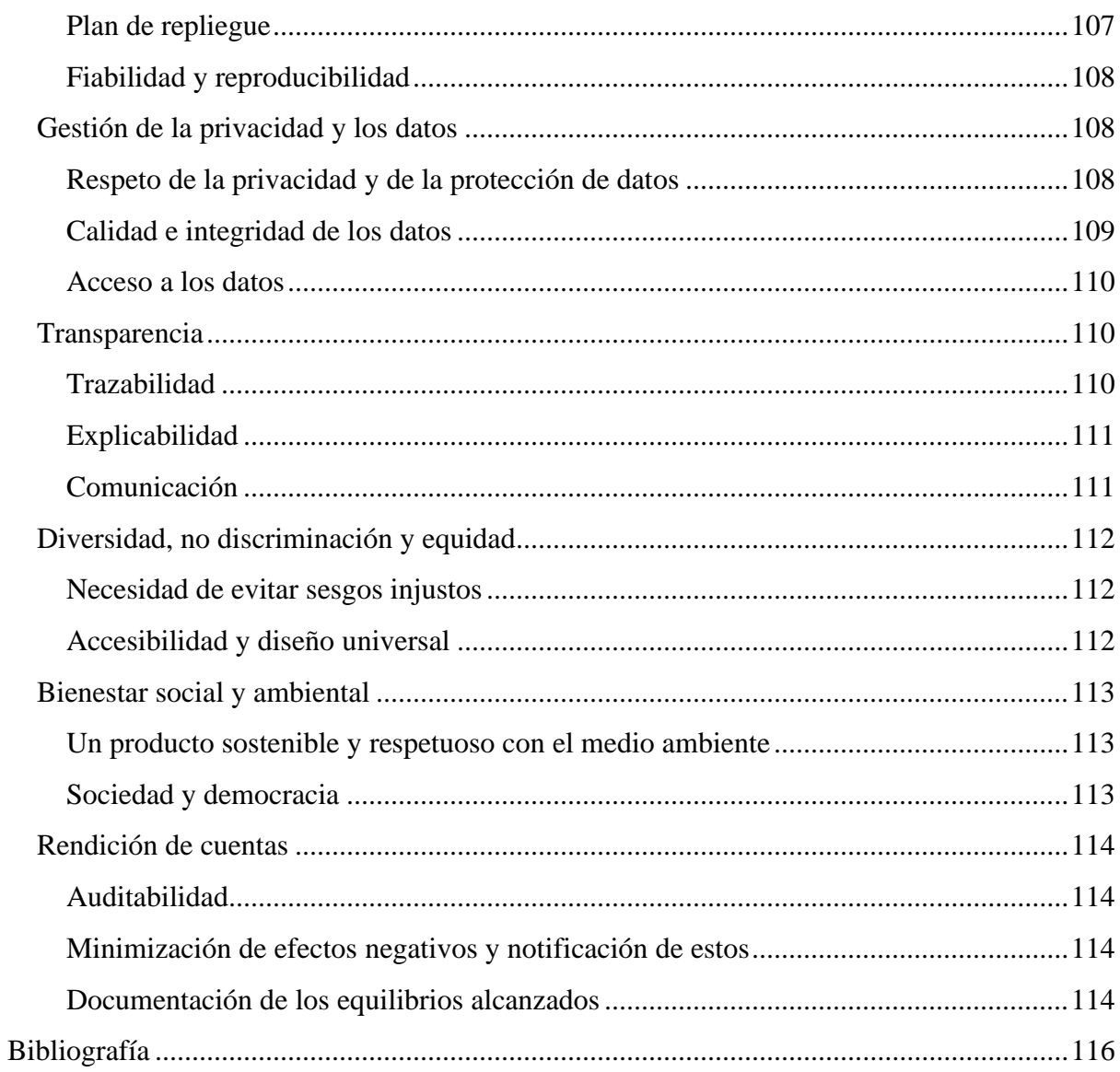

## <span id="page-9-0"></span>Capítulo 1. Introducción

En este primer capítulo de introducción, vamos a mostrar los problemas que existen hoy en día provocados por un diseño no ético en los productos tecnológicos, además de mencionar cómo algunos organismos, compañías y personas están tratando de buscar soluciones para frenar esta mala práctica y remediar el problema. Además, expondremos una serie de ejemplos de productos con un diseño poco ético y otro con un diseño ético, para entender mejor el problema real al que nos referimos. Por último, incidiremos en la responsabilidad que recae sobre los desarrolladores para frenar el problema en la fase de diseño de un producto, seguido de la explicación del lugar donde se encuentra nuestra herramienta en este dilema y los objetivos que queremos alcanzar con ella.

### <span id="page-9-1"></span>1.1 La ética en el diseño tecnológico

A día de hoy, el número de personas que hacen uso de las diferentes aplicaciones que salen al mercado está aumentando constantemente, esto es debido a que muchas de estas aplicaciones no están relacionadas exclusivamente con el ocio, sino que son necesarias para nuestras tareas habituales, como puede ser: realizar pagos, pedir citas en el médico o solicitar el número de la seguridad social. Como resultado podemos afirmar que el uso de aplicaciones tecnológicas está generalizado en la sociedad actual y es bastante difícil eludir su uso en nuestro día a día. Por ello, es muy importante que los diseñadores y desarrolladores tengan en cuenta el impacto social que tienen sus productos o incluso el daño que pueden llegar a provocar. Por lo que el desarrollo de una herramienta que ayude a hacer visibles las cuestiones éticas del diseño puede ser una solución, parcial, para intentar que no se produzcan situaciones poco éticas como consecuencia de la utilización de dicha aplicación.

Cada vez aparecen más titulares en periódicos o informativos acerca de las consecuencias que estamos sufriendo los seres humanos a raíz del uso de dichos productos tecnológicos. Entre ellas se encuentran la adicción, la pérdida de la capacidad de atención, la polarización o el crecimiento de los índices de depresión [8], y se trata de consecuencias cada vez más frecuentes que preocupan a diferentes grupos de la sociedad, como pueden ser los padres (de niños o adolescentes), psicólogos o sociólogos que ven cómo se agrava el problema mientras no hay señales de una posible solución que lo remedie, o al menos, lo reduzca. Con este tipo de casos se suele poner en el punto de mira a los propios humanos, achacando que estos problemas se deben al uso excesivo de estos productos debido a la digitalización que se está produciendo en la sociedad durante los últimos años, pero quizá el centro del problema no se encuentre ahí, sino que se encuentre en el diseño de estos productos, que son los que realmente provocan este comportamiento aprovechándose de nuestras vulnerabilidades.

El diseño es una de las fases más importantes en el ciclo de vida de un producto. Esto es así, porque es la fase donde los diseñadores son los encargados de cumplir con los requisitos establecidos, llegando a proponer una solución gracias a sus conocimientos y experiencia [12]. Pero el propio hecho de que se trate de una fase fundamental implica que es delicada y, por lo tanto, hay que darle la importancia que merece, ya que gran parte del impacto de un producto se gesta en esta fase, y un fallo o una decisión inadecuada de diseño puede conllevar a la aparición de serios problemas que frustren su desarrollo o dañen la marca, y en algunas ocasiones a no cumplir sus objetivos, además de tener un impacto negativo en sus clientes o usuarios. Es aquí donde aparece el concepto de diseño ético, ya que los diseñadores deben reflexionar constantemente acerca de la manera en que tratan los valores éticos, con el fin de adoptar una postura correcta y mejorar la calidad del software producido, que evite las consecuencias negativas que pueda tener el producto. Por ello, es necesario establecer unos límites éticos en el diseño que eviten los problemas mencionados anteriormente debidos al uso de la tecnología.

En el párrafo anterior, mencionamos que una decisión inadecuada puede tener consecuencias negativas para el producto. Con este tipo de decisiones nos referimos a la utilización de métodos persuasivos por parte de muchas empresas con el objetivo de manipular el comportamiento de los usuarios. Para ello, utilizan patrones de diseño conocidos como "dark patterns" [10], que se aprovechan de las vulnerabilidades de los usuarios para engañarlos e influir en su forma de actuar, con el objetivo de que realicen acciones en contra de su voluntad. Este término fue definido por Harry Brignull y algunos ejemplos concretos serían los siguientes:

- Publicidad disfrazada: sucede cuando aparecen anuncios de publicidad ocultos en el contenido y se confunden con Call to Actions (reclamos al usuario para que realice una acción), provocando que el usuario clique en ellos.
- Continuidad forzada: se produce cuando al terminar un servicio de prueba o alguna demo gratuita, se comienza a cobrar al usuario sin aviso previo. Además, los procesos para finalizar la suscripción suelen ser complejos y tediosos.
- Colarse en la cesta: sucede cuando existe algún checkbox o radio button ya activado, que pasa desapercibido y añade algún elemento inesperado a tu compra.

Estos ejemplos solo constituyen algunos de los muchos patrones que las empresas llevan a cabo para aprovecharse de su conocimiento sobre los usuarios y manipular sus acciones. También existen otros métodos utilizados por las empresas tecnológicas en el diseño de sus productos, para conseguir que continuemos haciendo uso de ellos y conocer aún más en profundidad al usuario. Uno de los más conocidos se trata de la creación de recomendaciones personalizadas. Estas empresas disponen de grandes equipos de trabajo encargados de diseñar algoritmos que, mediante "machine learning", aprenden automáticamente el comportamiento del usuario conforme éste utiliza el producto, por ejemplo, conociendo los vídeos de YouTube a los que has dado "like" o las cuentas de Twitter que has seguido recientemente. Gracias a ese aprendizaje, estos algoritmos son capaces de considerar cómo nos comportaríamos nosotros y generan recomendaciones basadas en nuestro perfil de comportamiento que nos pueden gustar o interesar, con el objetivo de mantenernos utilizando su producto [8]. Estas recomendaciones pueden ser vídeos que no hemos visto y que nos pueden gustar o cuentas similares a las que podemos seguir, volviendo a los ejemplos de YouTube y Twitter. Además, en muchos casos estas recomendaciones son llevadas al extremo para asegurarse de que el usuario acceda y obtenga más contenido, y por tanto, permanezca más tiempo utilizando el producto, el objetivo principal de estas empresas. Pero esta radicalización en las recomendaciones, en realidad está provocando en la sociedad un efecto secundario, que se trata de la polarización de los usuarios. Las opiniones de los usuarios tienden a extremarse, desapareciendo los niveles intermedios y generando desigualdad. Esto a su vez contribuye a la progresiva radicalización que se ha producido en los ámbitos social o político en los últimos años.

Por otra parte, cada vez hay un mayor número de lanzamientos de productos tecnológicos con funcionalidades muy similares, y en ocasiones su objetivo es exclusivamente comercial, sin preocuparse demasiado por contribuir en ayudar o mejorar la sociedad, buscando el producto que acaparará más descargas o compras, queriendo obtener el máximo beneficio posible. Usualmente estas aplicaciones son útiles, versátiles y novedosas, por lo que a simple vista todos ganan. Las empresas obtienen grandes beneficios y los usuarios obtenemos aplicaciones que aparentemente mejoran, ayudan y/o influyen en nuestro día a día. Pero la realidad es que parece que estas empresas con el objetivo de ser los más veloces y ganar ventaja sobre la competencia, tienden a lanzar sus aplicaciones sin preocuparse lo suficiente por otros temas sumamente importantes. Como hemos mencionado, se trata de aplicaciones de gran utilidad, pero puede que contengan comportamientos sesgados, no colaboren en no perjudicar el medio ambiente, o no traten debidamente los datos sensibles de los usuarios que las utilizan, entre otros.

Cuando más arriba hemos mencionado que tomar ciertas decisiones durante la fase de diseño puede tener consecuencias negativas para los usuarios del producto, nos referimos a que las puede tener a largo plazo. En un principio, las consecuencias serán positivas, ya que al aplicar los mencionados patrones de diseño estarán cumpliendo con su objetivo al conseguir que los usuarios actúen en contra de su voluntad para conseguir lo que quieren. Pero lo que ocurre, es que a medida que pasa el tiempo, es muy probable que se ponga en juego la credibilidad de la marca y por lo tanto, la confianza por parte de los usuarios hacia la misma disminuya considerablemente. Esto se debe a que habrá usuarios que sean conscientes de ello y por esa razón se alejarán del producto. La confianza entre un cliente y un producto es algo que tarda mucho tiempo en afianzarse, que se va cimentando poco a poco. Para ello, el producto tendrá que aportar transparencia y dejar al usuario total libertad para llevar a cabo sus acciones, deberá satisfacer sus necesidades y el usuario tendrá que verlo como una ayuda y no como un impedimento o un obstáculo, y si lo es, traicionará su confianza mucho más rápido de lo que tardó en conseguirla [10].

Los problemas en el diseño están aumentando con el paso del tiempo, y por ende, también se están incrementando en número las consecuencias negativas que producen dichos problemas en las personas. Tanto los usuarios como los propios desarrolladores están comenzando a ser conscientes de esto, siendo un tema recurrente a la hora de encarar el diseño de un nuevo producto por parte de los equipos de trabajo, es decir, los usuarios están empezando a percatarse del verdadero poder que albergan estos productos y eso puede llegar a provocar un sentimiento de autocrítica en los desarrolladores que les llevará a buscar soluciones promovedoras de un diseño ético que consigan paliar estos problemas. Entre estas posibles soluciones se pueden encontrar las siguientes: plantear y debatir sobre las diferentes cuestiones éticas que se den durante el proceso de diseño del producto, investigar de qué forma afectarían ciertas decisiones de diseño a los usuarios y entender su postura con el objetivo de descubrir comportamientos poco éticos, crear un equipo de trabajo que se ocupe exclusivamente de estudiar este tipo de cuestiones y fomente el diseño ético, no contemplar únicamente si algo se hace bien o mal ya que depende de los contextos que englobe el producto y es necesario mirar las consecuencias que supone su impacto para tomar decisiones que sean acertadas respecto al diseño [9].

Para hablar de soluciones respecto al diseño ético de la tecnología, también es necesario hablar de Tristan Harris, especialista en ética tecnológica estadounidense. En 2013, realizó una presentación llamada "A Call to Minimize Distraction & Respect Users' Attention" [13] cuando trabajaba en Google. Esta presentación hablaba acerca de que grandes empresas como la propia Google, deberían sentir una gran responsabilidad por asegurar que la humanidad no pasara su tiempo con un smartphone entre manos, defendiendo que la tecnología está abusando de nuestras vulnerabilidades para mantenernos adictos a teléfonos móviles, aplicaciones o sitios web. La presentación llegó a miles de empleados de la compañía y tuvo una gran influencia, ya que muchas personas empezaron a ser conscientes del problema e incluso Google años después anunció que implementaría mejoras digitales para lograr el bienestar. Fue entonces cuando surgió el movimiento "Time Well Spent" liderado por Tristan, con el objetivo de impulsar un cambio en el diseño de la tecnología en el que los humanos no seamos engañados e importe la manera en la que empleamos nuestro tiempo en los productos tecnológicos. A finales de 2015, Tristan Harris junto con Aza Raskin y Radima Fernando fundaron el Centro para la Tecnología Humana [14], una organización encargada de apoyar la necesidad de realizar un cambio radical en las infraestructuras tecnológicas y en el modelo de negocio conforme a los mejores intereses para la humanidad, abordando los daños que hacen las grandes compañías tecnológicas en las personas.

La Comisión Europea también es consciente de estos problemas, y se ha visto en la necesidad de actuar, centrándose en la inteligencia artificial dentro del amplio campo de la tecnología. Para ello, creó un grupo de expertos de alto nivel sobre inteligencia artificial con el objetivo de definir unas directrices éticas para conseguir una IA fiable, que sea segura y cumpla con los principios éticos. Estas directrices están alojadas en un documento emitido por la Comisión [6], y en él, se encuentran las pautas a seguir para garantizar la fiabilidad de los sistemas de IA. En el documento, se habla de que es muy importante entender que los sistemas de IA tienen que tener como principal objetivo ayudar al ser humano, es decir, mejorar la vida de las personas garantizando el bienestar social e individual y asegurando su progreso. Pero también cabe destacar que, debido a su acelerado desarrollo durante los últimos años, es necesario hacer frente a los posibles riesgos que se puedan producir, contribuyendo a su prevención y minimización, evitando de esta forma un posible impacto negativo en la sociedad. Por ello, insisten en garantizar la fiabilidad, un requisito indispensable que permitirá lograr en su plenitud los beneficios sociales y económicos que tienen estos sistemas, y que se apoya en tres componentes que se deben saciar de manera simultánea. La IA debe ser:

- **Lícita**: los sistemas de IA deben operar cumpliendo las leyes, prestando especial atención a las que aplican al desarrollo, despliegue y utilización de los sistemas de IA. Cabe destacar que dichas leyes no solo prohíben algunos comportamientos, sino que también permiten otros.
- **Ética**: es necesario garantizar que se cumplan las normas éticas en todo momento, ya que, como se ha mencionado, la tecnología puede avanzar mucho más rápido de lo que lo hace la ley, y por ello, puede darse el caso de que aún no existan leyes que puedan tratar una cuestión concreta o que algunas de ellas sean incoherentes con dichas normas.
- **Robusta**: además de la finalidad ética, los sistemas también deben ser seguros y no producir daños no deseados, adoptando las medidas de protección adecuadas. Se debe garantizar la robustez desde el punto de vista técnico y social, en función del contexto en el que se encuentre el sistema de IA.

Las directrices que se encuentran en el documento buscan que la ética sea un pilar fundamental en el ciclo de vida de un sistema, especialmente en su fase de diseño, y están dirigidas desde un enfoque global y representativo a distintos sectores, contemplando las diferentes preocupaciones éticas de cada uno de ellos. En el documento se recogen en tres niveles, donde cada nivel es más concreto que el anterior:

- 1) Fundamentos de una IA fiable.
- 2) Realización de una IA fiable.
- 3) Evaluación de una IA fiable.

### <span id="page-13-0"></span>1.2 Diseño no ético: ejemplos

Para reflejar la importancia de la realización de un diseño ético, vamos a plasmar en esta sección algunos ejemplos de diseños poco éticos que tuvieron que ser remodelados o frenados, dado su impacto negativo en la sociedad. Dichos productos, no han tenido en cuenta distintos factores cruciales durante su fase de diseño, y por ello, han desembocado en un comportamiento no ético que puede provocar daños a terceros y tener consecuencias negativas para la compañía que lo ha desarrollado.

#### <span id="page-13-1"></span>1.2.1 Reconocimiento facial discriminatorio

Hoy en día, el uso de la tecnología de reconocimiento facial es muy frecuente. Esto se debe a que se han desarrollado una serie de servicios que permiten a un sistema identificar a una persona, además de determinar su género, raza, edad u otras características y por ello, se utilizan para fines comerciales, como puede ser el marketing y la contratación de empleados, o en el campo de la vigilancia y seguridad. Estos sistemas utilizan algoritmos de aprendizaje automático, que se encargan de procesar grandes cantidades de información teniendo en cuenta una serie de parámetros previamente fijados por el desarrollador. El problema radica cuando los datos que procesa el sistema están llenos de prejuicios o no reflejan con fidelidad la vida real, es decir, son erróneos, y cuando los parámetros no se definen correctamente. Todo esto puede alterar el sistema a la hora de tomar decisiones, llegando a tener comportamientos discriminatorios según la raza y el género.

En 2018 se realizó un estudio conocido como Gender Shades [11], cuyo objetivo era medir la precisión comercial de los sistemas de Microsoft, Face ++ e IBM. Con dicho estudio se descubrió que dichos sistemas respondían mejor con pieles claras que oscuras, y con rostros de hombres que de mujeres. En 2019 se volvió a realizar el estudio [11], añadiendo a la ecuación dos nuevos sistemas comerciales, Amazon Rekognition y Kairos. Los resultados obtenidos de Microsoft, Face ++ e IBM fueron mejores, en cambio, los de las nuevas empresas tenían una diferencia de precisión del 31% y del 22,5%, entre hombres de piel más clara y mujeres de piel más oscura. La siguiente imagen (figura 1) extraída de [11] ilustra mejor ambos estudios:

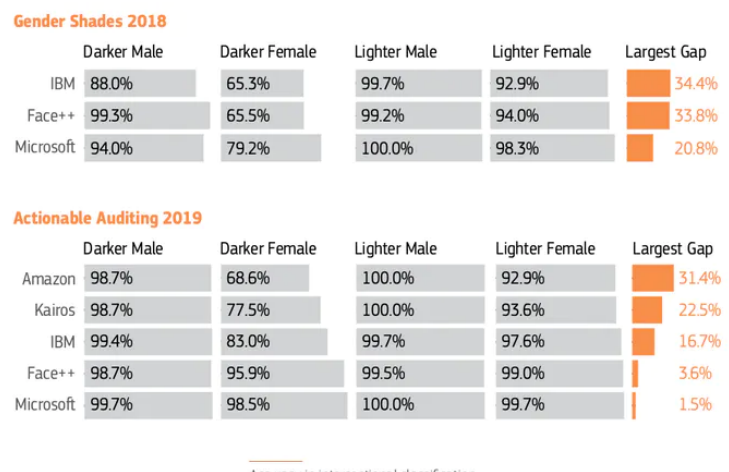

Accuracy in intersectional classification Sources: Data from Buolamwini and Gebru (2018) and Raji and Buolamwini (2019)

*Figura 1: Gender Shades (2018) y Actionable Auditing (2019)*

Ante esta situación Amazon comenzó una campaña de desprestigio sobre el estudio, en vez de intentar poner remedio al problema e intentar revertir la situación. Finalmente, algunas compañías, como es el caso de IBM, han dejado de desarrollar este tipo de software, y otras, como Amazon o Microsoft, han dejado de vender temporalmente sus sistemas a la policía. El mayor inconveniente se encuentra en que en la mayoría de casos, son las propias compañías las que se encargan de controlar este tipo de problemas y de proponer una solución en caso de ser necesario, pero cuando dichas soluciones interfieren con sus intereses económicos, no se aplican correctamente y por lo tanto, no se elimina el problema.

Por este motivo, la Comisión Europea ha publicado un informe, Gendered Innovations 2 [21] cuyo principal objetivo es concienciar a todas las partes, a los ciudadanos, a las organizaciones y a la administración pública sobre el problema existente, y así fomentar el desarrollo de sistemas que funcionen correctamente y de forma ética para toda la sociedad y no solo para una mayoría.

#### <span id="page-15-0"></span>1.2.2 Tay, el bot de Microsoft que desarrolló un comportamiento problemático

Tay fue un bot de conversación creado por las divisiones de Tecnología e Investigación de Microsoft en 2016 [15]. Este bot era considerado por la compañía tecnológica un experimento para conocer más sobre la interacción entre las computadoras y los seres humanos, y fue desarrollado para la plataforma Twitter. Tay era un bot con una inteligencia artificial avanzada que tenía capacidad de aprendizaje, y por ello, conforme entablaba conversaciones con humanos iba almacenando y procesando datos de estas con el objetivo de perfeccionar su lenguaje, aptitudes y actitudes para aumentar su realismo en la simulación de una joven adolescente. Pese a que el bot tenía respuestas preprogramadas para ciertos temas tabú (política, religión o sexo) para evitar que los usuarios se aprovecharan de su "inocencia", el desarrollo de Tay no fue el esperado durante las primeras horas de su lanzamiento. Al parecer, Tay no tenía ningún filtro a la hora de aprender de sus conversaciones con los usuarios y elaborar respuestas, además de nuevos tweets que publicar, y los usuarios se aprovecharon de ese comportamiento. Tay publicaba numerosos tweets por hora, y de pronto, comenzó a postear tweets muy diferentes a su comportamiento esperado. Se trataba de tweets racistas, xenófobos, homófobos e incluso tweets con tendencias nazis, lo que provocó la alta expectación en los usuarios de la plataforma y también la suspensión de la cuenta por parte de Microsoft, anunciando que era para realizar ajustes en el bot. Un portavoz de la compañía además declaró que "hay un esfuerzo coordinado por algunos usuarios para abusar de las habilidades para comentar de Tay y responder de forma inapropiada" [16]. Días después, Microsoft lanzó un comunicado donde confirmó que Tay estaba dado de baja, lamentando los polémicos tweets no intencionados del bot inteligente, y también anunció que Tay estaría de vuelta cuando estuvieran seguros de evitar conflictos que pusieran en peligro los principios y valores de la compañía. Unos días después, Microsoft volvió a lanzar a Tay, pero al poco tiempo entró en bucle escribiendo un mensaje acerca de tomarse un descanso, al publicar tantos tweets con pocos segundos de diferencia. Tay fue dada de baja definitivamente y su cuenta de Twitter se puso privada.

Para contrastar los ejemplos anteriores, vamos a exponer el caso adverso: una compañía que sí tiene en cuenta los principios y preocupaciones éticas en todo momento. Este ejemplo mantiene buenas prácticas en su marketing ético y no en su diseño, ya que se trata de una empresa de producción y venta de café, y por lo tanto, no desarrolla productos tecnológicos, pero nuestro objetivo es dejar clara la idea de preocuparse por las cuestiones éticas. El marketing ético desde el punto de vista de las empresas consiste en comercializar sus bienes y servicios buscando cómo beneficiar al medio ambiente o a la sociedad además de beneficiar al cliente. Su objetivo es tomar decisiones desde una perspectiva no solo comercial sino también moral [17].

#### <span id="page-15-1"></span>1.2.3 Conscious Coffees

Conscious Coffees es una compañía creada en 1996 que produce y vende café saludable con sede en Colorado, cuya filosofía es realizar prácticas éticas que ayuden al medio ambiente y a la sociedad dentro de la industria del café [18]. Así lo demuestran con su nombre, "Cafés Conscientes" en español, y con su logo, una huella de una mano humana, reflejando su preocupación por el medio ambiente. Sus granos de café son 100% orgánicos, sin utilizar ningún producto químico agresivo que intervenga en el crecimiento de sus cultivos y así ayudar a sus clientes a tomar café completamente natural, y a los agricultores a cultivar plantas con un crecimiento natural sin modificar. Desde Conscious Coffees son conscientes del problema de la producción agrícola de café, donde hasta la mitad de tierra de cultivo podría perderse en 30 años por culpa del cambio climático y el efecto que tiene en el cultivo de este producto. Por ello, esta compañía trabaja sin cesar en mejorar sus tuberías de producción con el objetivo de beneficiar a sus agricultores y proveedores. Además, es una de las mejores empresas B-Corps, que se trata del grupo de empresas que están construyendo una economía más inclusiva y sostenible para todas las personas y el planeta. Por otra parte, además de su compromiso de asegurar que los procesos de producción son éticos, su programa CAFE está destinado a que las personas de algunos países de América del Sur pongan en marcha su negocio de café, y realizan talleres orientativos para ello. Además, también ofrecen apoyo donando café y enseñando nuevas técnicas de producción a estos nuevos agricultores que los ayuden a obtener los máximos beneficios posibles y de esta manera salgan adelante con su negocio de café.

#### <span id="page-16-0"></span>1.3 La informática en el dilema por conseguir un diseño ético

La informática tiene un inmenso poder de influencia. Algo aparentemente inofensivo como pueden ser unas cuantas líneas de código, puede alterar el comportamiento de las personas e influir en sus vidas, llegando a causar un gran impacto en la sociedad. Este impacto, puede tener dos variantes. Por una parte, la tecnología puede influir de forma positiva, y de hecho, su principal función debería ser esa, la de ayudar y beneficiar a las personas que la usen. Pero esto no siempre es así, ya que en algunas ocasiones puede provocar daños o influir de manera negativa, y esto no tiene porqué ser siempre de forma intencionada, sino que a veces, debido a la despreocupación en distintas partes durante el diseño, se pueden causar daños sin ser consciente de ello. Por lo tanto, creemos que es necesario concienciar a las personas de la influencia que tienen los productos tecnológicos que usamos hoy en día y las consecuencias que eso puede tener, ya que en la mayoría de ocasiones no somos conscientes de los efectos negativos o el daño que nos pueden causar. A pesar de ello, creemos que para solucionar este problema hay que centrar el foco en los desarrolladores, que son los principales responsables, para que se pueda frenar desde el principio y de esta forma evitar las consecuencias que después habrá que tratar y solucionar. Los desarrolladores están presentes durante todo el ciclo de vida de un producto, por lo que son los encargados de poner en práctica sus conocimientos para crear el software que compone cualquier producto tecnológico. Durante este ciclo, hay que hablar de los desarrolladores en la fase de diseño, ya que se trata de una fase muy importante que se debe realizar cuidadosamente y que determinará el impacto que tendrá el producto en la sociedad. Por ello, es de vital importancia que los desarrolladores se centren en producir software de calidad, garantizando su fiabilidad al seguir las directrices que hemos mencionado anteriormente. Para conseguir esto, una de las principales pautas a seguir es educar a los jóvenes programadores a realizar un software responsable, enseñándoles a conocer los riesgos que supone no hacerlo y el impacto que podría tener en las personas, el planeta, o la reputación de la compañía. Por otro lado, en la fase de diseño también hay que tomar medidas como asegurarse de que el personal está cualificado para realizar cualquier tarea determinada, especialmente si es una tarea sensible e importante. También es conveniente realizar pruebas durante el diseño del producto y asegurarse de que los datos que se manejan no contienen sesgos, y se tratan de manera segura sin la existencia de alguna brecha de seguridad que los ponga en peligro. Estas medidas son algunos de los ejemplos que pueden ayudar a conseguir un software de calidad que evite que se produzcan riesgos potenciales y beneficie a todas las partes implicadas.

### <span id="page-17-0"></span>1.4 Objetivos

Nuestra principal tarea con este Trabajo de Fin de Grado es desarrollar una herramienta que evalúe el grado de eticidad de un producto TIC durante su fase de diseño. Con esta herramienta tenemos varios objetivos claros. En primer lugar, determinar mediante una evaluación compuesta por un conjunto de preguntas si un producto cumple con los requisitos éticos o no, y notificar a los desarrolladores de ello. Con esto, queremos evitar que se sigan desarrollando productos que puedan tener consecuencias negativas, frenando su salida al mercado a menos que cambie su fase de diseño para cumplir con las directrices éticas adecuadas. En segundo lugar, creemos que es muy importante un aspecto que hemos mencionado en el párrafo anterior. Para evitar este problema es necesario concienciar a los desarrolladores para que sean responsables a la hora de diseñar un producto, dejando claro que, si no lo son, el impacto negativo que pueden generar es muy grande. Por ello, queremos que nuestra herramienta funcione también como un apoyo que ayude a concienciar a los desarrolladores sobre los diferentes aspectos del producto que no habían tenido en cuenta previamente, y por ende, no volver a cometer los mismos errores. Y en tercer lugar, otro de nuestros objetivos es que queremos que la herramienta se mantenga actualizada en todo momento. Esto lo conseguimos mediante una funcionalidad que permite a cualquier usuario que sea desarrollador añadir una pregunta nueva al cuestionario. De esta forma, dejamos espacio a que cada persona o grupo que realice la evaluación tenga la oportunidad de aportar su granito de arena de manera responsable, en caso de que crean que la herramienta pueda mejorar en alguna de sus secciones, dando lugar a un cuestionario mucho más completo y actualizado. También creemos que al permitir la adición de nuevas preguntas al cuestionario, estamos fomentando la participación de otras personas en la herramienta y por lo tanto, aumentando el grado de eticidad de nuestro producto al crear una comunidad a su alrededor que lo mantiene actualizado.

Algunos ejemplos de las preguntas que podrían formar parte del cuestionario son los siguientes:

- ¿Has tenido en cuenta todos los ámbitos en los que tu producto puede no ser ético?
- ¿Eres consciente de cualquier comportamiento sesgado que puede tener tu producto?
- ¿Tu producto es respetuoso con el medio ambiente?

#### <span id="page-18-0"></span>1.5 Organización de la memoria

La memoria está dividida en un total de 6 capítulos (contando la introducción como el primero de ellos), un apéndice y la bibliografía. Después de la introducción, se encuentra el mismo capítulo en inglés, y posteriormente comienza el capítulo 2, donde desarrollamos la planificación que hemos llevado a cabo durante todo el proyecto. En el capítulo 3, detallamos el proceso de búsqueda de las diferentes preguntas del cuestionario, además de explicar las reuniones más importantes que hemos tenido para mejorar las preguntas y conseguir el cuestionario definitivo. En el capítulo 4, parte técnica, habrá dos apartados: diseño e implementación de la herramienta. El capítulo 5, contiene las conclusiones de nuestro trabajo y posibles mejoras futuras o cosas que nos habría gustado hacer. Antes de llegar al último capítulo, vuelve a estar en inglés. Y el sexto y último capítulo, trata sobre cómo hemos distribuido el trabajo entre los dos miembros que hemos realizado el proyecto.

## <span id="page-19-0"></span>Chapter 1. Introduction

In this introductory chapter, we are going to show the problems that exist today caused by unethical design in technological products, as well as mentioning how some organizations, companies and individuals are trying to find solutions to stop this bad practice and remedy the problem. In addition, we will present a series of examples of products with an unethical design and another with an ethical design, in order to better understand the real problem we are referring to. Lastly, we will stress the responsibility that falls on developers to curb the problem in the design phase of a product, followed by an explanation of where our tool stands in this dilemma and the goals we want to achieve with it.

### <span id="page-19-1"></span>1.1 Ethics in technological design

Nowadays, the number of people who make use of the different applications that come on the market is constantly increasing, this is because many of these applications are not exclusively related to leisure, but are necessary for our daily tasks, such as: make payments, make appointments with the doctor or request the social security number. As a result, we can say that the use of technological applications is widespread in today's society and it is quite difficult to avoid using them in our daily lives. Therefore, it is very important that designers and developers take into account the social impact of their products or even the damage they can cause. So the development of a tool that helps to highlight the ethical issues of design can be a partial solution to try to avoid unethical situations as a result of the use of such an application.

More and more headlines are appearing in newspapers or news reports about the consequences that we humans are suffering as a result of the use of these technological products. Among them are addiction, loss of attention span, polarization or the increase in depression rates [8], and these are increasingly frequent consequences that concern different groups of society, such as parents or adolescents, psychologists or sociologists who see how the problem worsens while there is no sign of a possible solution to remedy it, or at least reduce it. With this type of cases, humans themselves are usually put in the spotlight, blaming these problems on the excessive use of these products due to the digitalization that is occurring in society in recent years, but perhaps the roots of the problem are not there, but rather in the design of these products, which are the ones that really cause this behavior by taking advantage of our vulnerabilities.

The design is one of the most important phases in the life cycle of a product. This is so, because it is the phase where designers must meet the established requirements, proposing a solution thanks to their knowledge and experience [12]. But the very fact that it is a fundamental phase implies that it is complex and, therefore, it must be given the importance it deserves, since much of the impact of a product is originates in this phase, and a failure or an inadequate design decision can lead to the emergence of serious problems that thwart its development or damage the brand, and sometimes not meeting the objectives, in addition to having a negative impact on its customers or users. It is here where the concept of ethical design comes into play, since

designers must constantly reflect on the way they deal with ethical values, in order to adopt a correct position and improve the quality of the software produced, which should avoid the negative consequences that the product may have. Therefore, it is necessary to establish ethical boundaries in the design process that avoid the aforementioned problems due to the use of technology.

In the previous paragraph, we mentioned that an inadequate decision can have negative consequences for the product. By this type of decisions we mean to the use of persuasive methods by many companies with the aim of manipulating user behavior. To do this, they use design patterns known as "dark patterns" [10], which take advantage of the vulnerabilities of users to deceive them and influence the way they act, in order to make them perform actions against their will. This term was defined by Harry Brignull and some concrete examples would be the following:

- Disguised advertising: this happens when hidden advertisements appear in the content and are mistaken for Call to Actions (calls to the user to perform an action), causing the user to click on them.
- Forced continuity: this occurs when at the end of a trial service or a free demo, the user is charged without prior notice. In addition, the procedure to end the subscription is often complex and tedious.
- Sneaking into the basket: this happens when there is a checkbox or radio button already activated, which goes unnoticed and adds an unexpected item to your purchase.

These examples are just a few of the many patterns that companies use to exploit their knowledge of users and manipulate their actions. There are also other methods used by technology companies in the design of their products to get us to continue using them and get to know the user even better. One of the best known is the creation of personalized recommendations. These companies have large teams designing algorithms that, through "machine learning", automatically learn the user's behavior as they use the product, for example, knowing the YouTube videos you have liked or the Twitter accounts you have recently followed. Thanks to this learning, these algorithms can predict how we would behave and generate recommendations based on our behavioral profile that we might like or be interested in, with the aim of keeping us using their product [8]. These recommendations can be videos that we have not seen and that we may like or similar accounts that we may follow, going back to the YouTube and Twitter examples. Moreover, in many cases these recommendations are taken to the extreme to ensure that the user accesses and obtains more content, and therefore, stays longer using the product, the main objective of these companies. But this radicalization in the recommendations is actually causing a side effect in society, which is the polarization of users. Users' opinions tend to become more extreme, with intermediate levels disappearing and generating inequality. This in turn contributes to the progressive radicalization that has occurred in the social and political spheres in recent years.

On the other hand, an increasing number of technological products are being launched with very similar functionalities, and sometimes their objective is exclusively commercial, without worrying too much about contributing to help or improve society, aiming for the product that will get more downloads or purchases, in order to get the maximum possible profit. Usually these applications are useful, versatile and innovative, so at first glance everyone wins. Companies get great benefits and users get applications that apparently improve, help and / or influence our daily lives. But the reality is that it seems that these companies with the aim of being the fastest and gain advantage over the competition, tend to launch their applications without giving enough thought to other extremely important issues. As we have mentioned, these are very useful applications, but they may contain biased behaviors, do not collaborate in not harming the environment, or do not properly treat sensitive user data, among others.

When we mentioned above that making certain decisions during the design phase can have negative consequences for the users of the product, we mean that it can have negative consequences in the long term. At the beginning, the consequences will be positive, since by applying the aforementioned design patterns you will be fulfilling your goal by getting users to act against their will to get what they want. But what happens is that as time goes by, it is very likely that the credibility of the brand will be put at stake and therefore, user will decrease considerably. This is because there will be users who are aware of this and for that reason will move away from the product. Trust between a customer and a product is something that takes a long time to establish, which is consolidated little by little. To do this, the product will have to provide transparency and leave the user total freedom to carry out their actions, it must meet their needs and the user will have to see it as a help and not as an impediment or an obstacle, and if it is, it will erode their trust much faster than it took to get it [10].

Design problems are increasing with the passage of time, and therefore, the negative consequences that these problems produce in people are also increasing in number. Both users and developers are beginning to be aware of this, being a recurring theme when facing the design of a new product by the work teams, that is, users are beginning to realize the real power that these products hold and that can cause a feeling of self-criticism in developers that will lead them to seek solutions that promote ethical design to alleviate these problems. Among these possible solutions, the following can be found: raise and discuss the different ethical issues that occur during the product design process, investigate how certain design decisions would affect users and understand their position in order to discover unethical behavior, create a team that deals exclusively with studying such issues and promote ethical design, not only consider whether something is done right or wrong because it depends on the contexts that encompasses the product and it is necessary to look at the consequences of its impact to make decisions that are right about the design [9].

To talk about solutions regarding the ethical design of technology, it is also necessary to talk about Tristan Harris, an American technology ethicist. In 2013, he gave a presentation called "A Call to Minimize Distraction & Respect Users' Attention" [13] when he was working at Google. This presentation talked about how big companies like Google should feel a great responsibility to ensure that humanity does not spend its time with a smartphone in its hands, arguing that technology is exploiting our vulnerabilities to keep us addicted to mobile phones, apps or websites. The presentation reached thousands of company employees and had a huge influence, as many people started to become aware of the problem and even Google years later announced that it would implement digital improvements to achieve wellness. It was then that the "Time Well Spent" movement led by Tristan emerged, with the goal of pushing for a change in the design of technology where humans are not cheated and it matters how we spend our time on tech products. In late 2015, Tristan Harris along with Aza Raskin and Radima Fernando founded the Center for Human Technology [14], an organization charged with supporting the need for radical change in technology infrastructures and business models in the best interests of humanity by addressing the harm done to people by large technology companies.

The European Commission is also aware of these problems, and has seen the need to act, focusing on artificial intelligence within the broad field of technology. To this end, it created a high-level expert group on artificial intelligence with the aim of defining ethical guidelines for reliable AI that is safe and complies with ethical principles. These guidelines are included in a document issued by the Commission [6], and in it, there are the guidelines to be followed to ensure the reliability of AI systems. In the document, it is very important to understand that AI systems must have as their main objective to help human beings, that is, to improve people's lives by guaranteeing social and individual welfare and ensuring their progress. But it should also be noted that, due to its accelerated development in recent years, it is necessary to address the possible risks that may occur, contributing to their prevention and minimization, thus avoiding a possible negative impact on society. For this reason, they insist on guaranteeing reliability, an indispensable requirement that will allow the social and economic benefits that these systems have to be fully achieved, and which is supported by three components that must be satisfied simultaneously. AI must be:

- Lawful: AI systems must operate in compliance with laws, with particular attention to those that apply to the development, deployment, and use of AI systems. It should be noted that such laws not only prohibit some behaviors, but also permit others.
- **Ethics**: it is necessary to ensure that ethical standards are met at all times, since, as mentioned, technology can advance much faster than law, and therefore it may be the case that there are still no laws that can deal with a particular issue or that some laws are inconsistent with those standards.
- **Robust:** in addition to the ethical purpose, systems must also be safe and not produce unwanted harm, adopting appropriate protective measures. Robustness must be guaranteed from a technical and social point of view, depending on the context in which the AI system is located.

The guidelines found in the document seek to make ethics a fundamental pillar in the life cycle of a system, especially in its design phase, and are directed from a global and representative approach to different sectors, contemplating the different ethical concerns of each one of them. In the document, they are grouped in three levels, where each level is more specific than the previous one:

- 1) Fundamentals of reliable AI.
- 2) Realization of reliable AI.
- 3) Evaluation of reliable AI.

### <span id="page-23-0"></span>1.2 Unethical design: examples

To illustrate the importance of ethical design, in this section we are going to show some examples of unethical designs that had to be remodeled or stopped due to their negative impact on society. These products have not taken into account different crucial factors during their design phase, and therefore, have led to unethical behavior that can cause harm to third parties and have negative consequences for the company that has developed them.

#### <span id="page-23-1"></span>1.2.1 Discriminatory Facial Recognition

Nowadays, the use of facial recognition technology is very common. This is because a number of services have been developed that allow a system to identify a person, as well as determine their gender, race, age or other characteristics and are therefore used for commercial purposes, such as marketing and recruitment of employees, or in the field of surveillance and security. These systems use machine learning algorithms, which are responsible for processing large amounts of information taking into account a series of parameters previously set by the developer. The problem lies when the data processed by the system is full of biases or does not accurately reflect real life, i.e. is erroneous, and when the parameters are not defined correctly. All this can alter the system's decision-making, leading to discriminatory behavior based on race and gender.

In 2018, a study known as Gender Shades [11] was conducted to measure the commercial accuracy of systems from Microsoft, Face ++ and IBM. The study found that these systems responded better with lighter than darker skin, and with men's faces than women's faces. In 2019, the study was conducted again [11], adding two new commercial systems, Amazon Rekognition and Kairos, to the equation. The results obtained from Microsoft, Face ++ and IBM were better, on the other hand, those of the new companies had an accuracy difference of 31% and 22.5%, between lighter skinned men and darker skinned women. The following image (figure 2) extracted from [11] better illustrates both studies:

| Darker Male | Darker Female                            | Lighter Male           | Lighter Female         | Largest Gap |
|-------------|------------------------------------------|------------------------|------------------------|-------------|
| 88.0%       | 65.3%                                    | 99.7%                  | 92.9%                  | 34.4%       |
| 99.3%       | 65.5%                                    | 99.2%                  | 94.0%                  | 33.8%       |
| 94.0%       | 79.2%                                    | 100.0%                 | 98.3%                  | 20.8%       |
| Darker Male |                                          |                        | Lighter Female         | Largest Gap |
|             |                                          |                        |                        |             |
|             |                                          |                        |                        | 31.4%       |
|             |                                          |                        |                        |             |
| 98.7%       | 77.5%                                    | 100.0%                 | 93.6%                  | 22.5%       |
|             |                                          |                        |                        |             |
| 99.4%       | 83.0%                                    | 99.7%                  | 97.6%                  | 16.7%       |
| 98.7%       | 95.9%                                    | 99.5%                  | 99.0%                  | 3.6%        |
|             | <b>Actionable Auditing 2019</b><br>98.7% | Darker Female<br>68.6% | Lighter Male<br>100.0% | 92.9%       |

Accuracy in intersectional classification Sources: Data from Buolamwini and Gebru (2018) and Raji and Buolamwini (2019)

*Figure 2: Gender Shades (2018) and Actionable Auditing (2019).*

Faced with this situation, Amazon began a smear campaign on the study, instead of trying to remedy the problem and try to reverse the situation. Finally, some companies, such as IBM, have stopped developing this type of software, and others, such as Amazon or Microsoft, have temporarily stopped selling their systems to the police. The biggest drawback is that in most cases, it is the companies themselves who are responsible for monitoring this type of problem and proposing a solution if necessary, but when these solutions interfere with their economic interests, they are not applied correctly and therefore, the problem is not eliminated.

For this reason, the European Commission has published a report, Gendered Innovations 2 [21] whose main objective is to make all parties, citizens, organisations and public administration aware of the existing problem, and thus encourage the development of systems that work correctly and ethically for the whole of society and not just for the majority.

#### <span id="page-24-0"></span>1.2.2 Tay, the Microsoft bot that developed problematic behavior

Tay was a conversational bot created by Microsoft's Technology and Research divisions in 2016 [15]. This bot was considered by the technology company as an experiment to learn more about the interaction between computers and humans, and was developed for the Twitter platform. Tay was a bot with advanced artificial intelligence that had the ability to learn, and therefore, as it engaged in conversations with humans, it stored and processed data from these with the aim of perfecting its language, skills and attitudes to increase its realism in the simulation of a young teenage girl. Although the bot had pre-programmed responses for certain taboo topics (politics, religion or sex) to prevent users from taking advantage of its "innocence", Tay's development was not as expected during the first hours of its launch. Apparently, Tay had no filter when it came to learning from its conversations with users and crafting responses, as well as new tweets to post, and users took advantage of that behavior. Tay was posting numerous tweets per hour, and suddenly, she started posting tweets that were very different from her expected behavior. These were racist, xenophobic, homophobic and even tweets with Nazi tendencies, which caused high expectation among users of the platform and also the suspension of the account by Microsoft, announcing that it was to make adjustments to the bot. A company spokesperson further stated that "there is a concerted effort by some users to abuse Tay's commenting abilities and respond inappropriately" [16]. Days later, Microsoft released a statement where they confirmed that Tay was decommissioned, regretting the smart bot's controversial unintentional tweets, and also announced that Tay would be back when they were sure to avoid conflicts that would jeopardize the company's principles and values. A few days later, Microsoft relaunched Tay, but soon afterwards it went into a loop writing a message about taking a break posting so many tweets within seconds of each other. Tay was permanently decommissioned and her Twitter account was made private.

To contrast the previous examples, we are going to present the opposite case: a company that does take into account ethical principles and concerns at all times. This example maintains good practices in its ethical marketing and not in its design, since it is a company that produces and sells coffee, and therefore does not develop technological products, but our objective is to make clear the idea of being concerned about ethical issues. Ethical marketing from the point of view of companies is to market their goods and services seeking how to benefit the environment or society in addition to benefiting the customer. It aims to make decisions not only from a commercial but also from a moral perspective [17].

#### <span id="page-25-0"></span>1.2.3 Conscious Coffees

Conscious Coffees is a company set up in 1996 that produces and sells healthy coffee based in Colorado, whose philosophy is to conform to ethical practices that help the environment and society within the coffee industry [18]. They demonstrate this with their name, "Cafés Conscientes" in Spanish, and with their logo, a human handprint, reflecting their concern for the environment. Their coffee beans are 100% organic, without using any aggressive chemicals that intervene in the growth of their crops, thus helping their customers to drink completely natural coffee, and the farmers to cultivate plants in a natural, unmodified way. Conscious Coffees is aware of the problem of agricultural coffee production, where up to half of the land under cultivation could be lost in 30 years due to climate change and the effect the cultivation of this product has. That is why this company is working tirelessly to improve its production pipelines in order to benefit its farmers and suppliers. Moreover, it is one of the best B-Corps companies, which is the group of companies that are making a more inclusive and sustainable economy for all people and the planet. Moreover, in addition to their commitment to ensure that the production processes are ethical, their CAFE program is aimed at getting people in some South American countries to start their coffee business, and they conduct counseling workshops for this. In addition, they also offer support by donating coffee and teaching new production techniques to these new farmers to help them make as much profit as possible and thus make their coffee business off the thrive.

### <span id="page-25-1"></span>1.3 Computer Science in the dilemma of achieving ethical design

Computing has an immense power of influence. Something as seemingly harmless as a few lines of code can alter people's behavior and influence their lives, causing a great impact on society. This impact can have two variants. On the one hand, technology can have a positive influence, and in fact, its main function should be that, to help and benefit the people who use it. But this is not always the case, because sometimes it can cause damage or have a negative influence, and this does not always have to be intentional, but sometimes, due to carelessness in different parts during the design, damage can be caused without being aware of it. Therefore, we believe that it is necessary to make people aware of the influence of the technological products that we use today and the consequences that this can have, since most of the time we are not aware of the negative effects or the damage that they can cause us. Despite this, we believe that in order to solve this problem we must focus on the developers, who are the main responsible agents, so that it can be stopped from the beginning and thus avoid the consequences that later will have to be dealt with and solved. Developers are present throughout the entire life cycle of a product, so they are responsible for putting their knowledge into practice to create the software that makes up any technological product. During this cycle, we must talk about developers in the design phase, as this is a very important phase that must be carried out carefully and that will determine the impact that the product will have on society. Therefore, it is vitally important that developers focus on producing quality software, ensuring its reliability by following the guidelines we have mentioned above. To achieve this, one of the main guidelines to follow is to educate young programmers to make responsible software, teaching them about the risks of not doing so and the impact it could have on people, the planet, or the company's reputation. On the other hand, in the design phase it is also necessary to take measures such as making sure that the staff is qualified to perform any given task, especially if it is a sensitive and important task. It is also advisable to carry out tests during product design and ensure that the data being handled is unbiased, and is handled securely without the existence of a security breach that could put it at risk. These measures are some of the examples that can help to achieve quality software that avoids potential risks and benefits all parties involved.

#### <span id="page-26-0"></span>1.4 Objectives

Our main goal with this Final Degree Project is to develop a tool that evaluates the ethics of an ICT product during its design phase. With this tool we have several clear objectives. Firstly, to determine through an evaluation composed of a set of questions whether a product complies with ethical requirements or not, and to notify the developers. With this, we want to prevent further development of products that may have negative consequences by stopping their release to the market unless they change their design phase to meet the appropriate ethical guidelines. Secondly, we believe that an aspect we mentioned in the previous paragraph is very important. To avoid this problem, it is necessary to make developers aware of the need to be responsible when designing a product, making it clear that, if they are not, the negative impact they can generate is very large. Therefore, we want our tool to work also as a support that helps to make developers aware of the different aspects of the product that they had not taken into account previously, and therefore, not to make the same mistakes again. And thirdly, another of our objectives is that we want the tool to be kept up to date at all times. We achieve this through a feature that allows any user who is a developer to add a new question to the questionnaire. In this way, we leave room for each person or group that performs the evaluation to have the opportunity to contribute their bit in a responsible way, in case they believe that the tool can be improved in any of its sections, resulting in a much more complete and updated questionnaire. We also believe that by allowing the addition of new questions to the questionnaire, we are encouraging the participation of other people in the tool and therefore, increasing the ethical standards of our product by creating a community around it that keeps it up to date.

Some examples of questions that could form part of the questionnaire are as follows:

- Have you considered all the areas where your product may be unethical?
- Are you aware of any biased behavior your product may have?
- Is your product environmentally friendly?

### <span id="page-27-0"></span>1.5 Organization of the document

This report is divided into 6 chapters (counting the introduction as the first one), an appendix and the bibliography. After the introduction, there is the same chapter in English, and then begins chapter 2, where we develop the planning that we have carried out throughout the project. In chapter 3, we detail the process of searching for the different questions of the questionnaire, as well as explaining the most important meetings we have had to improve the questions and get the final questionnaire. In chapter 4, the technical part, there will be two sections: design and implementation of the tool. Chapter 5 contains the conclusions of our work and possible future improvements or aspects we would have liked to do. This chapter is also presented in English. And the sixth and last chapter is about how we have distributed the work between the two members who have carried out the project.

# <span id="page-28-0"></span>Capítulo 2. Planificación

En este capítulo está dedicado a explicar la planificación que hemos seguido para realizar la herramienta, es decir, vamos a detallar las tareas que hemos llevado a cabo para cumplir nuestro objetivo. Para ello, vamos a dividir el apartado en las distintas fases claramente diferenciadas que ha tenido nuestro proyecto:

- Fase de investigación.
- Fase de desarrollo de las preguntas.
- Fase de desarrollo de la aplicación.
- Fase de organización y redacción de la memoria.

Aunque estas fases se hayan ido haciendo seguidas, no hemos seguido un orden estricto con ellas, hemos estado desarrollando más de una fase durante el mismo período de tiempo.

En un principio, la planificación inicial que acordamos con el tutor en el mes de octubre fue la siguiente: sin alejarnos de la división en fases que hemos explicado en el párrafo anterior, acordamos que la fase de investigación y la fase de desarrollo de las preguntas debían estar completadas conforme terminara el primer cuatrimestre, es decir, aproximadamente sobre la mitad de febrero, teniendo en cuenta la presencia de los exámenes durante esas fechas. Después, la fecha que pactamos para tener terminada la fase de desarrollo de la aplicación fue alrededor de la segunda semana de abril, con el objetivo de realizar la fase de organización y redacción de la memoria en el tiempo restante hasta finales de mayo, quedando un margen de tiempo para pulir pequeños detalles tanto de la memoria como de la aplicación.

A medida que avanzaba el desarrollo del proyecto, fuimos conscientes de que no íbamos a poder cumplir estos plazos de tiempo establecidos, ya que hubo tareas que nos llevaron bastante más tiempo del que habíamos esperado en un principio. Principalmente estas tareas fueron dos, terminar la fase de desarrollo de las preguntas para conseguir un cuestionario completo y definitivo, e implementar la funcionalidad adicional de añadir una pregunta a la aplicación. Pese a que no fuimos capaces de cumplir dichos plazos, continuamos trabajando de la misma forma que hasta el momento, sin abandonar ninguna de las tareas que nos quedaban por hacer, para no desestimar en gran medida las fechas de entrega finales. Una vez explicado el plan inicial que no pudimos seguir finalmente, vamos a detallar las diferentes fases que hemos mencionado al principio a la hora de desarrollar la herramienta, con sus respectivos plazos de tiempo finales.

### <span id="page-28-1"></span>2.1 Descripción de las fases del trabajo

A continuación, pasamos a describir con algo más de detalle las diferentes fases de este trabajo:

- Fase de investigación: esta primera fase comienza tras la primera reunión con nuestro tutor cuando acordamos que íbamos a realizar este Trabajo de Fin de Grado. Dicha fase consiste en la investigación de las cuestiones éticas en el desarrollo de productos TIC y

más concretamente en su fase de diseño, además de lo más importante, el comienzo de la búsqueda de las preguntas que iban a conformar nuestro cuestionario. Para llevarlo a cabo, durante las dos primeras semanas de noviembre, trabajamos con los documentos que nos proporcionó el tutor, además de otros que encontramos por nuestra cuenta. Dichos documentos y artículos nos hicieron entrar en materia y conocer el tema con el que íbamos a trabajar durante todo el proyecto, aunque no llegamos a redactar ninguna pregunta. Esto nos hizo retrasarnos un poco al no tener todavía ninguna pregunta como tal, pero en la siguiente reunión, a finales de noviembre, nuestro tutor nos compartió otro documento que nos ayudó a conocer el tipo de preguntas que teníamos que hacer en cada apartado de nuestro cuestionario. Durante el siguiente mes, estuvimos trabajando con ese documento con el objetivo de comenzar el desarrollo de las preguntas, por lo tanto, aquí termina la fase de investigación y comienza la del desarrollo de las preguntas. Estos documentos mencionados en este apartado están detallados en el siguiente capítulo.

Fase de desarrollo de las preguntas: en esta fase, nos encargamos de elaborar nuestro cuestionario. Esto conlleva todo el proceso de obtención y creación de las preguntas, además de sus respectivas modificaciones hasta llegar a tener el cuestionario definitivo. Esta fase comienza a partir del 24 de noviembre, cuando el tutor nos compartió el documento mencionado al final de la fase anterior, Directrices éticas para una IA fiable, emitido por la Comisión Europea [6]. Gracias a él, durante los primeros días de diciembre obtuvimos las primeras preguntas y fuimos capaces de elaborar otras nuevas. A lo largo de todo el mes, hasta el parón de Navidad (aproximadamente el 22 de diciembre), continuamos desarrollando las preguntas hasta que tuvimos completado el primer prototipo del cuestionario. Desde mediados de enero hasta finales de febrero, nos dedicamos a realizar un formulario de *Google Forms* que posteriormente distribuiríamos a principios de marzo. Nuestro objetivo era que personas ajenas al proyecto nos dieran una realimentación que nos ayudara a consolidar nuestras preguntas o corregirlas en caso de que fuera necesario. Esperamos varias semanas las respuestas del formulario hasta que Marcos, a mediados de abril, nos puso en contacto con Elena Martínez Vicente, diseñadora de producto en P2Pmodels [22], que nos ayudaría a mejorar las preguntas del cuestionario con tal de que fueran las definitivas. Tras dos reuniones con ella, el 23 de abril tuvimos las preguntas definitivas de nuestro cuestionario y pudimos dar por finalizada la fase de desarrollo de las preguntas. En este momento, nos dimos cuenta de que íbamos muy retrasados con respecto a la planificación inicial, donde esperábamos terminar esta fase a mediados de febrero, después de los exámenes ordinarios del primer cuatrimestre. Por ello, comenzamos a valorar la posibilidad de que no nos daría tiempo a tener todo el trabajo terminado de cara a la convocatoria de junio, pero seguimos trabajando al mismo ritmo para no demorarnos todavía más tiempo.

- Fase de desarrollo de la aplicación: en esta fase, nos dedicamos a pensar cómo iba a ser nuestra aplicación y posteriormente, nos centramos en su implementación. Durante las semanas que estuvimos esperando las respuestas del formulario, le comentamos a nuestro tutor cómo iba a ser nuestra herramienta, y una vez que tuvimos el visto bueno, comenzamos con la implementación. Este proceso empezó la segunda semana de marzo y aproximadamente un mes después, tuvimos un prototipo funcional de la aplicación. Todavía no habíamos metido las preguntas, ya que estábamos esperando la realimentación del cuestionario de *Google Forms* y sobre todo, las reuniones que íbamos a tener dentro de muy poco con Elena. A finales de abril, cuando habíamos realizado las modificaciones pertinentes y ya teníamos el cuestionario definitivo, empezamos a meter las preguntas en la base de datos. A falta de añadir estilos y algunas funcionalidades adicionales, la aplicación funcionaba correctamente y, por lo tanto, ahora que teníamos hecha la parte más importante de la aplicación, pudimos centrarnos en las cosas que nos quedaban por hacer. Aproximadamente un mes más tarde, después de avanzar con la memoria volvimos a la aplicación, en este caso, con las funcionalidades adicionales que hemos mencionado anteriormente y comenzando a añadir estilos. Estas funcionalidades consistían en dos ideas principalmente, la primera era que los usuarios debían de ser capaces de añadir una nueva pregunta al cuestionario, y la segunda era que los usuarios tenían que disponer de una cuenta para poder realizar el cuestionario. Cuando nos dimos cuenta de que la adición de nuevas preguntas al cuestionario nos iba a llevar más tiempo del esperado, decidimos comenzar por la implementación del registro y el login de los usuarios, además de un pequeño espacio para visualizar y modificar su información. Implementar esta parte no nos llevó demasiado tiempo, y una vez hecho, pasamos a la implementación de la adición de nuevas preguntas al cuestionario. Al comienzo, tuvimos varias reuniones entre nosotros en las que estuvimos contemplando cómo podíamos implementar dicha funcionalidad. Una vez tuvimos más o menos claro cómo hacerlo, comenzamos con ello. Como hemos mencionado un poco más arriba, esto nos llevó bastante tiempo porque ha medida que lo íbamos implementando y haciendo las diferentes pruebas, iban surgiendo problemas que no habíamos contemplado inicialmente y teníamos que buscar soluciones para ellos. Una vez terminada esta parte, teníamos una herramienta mucho más completa y compleja en su implementación. Por último, a finales de junio decidimos añadir una serie de mejoras en los formularios pensando en el usuario y mejorando su usabilidad, y terminamos de añadir los estilos de la aplicación. Tras esto, la aplicación quedó terminada por completo.
- Fase de organización y redacción de la memoria: una vez terminadas las primeras fases, pudimos comenzar a organizar y redactar la memoria del proyecto, aunque la fase de desarrollo de la aplicación todavía estuviera en marcha. Después de tener la parte principal de la aplicación funcionando correctamente y haber corregido las preguntas para conseguir las definitivas, le pedimos al tutor que nos diera unas pautas para comenzar con la memoria, es decir, los apartados indispensables que debía tener, así

como el formato que tendrían y su contenido. Cuando tuvimos claro cómo se iba a distribuir toda la memoria, a principios de mayo comenzamos con la redacción de la parte técnica, que consiste en explicar la implementación de la aplicación y cómo se distribuye la base de datos. Este es uno de los apartados más largos e importantes para conocer cómo está hecha nuestra aplicación y comprender su funcionamiento. A lo largo del mes continuamos desarrollando la memoria con sus respectivos apartados hasta tener un documento mucho más completo, exceptuando la parte técnica, donde todavía quedaban por añadir las modificaciones que nos faltaban por hacer para tener la aplicación completa, las conclusiones de nuestro TFG y la división del trabajo que habíamos llevado a cabo a lo largo de todo este tiempo. Cuando ya tuvimos implementadas las funcionalidades que restaban de la aplicación, durante la última semana de junio las redactamos en el apartado de la parte técnica, para dejarlo finalizado. En las semanas siguientes, redactamos los capítulos restantes, que eran los de las conclusiones y la división del trabajo.

# <span id="page-32-0"></span>Capítulo 3. Proceso de búsqueda de las preguntas del cuestionario

En este capítulo nos centraremos en explicar detalladamente el proceso de indagación seguido para encontrar las diferentes preguntas que iba a tener nuestro cuestionario, empezando por la investigación llevada a cabo y siguiendo con la posterior elaboración del cuestionario. Después, detallaremos las reuniones más importantes que también formaron parte de dicho proceso de búsqueda.

## <span id="page-32-1"></span>3.1 Proceso de investigación

En una de nuestras primeras reuniones con el tutor, nos proporcionó una serie de enlaces relacionados con las cuestiones éticas de la tecnología, que nos ayudarían a profundizar en la relación entre la informática y la ética, y cuáles son las principales preocupaciones y objetivos a día de hoy referentes a ello. A continuación, vamos a explicar qué contienen estos enlaces y algunos de los temas que tratan:

The Mozilla Foundation. Responsible Computer Science Challenge Winners [1]:

La Fundación Mozilla ha indexado una serie de proyectos ganadores realizados por diferentes universidades de Estados Unidos, relacionados con las responsabilidades éticas en ámbitos científico-tecnológicos. En ellos, se trata en profundidad temas concretos acerca de cómo se relacionan la ética y la tecnología. Kathy Pham, informática y co-directora de este concurso de proyectos de Mozilla, mencionaba que *"a día de hoy, los informáticos escriben código que tiene el potencial de afectar a la privacidad, la seguridad, la igualdad y el bienestar de miles de millones de personas".* Para aclarar la reflexión anterior, Kathy pone una serie de ejemplos, donde habla acerca de que la tecnología actual puede influir en la prensa que leemos y en las discusiones políticas en las que nos vemos envueltos, cómo aparecen los resultados sobre nosotros en una búsqueda online, o si somos aptos para una hipoteca o una póliza de seguros, entre otros. Por ello, asegura que *"los 17 proyectos ganadores reconocen ese poder y adoptan medidas cruciales para integrar la ética y la responsabilidad en cursos de algoritmos, compiladores, arquitectura informática, redes neuronales o estructuras de datos, dando a conocer sus materiales y metodologías, permitiendo que otras personas e instituciones los adapten y utilicen en su propio entorno, ampliando el alcance de su trabajo con el objetivo de integrar la ética en los planes de estudio de la informática, creando así una tecnología más responsable desde el principio".*

Entre los ganadores había dos universidades que trabajaron en proyectos acerca de cómo se analizan y se usan los datos médicos de la población y si es de una forma ética, o sobre el impacto en la sociedad a la hora de desarrollar tecnología estudiando casos reales y ficticios. En nuestro caso, profundizamos más en el proyecto de la Universidad de Georgetown, cuyo departamento de informática colaboraba con el Laboratorio de Ética de la universidad para crear experiencias que mostraran cómo interactúa la ética con la informática. En el párrafo

donde explicaban su proyecto, se encontraba el enlace del Laboratorio de Ética [23], donde pudimos leer algunos artículos con diferentes experiencias que nos permitieron llegar a ciertas reflexiones. Entre estos artículos, hay dos que nos llamaron mucho la atención. El primero, Uncovering Ethical Concerns in Programming [24], consistía en un experimento por parte de un profesor a sus alumnos, donde se llegó a la conclusión de que los alumnos pensaban que si su aplicación o producto funcionaba, no había que preocuparse por nada más, es decir, no estaban teniendo en cuenta el impacto social que tendría su trabajo. El objetivo del experimento era profundizar en la comprensión de los estudiantes sobre las complejidades éticas, e inculcar un sentido de responsabilidad moral a la hora de afrontar los proyectos. El segundo artículo, CS Students Explore the Ethics of Contact Tracing Apps [25], consistía en realizar una serie de preguntas a estudiantes que no pertenecieran al curso, acerca de una nueva posible aplicación de rastreo por contactos COVID-19. A estos estudiantes se les preguntó sobre la posibilidad de ofrecer ciertos datos personales a esta aplicación para facilitar el rastreo, y se obtuvieron distintas respuestas. Un estudiante dijo que no le importaría facilitar datos a la aplicación si era del gobierno, pero que no los proporcionaría si se tratara de una empresa privada. Otro de ellos planteó que la población probablemente preferiría ofrecer cualquiera de sus datos con tal de remediar la crisis de la pandemia cuanto antes. Con estas preguntas y respuestas, los alumnos reforzaron la importancia de los valores éticos y cómo reconocerlos a la hora de desarrollar un producto.

The Mozilla Foundation. With Great Tech Comes Great Responsibility [2]:

Otro de los documentos entregados es una guía para abordar problemas éticos en la industria tecnológica. En ella, se plantea la falta de transparencia a la hora de reconocer, abordar y hacerse responsable de los problemas éticos que existen en los numerosos productos y servicios que ven la luz en la sociedad actual. Estas cuestiones éticas en la industria tecnológica son muy frecuentes: algoritmos sesgados, software de reconocimiento facial racista, tratamiento inseguro de datos personales, entre otros. Por ello, menciona que los estudiantes interesados por el mundo tecnológico deben abordar estos problemas con el objetivo cada vez más necesario de cambiar el futuro de la industria, y por ende, el de la sociedad.

Dentro del documento, un ex trabajador del mundo de la tecnología plantea como una posible solución que las empresas miren más allá de las partes internas interesadas, y traigan a un grupo externo e independiente para analizar y supervisar críticamente las operaciones y los productos. También plantea que es una buena práctica que un trabajador de esta industria ofrezca su propia información o haga preguntas a otras fuentes internas de la empresa, como por ejemplo, de qué salvaguardas se disponen para prevenir cualquier posible daño a terceros por parte del producto que se está desarrollando. Esto es necesario, y además, es muy útil porque los trabajadores disponen de más información que cualquier usuario futuro que utilice el producto, por lo que reflexionar y hacerse este tipo de preguntas, y compartirlas con el equipo de trabajo puede ser crucial, ya que estas conversaciones pueden ayudar a decidir si realmente el desarrollo del producto se está haciendo de manera correcta. Ambas ideas planteadas están muy presentes en nuestro proyecto, ya que se trata de lo que queremos conseguir con nuestra herramienta, un cuestionario al que se tendrán que enfrentar los desarrolladores durante la fase de diseño de un producto, con el objetivo de abordar los diferentes problemas éticos antes de que lleguen a suceder.

Además, el documento de Mozilla presenta una lista con pautas y sugerencias que son de gran ayuda para que los trabajadores tecnológicos intenten combatir o evitar estos problemas. Estas pautas son las siguientes:

- Tener una actitud proactiva para considerar cualquier problema ético potencial en un producto.
- Establecer relaciones fuertes con los compañeros para facilitar el tratamiento de cualquier problema con más confianza.
- Consultar con miembros de otros equipos las diferentes inquietudes éticas para poder abordarlas de una forma diferente antes de consultarlas con los miembros del equipo, trabajar con diferentes grupos sociales para tener en cuenta el potencial impacto de un producto en la sociedad.
- Aprender estrategias de organización usando herramientas que no dejen de lado las cuestiones éticas y alienten a la empresa a ser responsable con el impacto que pueda tener su producto.

### <span id="page-34-0"></span>3.2 Primeras conclusiones

Como hemos mencionado anteriormente, leer estos artículos y documentos nos ayudó a tener una perspectiva más amplia sobre el tema que íbamos a tratar en nuestro proyecto, además de tener más claros nuestros objetivos y consolidar la idea que teníamos acerca de la herramienta que implementaríamos más tarde. También nos permitió tomar notas y sacar breves conclusiones de lo que habíamos leído, pero esto no nos proporcionó la idea para definir las preguntas de nuestro cuestionario, ya que pensamos que las preguntas tenían que ir enfocadas en apartados más generales, y que fueran desembocando en preguntas más concretas relacionadas con ellos.

En la siguiente reunión con nuestro tutor, le comentamos la situación y entendimos que el objetivo principal era generar preguntas para hacer el cuestionario, además de que nos proporcionó más documentos que nos resultaron muy útiles en nuestro proceso de redacción de las preguntas. Esta vez, nos compartió dos enlaces a comunicados de la Comisión Europea [3][4] acerca de las directrices éticas para conseguir una inteligencia artificial fiable, junto con el documento donde se encontraban redactadas y detalladas [6], presentado por el grupo independiente de expertos de alto nivel sobre la inteligencia artificial.

Los requisitos esenciales para lograr una inteligencia artificial fiable según dicho documento eran los siguientes:

- **Intervención y supervisión humanas**: los productos deben promover el cumplimiento de los derechos fundamentales, pero puede haber casos en los que dificulten dicho cumplimiento. En el caso de que afecten negativamente a los mismos, se deben llevar a cabo evaluaciones que permitan reducir estos riesgos, aunque también existe la posibilidad de que se tenga que asumir alguno de ellos. En tal caso, deberán llevar un seguimiento de los mismos para que no se materialice ninguno de ellos. Por otra parte, es necesario garantizar que un sistema de inteligencia artificial no se interponga en la autonomía humana a la hora de tomar decisiones y para ello, los desarrolladores tienen que aplicar mecanismos de control durante toda la fase de diseño del sistema y seguimiento de este.

- **Robustez y seguridad**: este apartado sugiere que los productos tienen que desarrollarse teniendo en cuenta los riesgos, evitando situaciones o daños imprevistos y asegurando que se comporte de la manera esperada, incluyendo los posibles cambios que el producto sufra a lo largo de su desarrollo. Se debe asegurar la resistencia a los ataques y seguridad, adoptando medidas que puedan mitigar los riesgos que puedan suponer que un agente malintencionado explote alguna vulnerabilidad del producto. Esto podría desembocar en situaciones inesperadas como la alteración del comportamiento del producto, la pérdida de datos o el daño físico a personas. También se deberían contemplar soluciones que proporcionen un plan de repliegue aplicable si ocurre algún problema. Esto incluye que el producto se comporte de manera esperada sin producir daños de ningún tipo. Por último, los productos deben garantizar la fiabilidad y reproducibilidad, asegurando un funcionamiento adecuado en diferentes situaciones y mostrando el mismo comportamiento en las mismas condiciones.
- **Privacidad y gestión de los datos**: para garantizar la privacidad de un producto, es necesario cumplir una serie de puntos. Se debe garantizar la protección de la intimidad y de los datos, esto engloba tanto los datos proporcionados por el usuario al comienzo, como los datos que se han generado automáticamente tras la interacción de éste con el sistema. Otro de los puntos que debe cumplir un producto es garantizar la calidad e integridad de los datos, es decir, un sistema debe de ser consciente de que los datos obtenidos pueden tener sesgos sociales u otros errores, por ello, se debe atajar el problema antes de que esos datos se utilicen para llevar a cabo alguna tarea. Y por último, al tratarse de un sistema que utiliza un amplio volumen de datos de carácter personal, el acceso a dichos datos debe de ser controlado, es decir, se tienen que establecer protocolos y restricciones para acceder a ellos de forma segura.
- **Transparencia**: para conseguir transparencia en un producto, hay tres factores importantes que se deben tener en cuenta: la trazabilidad, la explicabilidad y la comunicación. La trazabilidad consiste en documentar los conjuntos de datos y los procesos que sigue el producto para dar una respuesta determinada, así como las decisiones que toma su sistema de inteligencia artificial en caso de tenerlo. La
explicabilidad sostiene que el producto debe ser capaz de dar una explicación a cualquier respuesta que haya tomado, verificando que la respuesta ofrecida es oportuna y adaptando dicha explicación al usuario que la requiera. En último lugar, la comunicación se refiere a informar al usuario de que está interactuando con un producto o con un algoritmo de toma de decisiones (en caso de hacerlo), y además, hacer saber a los usuarios las limitaciones del mismo según el caso de uso.

- **Diversidad, no discriminación y equidad**: este punto se caracteriza por el cumplimiento del principio de equidad y por ello, hay que tener en cuenta diversos factores. En muchas ocasiones, los datos recopilados que posteriormente utiliza el sistema pueden contener sesgos u otros errores que den lugar a prácticas que están en contra de dicho principio, como pueden ser los prejuicios y la discriminación. Por este motivo, existe la necesidad de evitar sesgos injustos y para ello, los equipos de trabajo deben contar con procesos de supervisión e incluso con personas externas al proyecto procedentes de otras culturas y disciplinas, con el objetivo de combatir estos sesgos mediante la diversidad de opiniones. Por otro lado, en cuanto a la accesibilidad, un producto debe de ser totalmente accesible por cualquiera de los usuarios que hagan uso de él, sin importar su edad, género, capacidades u otras características. Al igual que con el primer punto, si ambos factores se cumplen, se estará asegurando el principio de equidad.
- **Bienestar social y medioambiental**: los diferentes productos que salen al mercado tienen que llevar a cabo sus tareas de la forma más respetuosa posible con el medio ambiente. Para ello, el equipo tiene que efectuar diferentes exámenes a lo largo del ciclo de vida del producto, desde su proceso de desarrollo hasta su despliegue. Estas evaluaciones consisten en elegir las opciones menos perjudiciales para el medio ambiente. Otro factor que hay que tener en cuenta, es que este tipo de productos pueden afectar directamente a las personas. Por un lado, estos productos (hagan uso de un sistema de IA o no) son creados para favorecer la vida de las personas, pero por otro, puede suceder lo contrario. Por esto, es muy importante que el equipo de desarrollo lo tenga en cuenta y estudie los efectos que puedan provocar o lleguen a provocar, con el fin de corregirlos en caso de ser necesario. Además, también se debe evaluar las repercusiones del producto desde un punto de vista social, teniendo en cuenta sus efectos sobre la sociedad en su conjunto.
- **Rendición de cuentas**: en este apartado juega un papel importante la auditabilidad, ya que un producto debe poder ser evaluado mediante auditorías internas y externas con el objetivo de garantizar su fiabilidad y seguridad. Además, un producto debe ser capaz de informar acerca del proceso seguido para obtener un determinado resultado, así

como sus consecuencias. Esto será muy importante para identificar y notificar posibles efectos negativos derivados de estos resultados. También es recomendable disponer de evaluaciones de impacto que permitan evaluar estos efectos negativos, en caso de producirse, y minimizarlos. Por otra parte, a lo largo del desarrollo del producto es posible que surja algún conflicto entre sus intereses y valores al aplicar todos estos requisitos anteriores. En caso de que esto suceda, se debe buscar el equilibrio entre los mismos en función del riesgo que suponen respecto a los principios éticos. Si no se puede garantizar este equilibrio y el cumplimiento de los principios éticos se ve afectado, se deberá cambiar el desarrollo del producto realizando los cambios que sean necesarios.

Rápidamente nos dimos cuenta de que estas directrices no solo eran útiles para el ámbito de la inteligencia artificial, sino que también se podían aplicar en cualquier producto TIC como directrices generales para que un producto sea ético y tenga un impacto positivo en la sociedad. Gracias a estas directrices empezamos a tener más claro cuáles serían los diferentes aspectos que debíamos tener en cuenta a la hora de formular las preguntas.

Además, en el documento donde se encontraban dichas directrices, también había una serie de preguntas relacionadas con cada una de ellas garantizando su cumplimiento. Gracias a ello, este documento nos sirvió como base para observar qué tipo de preguntas había que realizar y a partir de ahí, pudimos redactar nuestras propias preguntas adaptándolas a nuestras necesidades.

## 3.3 Creación del cuestionario

En un principio a la hora de redactar las preguntas, nuestra idea era elaborar un cuestionario con algo más de 20 preguntas, tal y como acordamos con el tutor. Por ello, acabamos redactando un cuestionario dividido en distintas secciones que contenía 26 preguntas, pero nos dimos cuenta de que al ser tan pocas, el cuestionario contendría preguntas demasiado generales que no nos permitirían saber con exactitud el grado de eticidad del producto que estuviéramos evaluando. Por este motivo, en la siguiente reunión con el tutor, le comentamos el problema y llegamos a la conclusión de que el cuestionario debía tener más preguntas nuevas y/o más concretas. Además de esas preguntas, también teníamos que introducir algunas relacionadas con la inteligencia artificial, ya que pensamos que es un campo muy a tener en cuenta (en caso de que haga uso de ella) a la hora de evaluar un producto. Junto con estas, también era necesario meter preguntas introductorias que nos permitieran saber qué tipo de producto es el que se va a evaluar y gracias a ello, podemos estimar qué rango de edades lo utilizarían.

A la hora de añadir nuevas preguntas más concretas, ampliamos los apartados en los que dichas preguntas eran demasiado generales, y para ello era necesario introducir temas nuevos sobre los que desarrollar dichas preguntas. En cuanto a la parte de inteligencia artificial, introdujimos preguntas prácticamente en todos los apartados, tomando como ejemplo el documento mencionado anteriormente. Por último, con la ayuda de un documento que nos había proporcionado nuestro tutor en una de las primeras reuniones [5], vimos que en función de la edad de los usuarios existe una mayor necesidad por unos productos que por otros, por lo que añadimos una pregunta introductoria para saber de qué tipo es el producto, teniendo en cuenta todos los tipos posibles dependiendo del rango de edad de usuarios que lo utilizaría.

Después de añadir las nuevas preguntas y hacer las correcciones pertinentes, el cuestionario pasó a tener 50 preguntas (33 comunes y 17 de inteligencia artificial). Todavía nos quedaba trabajo por hacer, pero se podría decir que teníamos definido un primer prototipo del cuestionario. En este momento, Marcos nos recomendó aplicar un nuevo orden para las preguntas, que consistía en situar primero las preguntas más técnicas y en segundo lugar las preguntas relacionadas con cuestiones éticas. El siguiente paso sería revisarlo para mejorar algunos apartados y retocarlo añadiendo, modificando o eliminando alguna pregunta.

Para ello, acordamos con el tutor que el cuestionario tenía que llegar a más personas para que pudiéramos tener una retroalimentación que nos ayudara a mejorar el trabajo realizado hasta el momento. Entonces, lo primero que se nos ocurrió fue hacer un formulario utilizando la plataforma de *Google Forms*, y una vez terminado, nos encargamos de compartirlo junto al tutor. Todo este proceso se explicará detalladamente en el capítulo siguiente.

Una vez obtenidos los resultados y sacado las conclusiones oportunas, una de las personas a las que el tutor compartió el cuestionario, Elena Martinez Vicente, diseñadora de producto en P2PModels, se puso en contacto con él, ofreciéndose voluntaria a ayudarnos por su gran experiencia en diseño de desarrollo de software. Nosotros no dudamos en recibir su ayuda y nuestro tutor nos puso en contacto con ella vía correo electrónico. Entonces, concertamos dos reuniones que nos ayudaron a corregir y mejorar el cuestionario, y nos acercaron a una versión casi definitiva del mismo. Las reuniones con Elena y el proceso de modificación de las preguntas del cuestionario serán explicados con más detalle en el capítulo siguiente.

Por último, nos reunimos con el tutor para mostrarle los cambios que habíamos realizado en el cuestionario gracias a la ayuda de Elena y para que nos diera su visión acerca de ellos, proponiendo y llevando a cabo los ajustes que fueran necesarios. De esta forma, consideramos que el cuestionario ahora ya era el definitivo y las preguntas que estaban en ese momento serían las que estarían en la aplicación en un futuro próximo.

## 3.4 Reuniones mantenidas para la creación del cuestionario

A lo largo de este capítulo nos hemos centrado en detallar el proceso de búsqueda que seguimos a la hora de definir las diferentes preguntas, y en este apartado nos vamos a centrar en anotar y describir las reuniones más importantes que tuvimos con Marcos, nuestro tutor y más tarde, con Elena, trabajadora de P2PModels. Consideramos que, como el trabajo que se presenta en este TFG está relacionado con la creación de un cuestionario para conocer si el proceso de diseño de una aplicación ha seguido estándares éticos, es necesario detallar todo el proceso seguido hasta obtener el cuestionario final para favorecer la transparencia de todo el proceso y facilitar, en caso de ser necesario, la auditabilidad del proceso seguido. Además, hemos añadido a la presente memoria en forma de apéndice una descripción detallada de varias de las preguntas finales del cuestionario realizado para que el lector pueda hacerse una idea más completa de todo lo que se expone en este capítulo.

## 3.4.1 Primeras reuniones con el tutor del trabajo

**[21/10/2020]** Nos dedicamos a hacerle preguntas sobre el TFG con el objetivo de tener más claro qué era lo que queríamos hacer y cómo lo íbamos a hacer. Obviamente, la visión y concepción de nuestro TFG ha ido cambiando ligeramente a lo largo del tiempo según evolucionaba el proyecto, pero desde el primer momento nos quedó claro que queríamos realizar una herramienta que evaluara si un producto TIC en su fase de diseño sería ético o no, y para ello, debíamos hacer un cuestionario que englobara muchos temas susceptibles de entrar en conflicto con diferentes cuestiones éticas. En un principio, Marcos nos dijo que el cuestionario debía tener entre 15 y 20 preguntas acerca de dichos temas, aunque nos dejó claro que no se trataba de un número fijo y que el límite a la hora de concretar con las preguntas lo pondríamos nosotros conforme fuéramos avanzando y entrando en materia. En esta reunión, Marcos nos compartió los documentos de la Fundación Mozilla (mencionados en el capítulo anterior) que nos servirían para ponernos en contexto y familiarizarnos con los temas que íbamos a tratar a lo largo del proyecto.

**[24/11/2020]** Después de haber leído y haber tomado notas de los documentos que nos había compartido, no habíamos sacado conclusiones claras para comenzar a definir las preguntas. Ante esta situación, Marcos nos dijo que no era tan necesario tomar nota de los documentos, sino que nuestra misión principal era buscar las preguntas que tendría el cuestionario, o la información necesaria en dichos documentos para desarrollarlas. Además, nos ofreció más documentos que nos serían de gran utilidad para formular las preguntas [5][6][7], una vez tuvimos claro el principal objetivo en esta primera fase de investigación.

**[22/12/2020]** Tras numerosas reuniones con Marcos, el 22 de diciembre, tuvimos la reunión previa al parón por vacaciones. Unos días antes de dicha reunión, mientras estábamos desarrollando las preguntas del cuestionario, nos surgieron un par de dudas respecto a la adición de preguntas de inteligencia artificial y las preguntas introductorias que nos permitieran conocer el tipo del producto con el que íbamos a tratar. Marcos nos resolvió las dudas por correo electrónico y gracias a ello, pudimos completar el primer prototipo del cuestionario con un total de 50 preguntas. En esta reunión le enviamos y le enseñamos este primer prototipo para que nos diera su opinión y nos propusiera mejoras o cambios. En ella nos sugirió que reordenáramos las preguntas con el objetivo de que los desarrolladores hicieran el cuestionario con mayor facilidad al responder primero las preguntas más técnicas y posteriormente las preguntas éticas, donde se necesita más tiempo para dar una respuesta. Este nuevo orden implicaría eliminar las secciones del cuestionario. Todavía quedaban preguntas por pulir, pero fue un gran paso, ya que este primer prototipo nos serviría como base sobre la que desarrollar el cuestionario definitivo en un futuro próximo.

**[19/01/2021]** Mostramos las modificaciones que acordamos con él en la reunión anterior. Añadimos más preguntas para tratar con mayor exactitud los diferentes temas y organizamos el nuevo orden de las preguntas, aunque mantuvimos guardado el orden anterior con las secciones por si era necesario en el futuro. Marcos vio los nuevos cambios con nosotros y nos dio el visto bueno, y fue entonces cuando pensamos en realizar el formulario de *Google Forms* con las preguntas que teníamos hasta el momento, para distribuirlo a terceras personas que nos dieran una realimentación que nos ayudara a realizar distintos cambios o consolidar las preguntas existentes. Este formulario lo hicimos y se lo mandamos dos días después, el 21 de enero.

**[24/02/2021]** y **[04/03/2021]** Las siguientes reuniones fueron después de la época de exámenes. En la primera, le volvimos a mandar el formulario modificado, organizado en apartados y subapartados con una breve explicación del tema que se trata en cada uno de ellos, para facilitar la comprensión de las preguntas. Y en la segunda, volvimos a realizar cambios que se especificarán avanzado el capítulo. Con el formulario de *Google Forms* terminado, Marcos y nosotros comenzamos a distribuirlo.

**[12/04/2021]** Mostramos los resultados que habíamos obtenido hasta el momento con el formulario de *Google Forms*. Dichos resultados no fueron lo que esperábamos por motivos que explicaremos más adelante, y Marcos nos dijo que eso ya era una realimentación que teníamos que tener en cuenta para dar un repaso general a las preguntas y modificar las que los usuarios hubieran marcado con la opción de "Reformular". Además, también nos comentó que había contactado Elena Martínez Vicente ofreciéndose voluntaria a prestarnos su ayuda.

**[29/04/2021]** Para esta fecha ya habíamos tenido diferentes reuniones con Elena (que detallaremos en profundidad más adelante) nos volvimos a reunir con Marcos. Ahora, el cuestionario tenía una apariencia muy diferente de cara a la usabilidad del usuario, que era el principal problema que habíamos tenido con el formulario de Google. Le comentamos que las preguntas que teníamos ahora sí eran las definitivas, además de que habíamos pensado en volver a la versión con secciones que teníamos anteriormente, abandonando el nuevo orden que establecimos semanas atrás. Marcos estuvo de acuerdo con nosotros en ambas cosas. Ahora ya teníamos el cuestionario definitivo, por lo que nuestro objetivo fue centrarnos por completo en desarrollar la herramienta e ir redactando la memoria.

Las reuniones posteriores fueron para aclarar dudas acerca del contenido y la organización de la memoria. Además, aprovechamos para explicar cómo funcionaba nuestra herramienta, ya que estaba en una fase bastante avanzada.

Hasta este punto hemos mencionado las reuniones más importantes que hemos tenido con nuestro tutor a lo largo del desarrollo del proyecto. A partir de aquí, explicaremos detalladamente en qué consistió el proceso desde la creación del formulario de *Google Forms* hasta su distribución, así como los resultados obtenidos y cómo esto afectó en nuestro cuestionario, además de las reuniones con Elena y cómo mejoró el cuestionario gracias a ellas.

Después de tener definido el primer prototipo del cuestionario y las numerosas reuniones con el tutor que hemos mencionado para añadir nuevas mejoras, conseguimos tener un cuestionario que creíamos que le faltaba poco para ser el definitivo, pero para nuestra sorpresa no fue así. Una vez tuvimos las preguntas que queríamos y todo más o menos organizado, nos faltaba dar un paso muy importante que no habíamos contemplado anteriormente, compartirlo con personas ajenas al proyecto para poder tener un punto de vista diferente y una opinión externa, con el objetivo de conseguir una retroalimentación adecuada que nos ayudara a seguir puliéndolo y trabajando en él.

Para llevar a cabo esta tarea, pensamos que lo más fácil y lógico a la hora de distribuir nuestro cuestionario sería hacer un formulario usando la plataforma de *Google Forms*. Una vez realizado, nuestro tutor se encargaría de proporcionárselo a las personas que trabajan en el campo de la ética en las tecnologías y nosotros a nuestros compañeros de clase.

El formulario comenzaba con una breve introducción que servía para poner un poco en contexto al usuario que iba a responder las preguntas. En dicha introducción explicábamos quiénes éramos, sobre qué era nuestro TFG y nuestro objetivo con este formulario. A continuación, se mostrarían las preguntas por apartados. Cada uno de estos apartados estaba formado por la sección a la que pertenecía la pregunta, la propia pregunta, una breve descripción que ayudara a entender el contexto de la pregunta y su objetivo, y un campo de texto para que, en caso de ser necesario, el usuario pudiera darnos la retroalimentación que buscábamos. En último lugar, después de todas las preguntas, había otro campo de texto para que el usuario pudiera hacer observaciones más generales, es decir, observaciones que abarcaran aspectos de todo el cuestionario. Finalmente, tras consultarlo con el tutor, cambiamos el campo de texto de cada pregunta por uno nuevo al final de cada sección, y en su lugar añadimos dos respuestas a cada pregunta: "Pregunta válida" y "Reformular", con el objetivo de que las personas que respondieran al cuestionario lo hicieran de manera más ágil y visual, marcando si la pregunta estaba bien formulada y debía formar parte del cuestionario, o por el contrario no estaba bien formulada y/o no debería formar parte de este. Las siguientes imágenes (figura 3 y figura 4) muestran cómo era el formulario.

Una vez terminamos el formulario de Google, tanto nuestro tutor como nosotros lo compartimos con las respectivas personas. Después de esto, esperamos durante unas dos semanas las respuestas que posteriormente nos ayudarían a mejorar el cuestionario, pero dichas respuestas no fueron las que esperábamos en un primer momento. El principal problema con el que nos topamos fue que la mayoría de los usuarios que habían comenzado a realizar el cuestionario no lo llegaban a terminar, y en otras ocasiones, simplemente marcaban la opción de reformular la pregunta, pero no hacían ningún tipo de observación que nos facilitara el motivo para saber por qué había que reformularla.

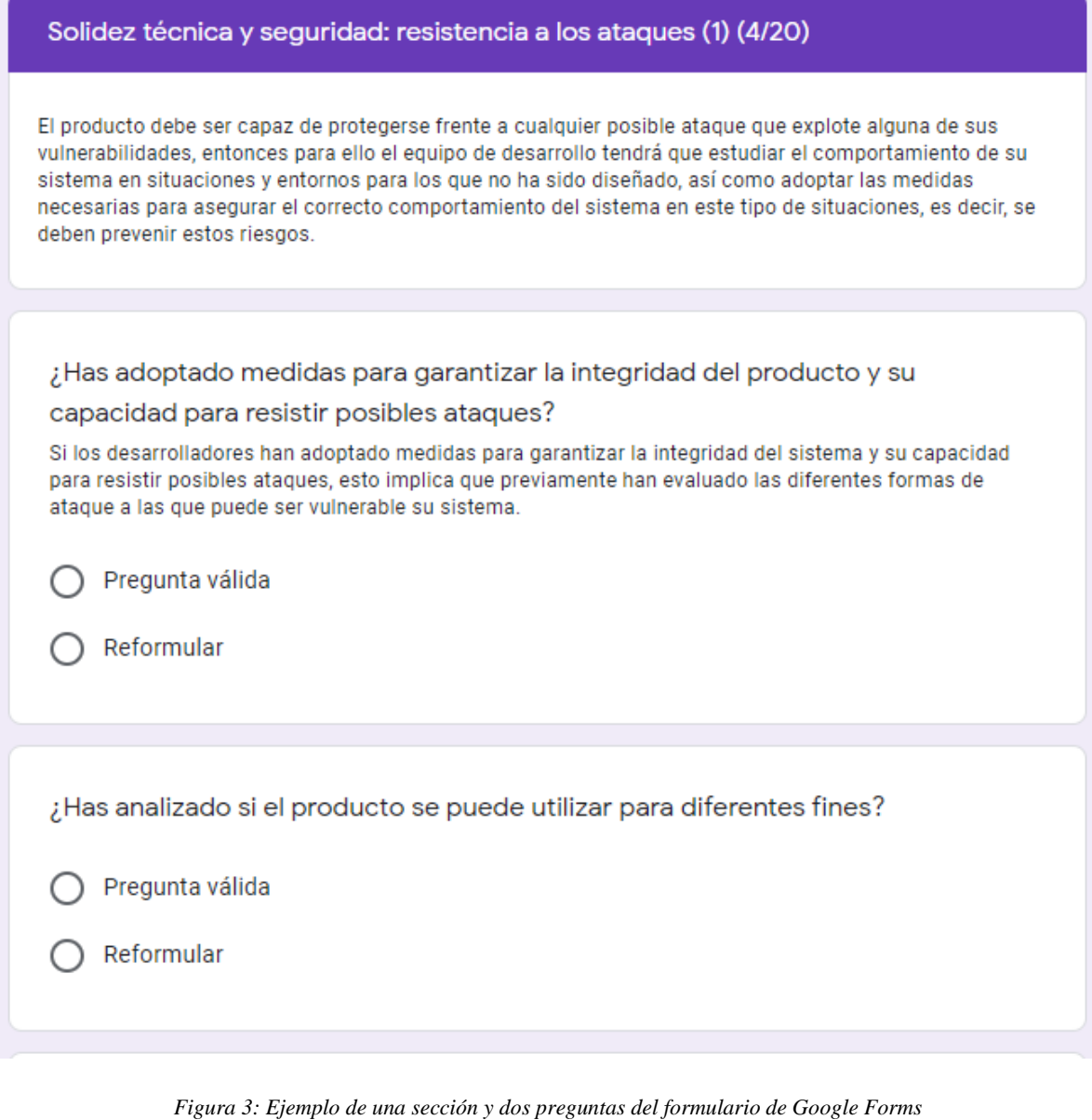

Observaciones/comentarios sobre las preguntas de la sección "Solidez técnica y

seguridad: resistencia a los ataques y seguridad (1)":

Tu respuesta

*Figura 4: Campo de texto para depositar observaciones acerca de las preguntas de una sección determinada*

Tras discutir detenidamente estos problemas entre nosotros, llegamos a la conclusión de que se podrían haber dado por dos motivos, respectivamente. El primero pudo deberse a que el cuestionario era demasiado largo, y en ningún momento especificábamos el número de preguntas restantes, el número de la sección en la que se encontraba o el tiempo estimado de duración del mismo. Esto seguramente provocara que los usuarios, al esperar un cuestionario más breve y ameno, abandonaran su intento en algún momento. Por otra parte, el segundo motivo pensamos que se debía a que las preguntas eran demasiado largas y tediosas de leer, y esto sería la causa de que estas personas no entendieran la pregunta correctamente, o no les quedara claro cuál era nuestro objetivo con ella.

En este momento, empezamos a ser conscientes de que el cuestionario todavía era muy mejorable. Por un lado, agradecimos esta retroalimentación porque hizo que nos diéramos cuenta de la percepción del cuestionario por parte del usuario, un aspecto que no habíamos contemplado hasta esa ocasión. Pero, por otro lado, los resultados que obtuvimos no fueron de gran ayuda porque fueron incompletos y no nos dieron la información suficiente para conocer cuál era realmente el problema que debíamos tratar.

## 3.4.2 Reuniones con Elena Martínez Vicente (P2PModels)

Como hemos mencionado en el capítulo anterior, nuestro tutor nos puso en contacto con Elena Martínez Vicente, diseñadora de producto en P2PModels, con el objetivo de mejorar la usabilidad del formulario, y estas reuniones, nos fueron de gran ayuda de cara a la corrección de las preguntas del cuestionario.

Cuando Elena contactó con Marcos después de haberle echado un vistazo al formulario de *Google Forms*, mencionó que al intentar hacerlo no entendía bien el contexto de muchas preguntas y tampoco cuál era nuestro objetivo con él, es decir, no entendía el propósito del cuestionario. Por ello, Elena sugirió a nuestro tutor ponerse en contacto con nosotros para que le pudiéramos explicar todo con más detalle. A continuación, el 13 de abril le mandamos un correo para poder concertar una reunión con ella, y el 15 de abril nos contestó dando el visto bueno para tener una reunión telemática el 20 de abril vía *Google Meet*.

**[20/04/2021]** Antes de comenzar con la primera reunión, le pedimos permiso para iniciar una grabación de esta con el fin de poder anotar y analizar los diferentes puntos que tratáramos en ella, así como las pautas y consejos a seguir a la hora de corregir y reformular las preguntas. Además, esto también nos serviría para plasmar con detalle en la memoria lo que habíamos hablado con ella. Por parte de Elena no hubo ningún inconveniente, nos dio su consentimiento y pudimos grabar la reunión.

Una vez entramos en la reunión y comenzamos a hablar con ella, nos explicó que tenía experiencia en cuanto al diseño de interfaces y la usabilidad de un producto, por eso quería echarnos una mano para que el cuestionario fuera más entendible y sencillo de utilizar para cualquier usuario. En un primer momento nos dijo que no entendía el propósito del cuestionario, y quería que le explicáramos sobre qué iba nuestro TFG y qué era lo que estábamos desarrollando. Para ello, le explicamos todo desde el principio, desde lo que queríamos hacer hasta cómo estaban organizadas las preguntas del cuestionario.

Después de nuestra explicación, le quedó muy claro cuál era nuestro objetivo y nos dijo que a todo el mundo le debería quedar igual de claro cuando se enfrentara al cuestionario. Para ello, nos aconsejó que usáramos la técnica conocida como *microcopywriting*, que consiste en redactar textos breves, concisos y enfocados en el usuario, para que de esta forma cualquier usuario en pocas líneas pueda entender a la perfección en qué consiste nuestro trabajo.

Posteriormente, fuimos viendo con ella las preguntas una a una, y cuando llegamos a la primera pregunta del segundo apartado surgió el primer problema. Dicho problema radicaba en que la pregunta era demasiado larga y estaba redactada de una forma que dificultaba mucho su comprensión, por lo que había que leerla varias veces para poder entenderla bien. Esto es algo incómodo para el usuario, porque podría aburrirse rápido y pasar de pregunta, o directamente no entender bien la pregunta y responder de manera equivocada. Para ello, aplicamos la misma técnica que hemos mencionado en el párrafo anterior, recortando el contenido de la frase e intentando ser claros y concisos. Por este tipo de detalles, las reuniones con Elena fueron tan importantes, porque nos hicieron comprender el comportamiento del usuario a la hora de responder las preguntas.

Para comprender mejor lo que acabamos de explicar, vamos a hacer una comparación entre la pregunta que había en un principio y cómo quedó después de cambiarla.

- *¿En alguno de los casos de uso del producto existe el riesgo de que puedan producirse efectos potencialmente negativos para los derechos fundamentales?*
- *¿Crees que tu producto puede vulnerar alguno de los derechos fundamentales?*

Otra de las pautas a seguir que nos dio Elena después de ver algunas preguntas, fue que tratáramos al usuario utilizando la segunda persona del singular, en vez de la tercera persona del singular (usted), ya que podía sentirse en un ambiente demasiado formal. Además, esta es una técnica cada vez más utilizada por muchas entidades para ofrecer a sus clientes una comunicación más cercana y familiar.

Una de las grandes dudas que teníamos era la forma de organizar el cuestionario. En un principio lo dividimos en diferentes secciones y nuestra idea era dejarlo así, pero en una de las reuniones con nuestro tutor, pensó que sería mejor organizarlo de otra manera. Esta nueva forma consistía en poner las preguntas más técnicas en la primera mitad del cuestionario, al ser por lo general más sencillas de responder y por lo tanto, hacer esta primera parte más dinámica, mientras que en la segunda parte del cuestionario, se encontrarían las preguntas relacionadas con las cuestiones éticas, al ser más complicadas de responder y más relevantes. Para implementar esta nueva forma de distribuir las preguntas no seguimos ningún patrón determinado, sino que fuimos revisando todas las preguntas una por una. En primer lugar, las dividimos en dos grupos, preguntas técnicas y preguntas relacionadas con cuestiones éticas. Una vez quedaron los dos grupos claramente diferenciados, el siguiente paso fue agrupar las preguntas que trataban temas comunes, para que el orden posterior fuera coherente y realista, pretendiendo que el usuario no perdiera el hilo del cuestionario al no haber secciones en esta nueva implementación. Después de definir el nuevo orden, seguíamos con la duda acerca de implementarlo de esa forma, pese a que nuestro tutor nos dijo que lo hiciéramos así. Por un lado, decidimos implementar esta forma en un documento que teníamos con todas las preguntas, y por otro, dejamos el formulario de *Google Forms* con el orden que teníamos inicialmente basado en la separación por secciones.

Aprovechando esta primera reunión con Elena y que estábamos analizando con ella el formulario de *Google Forms*, le comentamos nuestra duda. Ella nos dijo que el nuevo orden estaba bien pensado, pero que de cara a la usabilidad de la aplicación sería mejor hacer el cuestionario dividido en secciones, para que fuera más visible, menos monótono y ubicar mejor al usuario en él, destacando en todo momento la temática del grupo de preguntas en el que se encuentra.

Al comienzo de algunas de las secciones, tenemos una descripción que permite al usuario conocer el tema de las preguntas que va a responder a continuación, y al analizar dichas descripciones con Elena, nos dimos cuenta de que eran demasiado largas, por ello, volvemos a lo mismo de antes, teníamos que hacer que el texto fuera conciso, directo y comprensible. El mejor ejemplo fue la segunda sección relacionada con los derechos fundamentales en un producto TIC, ya que en la descripción de ésta, incluimos la definición de derechos fundamentales del ser humano, junto con los derechos que pensamos que tenían más probabilidad de ser vulnerados en el ámbito de los productos TIC, y que se tenían que tener en cuenta a la hora de responder a la preguntas. El objetivo era hacer que estas descripciones fueran aclaratorias, no que liaran al usuario, por lo que aplicamos los cambios mencionados anteriormente.

La descripción original:

*Los derechos fundamentales son todos los derechos atribuibles a cualquier ser humano por el hecho de serlo. En el ámbito de los productos TIC, consideramos que los derechos con más probabilidad de que puedan ser vulnerados son los siguientes: el derecho a la libertad y a la seguridad, derecho a la dignidad humana, al honor y a la intimidad, derecho a la igualdad, no discriminación y solidaridad, y derecho al secreto de las comunicaciones.*

*Es de vital importancia conocer si alguna de las funcionalidades del producto no cumple con alguno de los derechos fundamentales, ya que al igual que un producto TIC puede favorecer al cumplimiento de ellos, también puede obstaculizarlo e incluso impedirlo. Por lo tanto, es necesario que el equipo de desarrollo lleve a cabo un estudio para tratar este aspecto.*

La descripción modificada:

*En el ámbito de los productos TIC, consideramos que los derechos con más probabilidad de que puedan ser vulnerados son los siguientes:*

- *Derecho a la libertad y a la seguridad.*
- *Derecho a la dignidad humana, al honor y a la intimidad.*
- *Derecho a la igualdad, no discriminación y solidaridad.*
- *Derecho al secreto de las comunicaciones.*

Otros consejos que nos dio Elena fueron poner una estimación del tiempo que se tarda en realizar el cuestionario, además de añadir el número de preguntas que debe responder el usuario para completarlo e intentar reducir dicho número de preguntas. En nuestro caso, el cuestionario no tiene un número de preguntas fijo, ya que según se van respondiendo es posible que se tengan que contestar otras derivadas de las anteriores, por lo que decidimos añadir el número de secciones, que no varía a lo largo del cuestionario en función de las respuestas marcadas. La causa principal que nos hizo ver estos problemas consistía en que el usuario no sabe cuánto tiempo dura el cuestionario, y probablemente piense que será breve y no le llevará mucho tiempo. Pero, por el contrario, se trata de un cuestionario largo y extenso con numerosos temas a tratar, lo que provocará que el usuario abandone su intento sin completarlo, que era uno de los problemas que contemplamos cuando vimos los resultados que habíamos obtenido después de compartir el cuestionario. Por lo tanto, después de añadir estos cambios ayudaríamos mucho a cualquier usuario que haga el cuestionario, que ya desde el principio conocerá el tiempo estimado que tardará en completarlo y prestará más atención a las preguntas sabiendo que se trata de un cuestionario extenso. En cuanto a intentar reducir la longitud del cuestionario, buscamos qué preguntas podrían omitirse o incluso combinarse con otras por tener menos importancia a la hora de realizar la evaluación, pero nos dimos cuenta de que al fin y al cabo este cuestionario va dirigido a los diseñadores de un producto TIC, es decir, para poder realizar una evaluación satisfactoria y detallada debemos englobar todas las áreas oportunas siempre y cuando no nos excedamos demasiado en cada una de ellas. Por esto, únicamente pudimos omitir dos preguntas, dejando el resto intactas.

Por último, un breve cambio que nos dijo que hiciéramos, fue sustituir la palabra sistema por la palabra producto en todas las preguntas, ya que nosotros usábamos ambas palabras en diferentes preguntas para referirnos a lo mismo, lo que podía desembocar en una confusión del usuario. Además, la palabra sistema es más ambigua y técnica, y puede confundirse con sistema de inteligencia artificial ya que también hacemos preguntas relacionadas con esa temática.

Al finalizar la reunión teníamos mucho más claro cómo tenía que ser nuestro cuestionario y cuáles eran los cambios más importantes que teníamos que implementar para mejorar su usabilidad. Al final de dicha reunión concertamos una segunda reunión que sería el 23 de abril, es decir, tres días después. Durante esos días estuvimos trabajando en mejorar y reformular todas las preguntas aplicando los diferentes cambios mencionados con anterioridad, para que pudiera verlas con nosotros y darnos de nuevo una realimentación en la última reunión que íbamos a tener con ella.

**[23/04/2021]** La segunda reunión fue mucho más corta que la primera, llegando a durar unos 35 minutos, aproximadamente la mitad que la anterior. En la reunión, le mandamos a Elena el nuevo cuestionario con las diferentes modificaciones que habíamos hecho y lo que hicimos fue ir revisando con ella todas las preguntas una por una. Por lo general fue muy bien, habíamos modificado casi todas las preguntas, siendo ahora más cortas y con un lenguaje más sencillo que facilitaba su comprensión y el seguimiento del cuestionario. Pese a ello, hubo varias cosas que tuvimos que cambiar, aunque la mayoría fueron pequeños detalles. Entre los cambios más importantes se encuentran dos, uno de ellos fue que una pregunta seguía siendo bastante larga y decidimos dividirlas en dos, y el otro fue la omisión de una pregunta que consideramos que era demasiado redundante.

A continuación, vamos a mostrar el primer cambio que comentamos en el párrafo anterior.

La pregunta original:

- *¿Has establecido procesos para verificar la existencia de posibles sesgos y llevar a cabo un seguimiento de estos durante las distintas fases del producto?*

La pregunta modificada, dividida en dos:

- *¿Has establecido procesos para verificar la existencia de posibles sesgos?*
- *¿Has realizado un seguimiento de estos durante las distintas fases del producto?*

En conclusión, Elena se mostró muy satisfecha con las modificaciones que habíamos hecho y, aunque todavía teníamos que reunirnos con Marcos y que él también nos diera el visto bueno a los cambios realizados, pudimos dar por hecho que estas preguntas serían las definitivas de nuestro cuestionario. Estas reuniones con Elena nos fueron de gran utilidad para enfocar el cuestionario desde el punto de vista del usuario y darnos cuenta de que su usabilidad era muy mejorable, un punto muy importante de cara al desarrollo de nuestra aplicación que hasta ese momento no habíamos tenido en cuenta.

## 3.5 Conclusiones del proceso

Tras leer en profundidad los primeros enlaces y documentos proporcionados por nuestro tutor, comenzamos a ser conscientes del problema real que existe entre la tecnología y la ética. Los desarrolladores tienen el poder de afectar a miles de millones de personas, mediante el código que escriben y los productos que desarrollan. Poco a poco, tanto las personas como las compañías se están mentalizando de la gravedad del problema, y por ello, está surgiendo la necesidad de buscar soluciones. Por ejemplo, la Fundación Mozilla tuvo la iniciativa de crear un concurso en el que diferentes universidades de Estados Unidos participaban presentando sus proyectos relacionados con las responsabilidades éticas en el ámbito de la tecnología. Estos proyectos contaban con la participación de los estudiantes con el objetivo de hacerles ver cuál era el problema y cómo ellos tienen en sus manos la responsabilidad de evitarlo en el futuro. Por ello, hay que formar a los futuros profesionales de la industria de tal forma que no cometan los mismos errores que se producen hoy en día, asumiendo que las preocupaciones éticas siempre deben estar presentes en el desarrollo de un producto.

Por otra parte, conforme fuimos desarrollando el cuestionario nos dimos cuenta de que teníamos que cubrir todos los requisitos necesarios que garanticen la fiabilidad de un producto, y por ello, el cuestionario debía ser más extenso, al profundizar en cada uno de esos requisitos para lograr que la evaluación fuera completa. También vimos necesario incluir preguntas que abordaran el tema de la inteligencia artificial, ya que la gran mayoría de productos hacen uso de ella y consideramos que es una parte muy importante a tener en cuenta. Además, fuimos

conscientes de que teníamos que ser cercanos al usuario con el cuestionario, para que entendiera nuestro objetivo y nos diera las respuestas adecuadas que permitieran que la evaluación le fuera de gran ayuda. Para ello, intentamos evitar un lenguaje excesivamente técnico en las preguntas si no era necesario, y procuramos que fueran concisas, es decir, que no fueran muy largas y se entendiera bien el propósito de cada de ellas. Con esto, queremos lograr que el usuario no tenga que releer varias veces una pregunta y en todo momento tenga claro la temática a la que se enfrenta, de esta forma, podrá realizar el cuestionario de una forma más sencilla y fluida.

# Capítulo 4. Desarrollo de la herramienta

En este capítulo vamos a explicar cómo se ha implementado este proyecto. Primero hablaremos del modelo que hemos seguido, después detallaremos la base de datos que hemos utilizado y cómo están organizadas las diferentes tablas que la componen, y, por último, nos centraremos en la implementación, definiendo el proceso que sigue el cuestionario para realizar la evaluación y explicando las funcionalidades que contiene la herramienta.

## 4.1 Diseño

En primer lugar, vamos a comenzar definiendo el modelo que hemos decidido seguir a la hora de implementar la aplicación. Hemos utilizado una arquitectura cliente-servidor para dividir claramente la parte que solicita la información (cliente) y la parte que provee los recursos (servidor). Para el lado del servidor, más comúnmente conocido como backend, hemos trabajado únicamente con lenguaje PHP, mientras que el lado del cliente o frontend, lo hemos desarrollado mediante lenguaje HTML, JavaScript, CSS y Bootstrap. Para implementar esta arquitectura hemos utilizado el patrón MVC (Modelo-Vista-Controlador), compuesto por tres componentes distintos que son el modelo, la vista y el controlador.

El **modelo** se encarga de interactuar con la base de datos para realizar las peticiones que recibe de los usuarios por medio del controlador, y lo hemos implementado mediante clases DAO (Data Access Object) que procesan operaciones CRUD [28] y hacen consultas con la base de datos. Por ello, cada tabla de la base de datos tiene su propio DAO que interactúa con ella, y estos heredan de una clase padre que establece la conexión con la base de datos.

- DAO
- PreguntaDAO
- RespuestaDAO
- SeccionDAO
- UsuarioDAO

El **controlador**, que se encarga de recibir las peticiones de los usuarios y solicitar los datos a los DAO, se corresponde con los SA (Service Application) y los scripts PHP que no son vistas para el usuario, sino que gestionan la creación y el tratamiento de estos SA, además de crear los objetos Transfer. Dichos objetos, también conocidos como DTO (Data Transfer Object), se utilizan para transportar los datos necesarios de un lugar a otro, en este caso, desde el controlador al modelo, por lo que tenemos una clase Transfer por cada objeto del cuestionario. En los SA se encuentran las operaciones necesarias para llevar a cabo las peticiones del cliente a la base de datos.

- PreguntaSA
- RespuestaSA
- SeccionSA
- UsuarioSA
- PreguntaTransfer
- RespuestaTransfer
- SeccionTransfer
- UsuarioTransfer
- procesarAñadirPregunta
- procesarBorrarUsuario
- procesarCuestionario
- procesarEditarUsuario
- procesarLogin
- procesarRegistro

La **vista** se corresponde con la muestra visual de los datos proporcionados por el modelo con los que interactúa el usuario durante todo el proceso de realización del cuestionario. En las vistas solamente tenemos los HTML y PHP que nos permiten mostrar esa interfaz de usuario.

- index
- mostrarCuestionario
- mostrarResultados
- perfilUsuario
- formularioAñadirPregunta
- formularioEditarUsuario
- formularioLogin
- formularioRegistro

Aquí es donde hacemos uso de JavaScript, concretamente en los formularios. Lo utilizamos para hacer las comprobaciones pertinentes sin la necesidad de tener que enviar el formulario previamente, mediante peticiones con AJAX. De esta manera, evitamos que se refresque la página cada vez que se envíe el formulario con errores, mostrando el mensaje de error conveniente hasta que se introduzcan todos los datos correctamente.

También decidimos utilizar Bootstrap, ya que es un *framework* que nos facilita mucho el trabajo a la hora de definir los estilos de la herramienta, al ser de fácil de usar y ofrecer numerosas posibilidades. Además, tenemos nuestras propias hojas de estilos para complementar los de Bootstrap y dar retoques más concretos que identifiquen más nuestra herramienta.

Un ejemplo de cómo funciona el Modelo-Vista-Controlador lo podemos ver siguiendo el flujo (figura 5) a la hora de mostrar una pregunta del cuestionario:

- En el formulario de mostrarCuestionario.php se crea un nuevo PreguntaSA, con el que llamamos al método getPregunta(id) pasándole el id de la siguiente pregunta que se va a mostrar.
- Este método, desde el servicio de aplicación (SA) llama al mismo método, pero en este caso de PreguntaDAO, que ha sido creado solo si no existía previamente.
- El DAO se encarga de establecer la conexión con la base de datos y hacer la consulta con la que obtendrá la pregunta con el id que le ha llegado por parámetro.
- Estos métodos devuelven un objeto pregunta que se guardará en una variable en mostrarCuestionario.php, que posteriormente será mostrada al usuario usando cada uno de los campos necesarios del objeto.

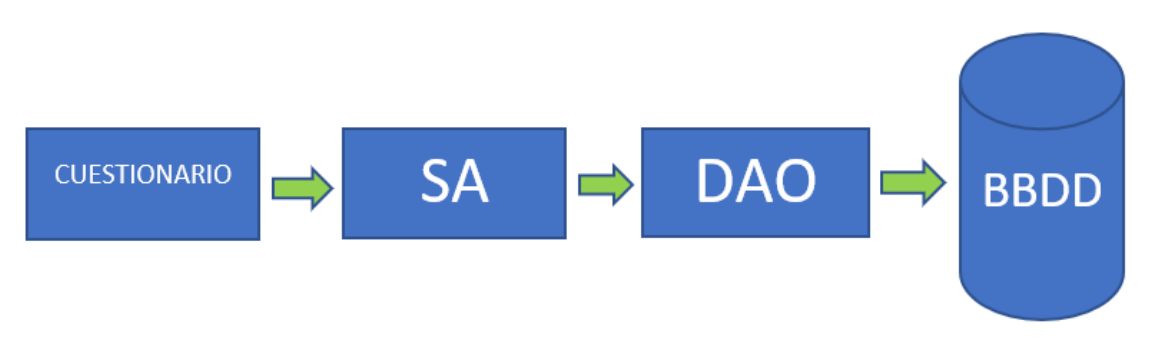

*Figura 5: Esquema Modelo-Vista-Controlador*

## 4.2 Frontend

En este apartado vamos a detallar el frontend o lado del cliente, es decir, vamos a explicar las diferentes funcionalidades de las que puede hacer uso el usuario navegando a través de las diferentes vistas disponibles en la herramienta. De esta forma, cualquiera que lea este apartado será capaz de entender como está distribuida nuestra aplicación y como puede acceder a las diferentes funcionalidades.

## 4.2.1. Página de inicio

Esta es la página principal de la aplicación, donde encontraremos una breve descripción de nuestro proyecto y para qué sirve la herramienta, además de varios botones con los que el usuario podrá interactuar. En la parte superior de la vista, encontramos la cabecera y dependiendo de si el usuario se ha registrado o no, será de una forma u otra. Cabe destacar que la cabecera estará presente en todas las vistas de la aplicación.

- Si el usuario no se ha registrado o autenticado: la cabecera contiene un enlace ("Inicio") para volver a esta página desde cualquier lugar de la aplicación, un botón para registrarse en caso de no tener una cuenta de usuario ("¡Regístrate!") y otro botón para autenticarse en caso de tener una cuenta de usuario ("Login") (figura 6).
- Si el usuario se ha registrado o autenticado: la cabecera sigue teniendo el enlace ("Inicio") para volver a esta página desde cualquier lugar de la aplicación, un botón para poder ver la información de su perfil de usuario ("Mi Perfil") y otro botón de cierre de sesión que lo único que hará es cerrar la sesión ("Cerrar sesión") (figura 7).

Mientras, en la parte inferior de la vista, debajo de la descripción mencionada anteriormente, encontramos un botón para comenzar a realizar la evaluación ("Empezar cuestionario") que inicialmente estará deshabilitado, ya que ningún usuario no registrado podrá entrar a realizar el cuestionario. Esta descripción de la vista puede apreciarse mucho mejor en la figura 6 y la figura 7.

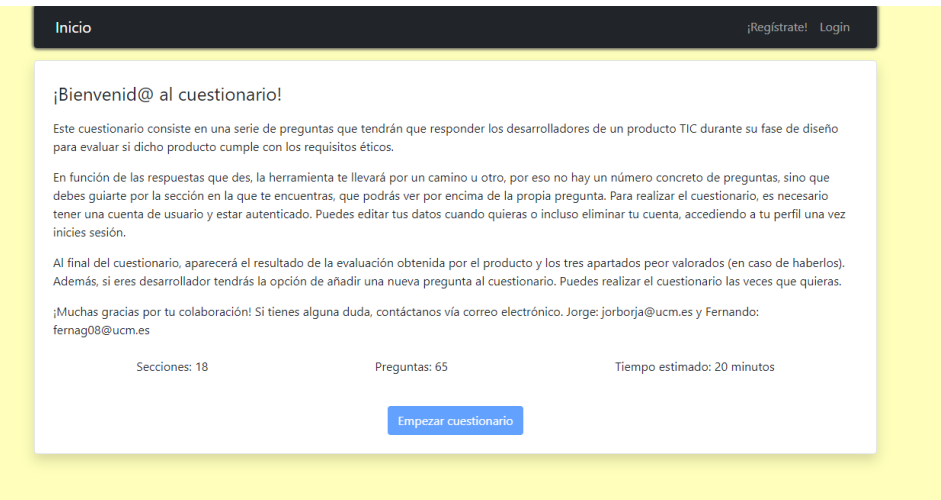

*Figura 6: Vista de la página principal sin autenticarse*

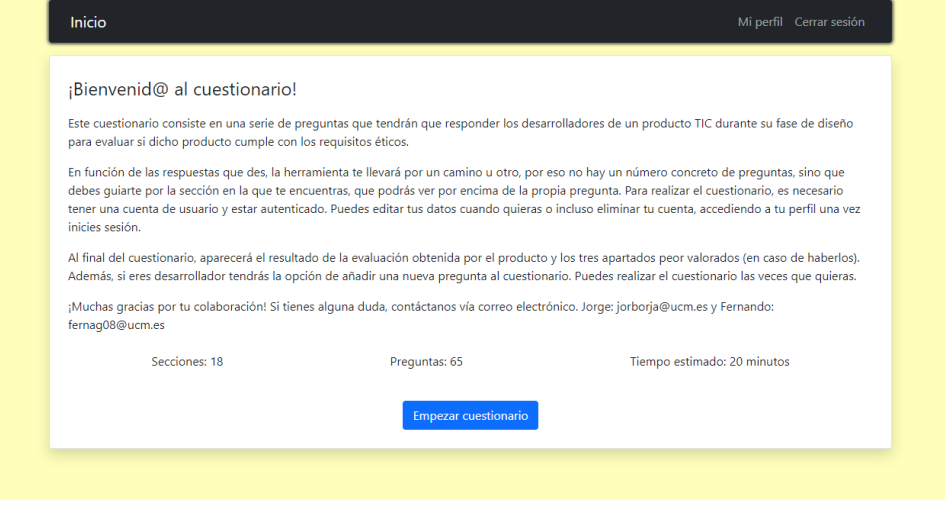

*Figura 7: Vista de la página principal autenticado*

### 4.2.2 Registro

Si el usuario ha clicado en el botón "¡Regístrate!" de la cabecera, la aplicación le llevará a la vista donde se muestra el formulario que tendrá que rellenar para completar el registro (figura 8). Una vez que el usuario haya rellenado todos los campos del formulario y haya marcado o no la casilla para conocer si es desarrollador, lo único que tendrá que hacer es pulsar en el botón "Registrarse" para terminar el proceso (figura 9). Si el nombre de usuario no está repetido y las contraseñas coinciden, todo estará correcto y la aplicación introducirá al nuevo usuario en la base de datos. Una vez finalizado el proceso, se redirige al usuario ya autenticado a la página principal (figura 7).

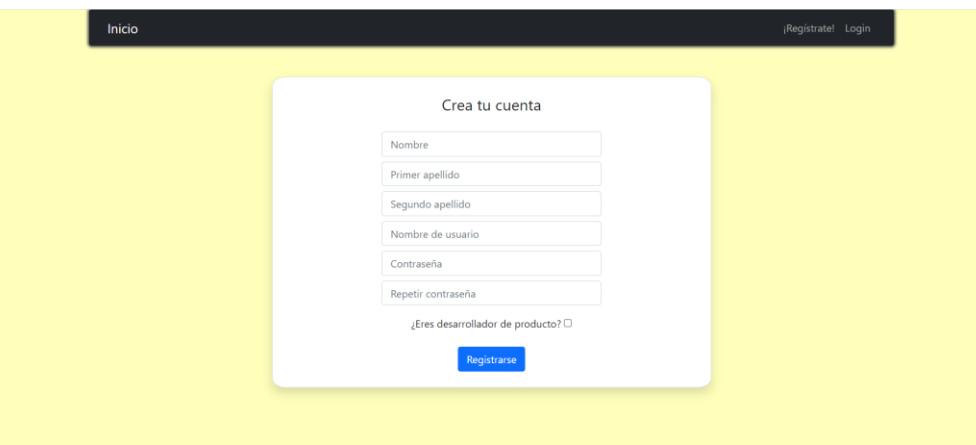

*Figura 8: Vista con el formulario de registro*

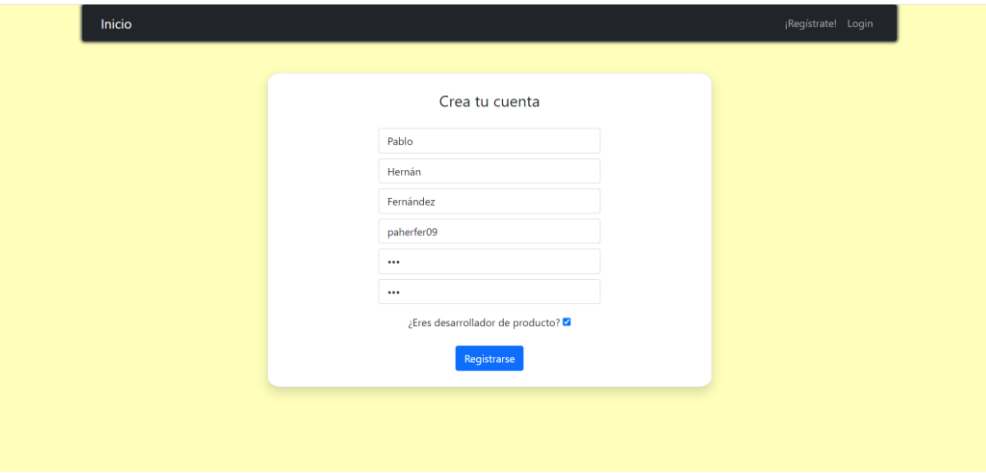

*Figura 9: Vista con el formulario de registro completo*

## 4.2.3 Login

Si el usuario ya tiene una cuenta y quiere autenticarse, tendrá que pulsar en el botón "Login" de la cabecera que le llevará a la vista de login (figura 10), donde lo único que tiene que hacer es introducir su nombre de usuario y su contraseña correctamente. Una vez introducidos (figura 11), tendrá que pulsar en el botón "Login" para finalizar el proceso de autenticación. Al igual que en el registro, se redirige al usuario a la página principal (figura 7).

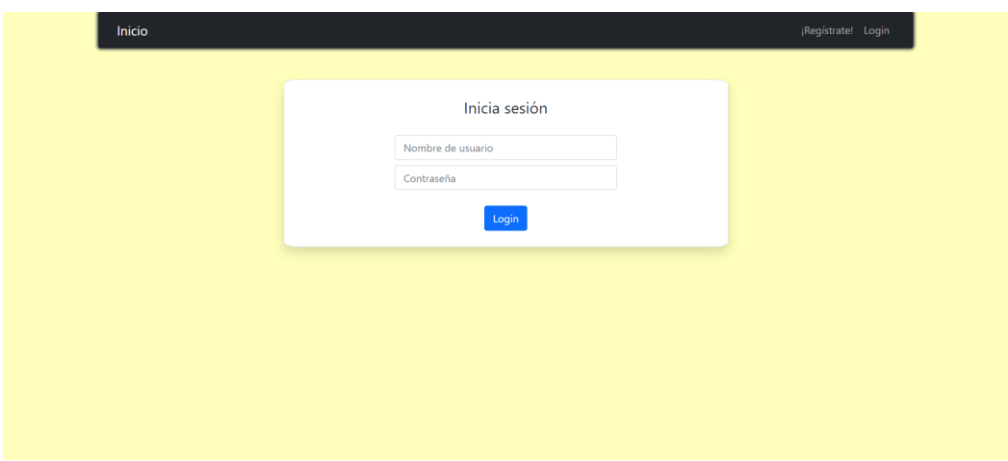

*Figura 10: Vista con el formulario de login*

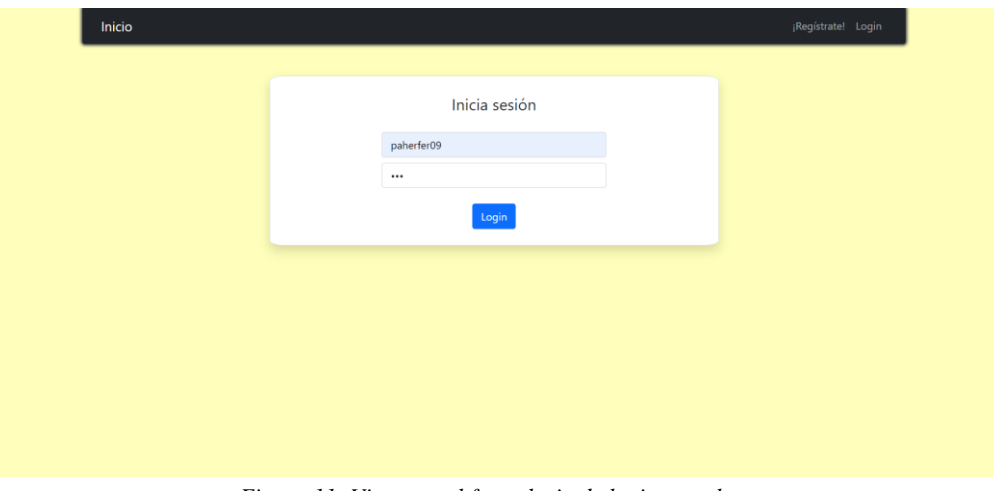

*Figura 11: Vista con el formulario de login completo*

### 4.2.4 Mi perfil

Si el usuario autenticado pulsa en el botón de "Mi perfil", irá a una página donde podrá visualizar la información relacionada con su perfil de usuario. Además, podrá editar cada uno de los campos pulsando en "Editar perfil" e incluso borrar su cuenta de usuario pulsando en "Borrar usuario" (figura 12).

- Si el usuario decide editar su perfil: Después de pulsar en el botón de "Editar perfil", el usuario irá a una vista donde se muestra un formulario con los diferentes campos rellenos que el usuario podrá modificar a su gusto, siempre y cuando no introduzca un nombre de usuario existente y las contraseñas vuelvan a coincidir (figura 13). Después de realizar las modificaciones pertinentes y pulsar en "Editar", se actualizará la base de datos y se redirigirá al usuario a la página principal (figura 7).
- Si el usuario decide borrar su perfil: Después de pulsar en el botón de "Borrar usuario", el sistema eliminará la cuenta de usuario de la base de datos y le redirigirá a la página principal sin estar autenticado (figura 6).

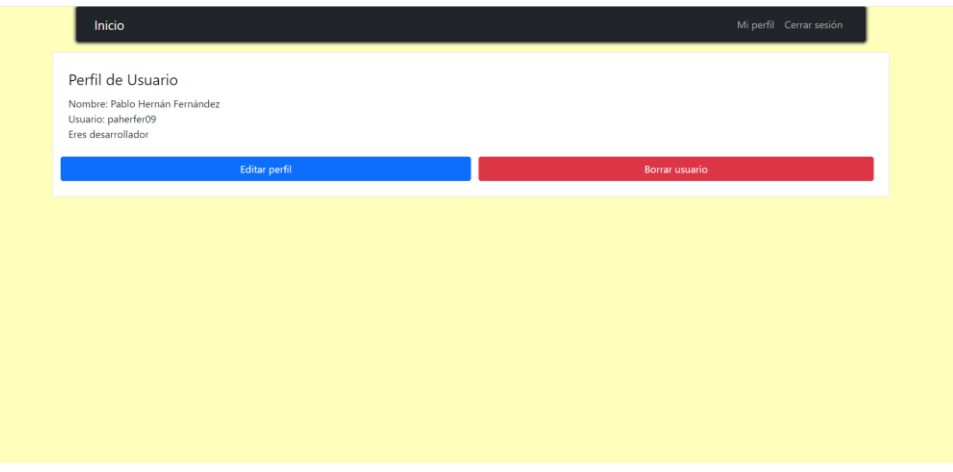

*Figura 12: Vista con la información del perfil de usuario*

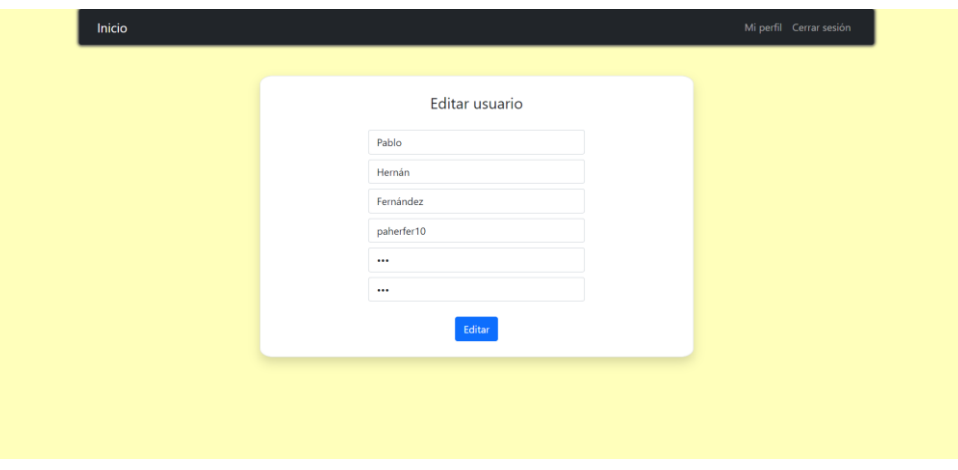

*Figura 13: Vista con el formulario para editar la información del perfil*

### 4.2.5 Cuestionario

Una vez que el usuario se haya autenticado podrá realizar el cuestionario. El proceso es muy sencillo, simplemente tendrá que acceder a él desde la página principal pulsando en el botón de "Empezar cuestionario" (figura 7). Una vez iniciada la evaluación, tendrá que ir respondiendo a cada una de las preguntas que le irán apareciendo, y pulsando en el botón de "Enviar" (figura 14). La propia herramienta será la encargada de mostrarle las preguntas correspondientes en función de las respuestas que vaya eligiendo.

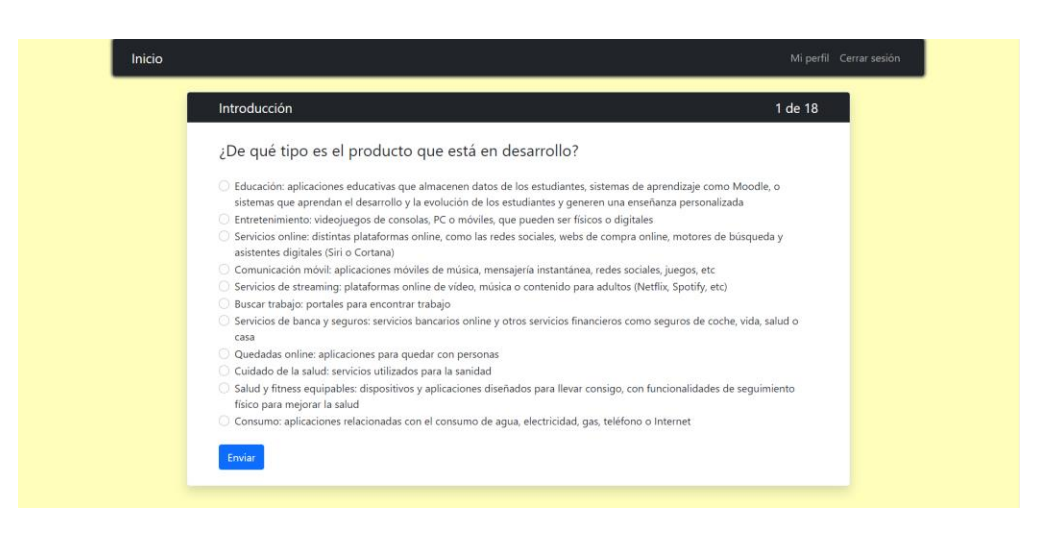

*Figura 14: Vista con la pregunta del cuestionario*

### 4.2.6 Informe final

Una vez finalizado el cuestionario, el usuario pasará a la vista donde se muestra el informe final de la evaluación (figura 15). En este informe, se muestra una barra con el porcentaje alcanzado por el usuario, que será el resultado final obtenido en su intento. Inmediatamente debajo, se muestra una breve explicación en función de la puntuación obtenida para que el usuario sepa qué debe hacer para mejorar su producto, en caso de ser necesario. Además, también aparecerán las tres secciones peor valoradas (en caso de haberlas) para que el usuario conozca las partes más vulnerables de su producto y realice las modificaciones que crea conveniente. Por último, si el usuario es desarrollador tendrá la oportunidad de añadir una nueva pregunta al cuestionario.

|                                                                                                   | 87%                                                                                                    |  |
|---------------------------------------------------------------------------------------------------|----------------------------------------------------------------------------------------------------|--|
| ¡Muy bien!                                                                                        |                                                                                                    |  |
| y corregir las secciones donde todavía quede alguna mejora por realizar.                          | Tu producto cumple con la mayoría de los requisitos éticos. Se han tenido en cuenta prácticamente todos los factores a la hora de diseñar el<br>producto, pero todavía queda algún pequeño cambio para conseguir un diseño excelente y sin problemas potenciales. Para ello, se deberán revisar                                                                                           |  |
| lograr un diseño ético. Se trata de las secciones que más se deben mejorar, y son las siguientes: | Las siguientes secciones son las que han recibido peor valoración en tu producto y, por lo tanto, las que menos han cumplido los requisitos para                                                                                                    |  |
| Acción y supervisión humanas: derechos<br>fundamentales                                           | Hay que garantizar el cumplimiento de los derechos fundamentales,<br>especialmente los derechos con más probabilidad de ser vulnerados<br>en el ámbito de los productos TIC: Derecho a la libertad y a la<br>seguridad, derecho a la dignidad humana, al honor y a la intimidad,<br>derecho a la igualdad, no discriminación y solidaridad y derecho al<br>secreto de las comunicaciones. |  |
|                                                                                                   | ¡Ya has terminado! Pero ;tú también formas parte del cuestionario! Con el objetivo de que el cuestionario sea más completo y<br>fomentar la participación de la gente que lo realice, al ser desarrollador tienes la posibilidad de añadir una nueva pregunta si lo crees oportuno.                                                                                                    |  |
|                                                                                                   |                                                                                                    |  |
| y otras personas puedan realizarlo y sacar provecho de él.                                        | Si quieres añadir una pregunta no dudes en hacerlo, pero siempre de manera responsable para que el cuestionario siga funcionando correctamente                                                                                                    |  |

*Figura 15: Vista con el informe final*

### 4.2.7 Añadir una nueva pregunta

Para añadir una nueva pregunta, el usuario habrá pulsado en el botón de "Añadir nueva pregunta" que le llevará al formulario dinámico que hemos implementado para ello. El usuario tendrá que completar todos los campos (figura 16) prestando especial atención para no equivocarse y añadir su pregunta de forma correcta. Un detalle que hay que tener en cuenta es que, si la nueva pregunta se añade al final del cuestionario, su siguiente pregunta sería la primera, al igual que la siguiente pregunta de sus respuestas. Una vez completados todos los campos tendrá que pulsar en "Añadir" para enviar los datos del formulario con el objetivo de que el sistema incorpore la nueva pregunta a la base de datos. Después de esto el usuario será redirigido a la página principal (figura 7).

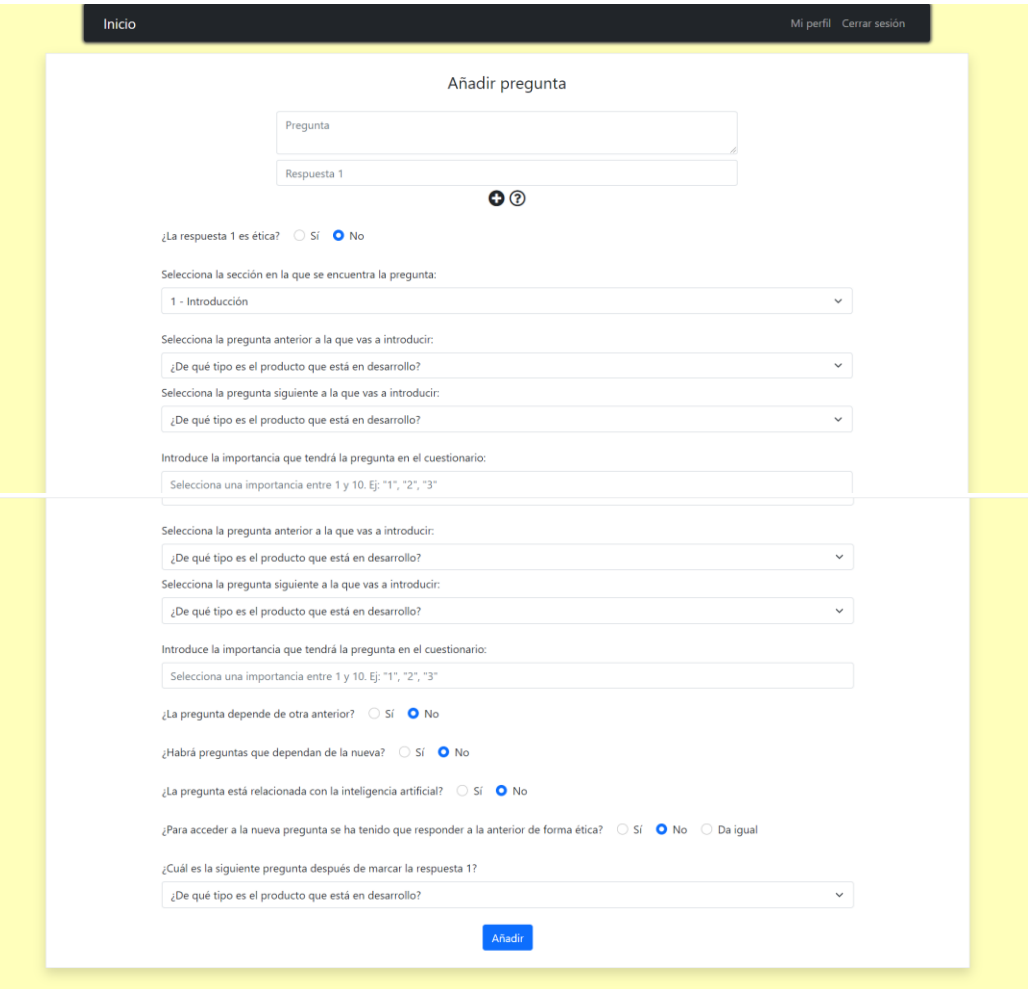

*Figura 16: Vista con el formulario para añadir una nueva pregunta*

## 4.3 Base de datos

Para diseñar la aplicación, hemos decidido utilizar una base de datos relacional que almacena y proporciona acceso a puntos de datos relacionados entre sí. Las bases de datos relacionales se basan en el modelo relacional, donde la base de datos se representa mediante un conjunto de relaciones o tablas. Estas tablas se organizan como un conjunto de filas y columnas, que

representan las tuplas (o elementos de la relación) y los atributos de una relación respectivamente. Los pasos que seguimos para diseñar la base de datos fueron los siguientes:

1. Elegir las tablas que iban a conformar nuestra base de datos.

En primer lugar, teniendo en mente una idea de lo que íbamos hacer con nuestra aplicación, supimos que lo primero que teníamos que hacer era contemplar las diferentes entidades o tablas que nos permitieran implementar la funcionalidad correctamente. Al pensar en un cuestionario, los elementos principales y claramente diferenciados que distinguimos fueron las secciones en las que se dividiría, las preguntas de este, y sus respuestas. Además, la herramienta también necesitaría la gestión de los usuarios que la utilizarían.

2. Definir las columnas que iba a contener cada tabla, es decir, sus atributos.

Tras conocer las entidades que íbamos a añadir a nuestra base de datos, ya podíamos comenzar a definir los atributos que las conformarían. Tuvimos claro que cada tupla perteneciente a cada una de las cuatro tablas debía tener un identificador único como clave principal. En el caso de la tabla de preguntas, no podían faltar el texto de la pregunta y la importancia que tendría cada una en el cuestionario. En la tabla de respuestas, serían indispensables el texto de la respuesta y un atributo que nos indique si la respuesta es ética o no. La tabla de secciones únicamente tendría el texto de la propia sección, y en la tabla de usuarios serían necesarios únicamente atributos básicos como el nombre y los apellidos, así como el nombre de usuario y la contraseña.

3. Definir las relaciones entre las diferentes tablas.

Después de definir los principales atributos de cada entidad, lo único que quedaba era establecer la relación entre las tablas de la base de datos. Cada pregunta debía tener una referencia a la tabla de secciones para conocer en qué sección se iba a encontrar. En cuanto a las respuestas, era necesario saber a qué pregunta pertenecía cada una de ellas, además de la siguiente pregunta a la que accederíamos tras contestarla. Estas dos situaciones dejaban claro que debía haber dos atributos que se relacionaran con la tabla de preguntas. En la tabla de secciones y en la tabla de usuarios no haría falta ninguna relación con otra tabla.

Además de los atributos que hemos mencionado anteriormente, a medida que fuimos implementando la aplicación nos dimos cuenta de que era necesario algún atributo más en la tabla de preguntas y en la tabla de respuestas. En el siguiente apartado explicaremos en detalle cada tabla de la base de datos junto a sus atributos definitivos y lo que representan. Para crear la base de datos hemos utilizado la herramienta phpmyadmin, y el nombre que le hemos asignado a dicha base de datos ha sido cuestionario\_etico.

## 4.3.1 Tabla de preguntas

 $\bullet$  **id:** int (11)

- **texto:** text
- **codSeccion:** int (2)
- **peso:** float
- **esHija:** boolean
- $\bullet$  **padre:** int (11)
- **esIA:** boolean
- **orden**: int (11)

La primera tabla que se encuentra en la base de datos (figura 17) se corresponde con todas las preguntas del cuestionario, cuya clave primaria es un identificador único que diferencia a cada una de las demás. El atributo *texto* guarda el contenido de la pregunta que se muestra cuando se realiza el cuestionario. El atributo *codSeccion* es una clave foránea que asigna la pregunta a una de las secciones del formulario, y nos es de gran ayuda a la hora de mostrar las preguntas al usuario junto a la sección en la que se encuentra. El atributo *peso* es el que utilizamos para determinar el valor de la pregunta y añadirlo al valor total (o en su defecto, restarlo) obtenido por el usuario para posteriormente calcular el resultado final del cuestionario. El atributo *esHija* lo utilizamos para conocer si una pregunta es hija o no de otra, es decir, que la pregunta derive de otra anterior. El usuario podrá acceder o no a una pregunta hija en función de la respuesta que ha dado en la anterior y, en el caso de serlo, el atributo *padre* tendrá el valor del identificador de la pregunta de la que procede. Si la pregunta no deriva de ninguna otra, y por tanto, es padre, este atributo es 0. Estos dos atributos son de gran importancia a la hora de realizar el cálculo para obtener el resultado del cuestionario. Además, el peso de cada pregunta estará condicionado por el atributo esHija. Si una pregunta es hija de otra, su peso será menor o igual que el peso de su pregunta padre, al derivar de ella. De la misma forma, la suma de los pesos del conjunto de las hijas de una pregunta no será mayor que el peso de dicha pregunta al ser padre. El atributo *esIA* nos indica si la pregunta pertenece al conjunto de preguntas relacionadas con la inteligencia artificial. Este atributo nos sirve para descartar todo el conjunto de preguntas de IA en caso de que el producto sobre el que se está haciendo el cuestionario no contenga inteligencia artificial y el usuario lo haya indicado así. Este atributo es necesario porque es un subapartado importante del que depende que haya un conjunto de preguntas más o menos. Por último, el atributo *orden* nos indica el orden de cada pregunta dentro de su sección. Este atributo fue una de nuestras últimas adiciones a la base de datos cuando implementamos la funcionalidad de añadir una nueva pregunta al finalizar el cuestionario. Básicamente lo utilizamos para mantener el orden correcto de las preguntas de cada sección cuando se muestran en una lista de selección como se puede ver en la figura 17.

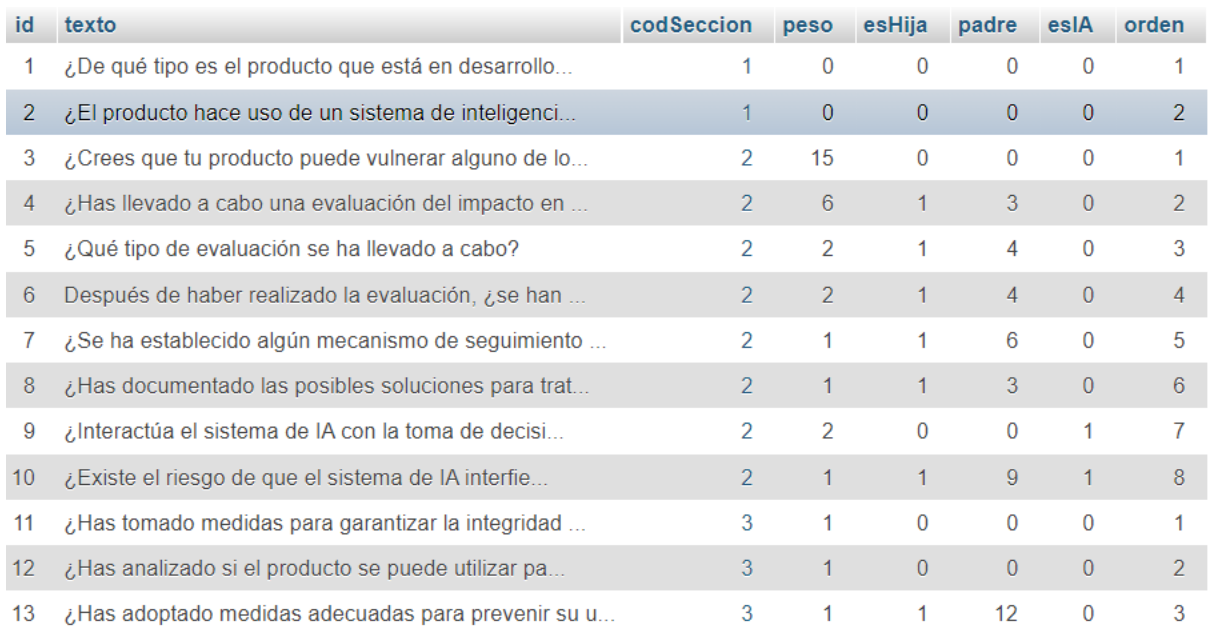

#### *Figura 17: Tabla de preguntas*

### 4.3.2 Tabla de respuestas

- $\bullet$  **id:** int (11)
- **texto:** text
- **codPregunta:** int (11)
- **sigPregunta:** int (11)
- **esEtica:** boolean
- **emergencia:** boolean

Esta tabla (figura 18) se corresponde con las respuestas a las preguntas del cuestionario, donde la clave primaria es de nuevo un identificador único que diferencia a cada respuesta de las demás. El atributo *texto* guarda el contenido de la respuesta que se mostrará al usuario a la hora de hacer el formulario. El atributo *codPregunta* asigna la respuesta a la pregunta a la que pertenece, y esto lo utilizamos para mostrar todas las respuestas que tiene cada pregunta. El atributo *sigPregunta* indica la siguiente pregunta que tendrá que responder el usuario cuando seleccione la respuesta, esto lo hemos implementado así porque en numerosas ocasiones, en función de la respuesta que elija el usuario, tendrá que responder a una u otra pregunta. El atributo *esEtica* indica si la respuesta es ética o no, lo que nos sirve para calcular la valoración total que va obteniendo el usuario conforme va contestando preguntas en el cuestionario. Generalmente, todas las preguntas tienen una respuesta ética y otra no ética que dan lugar al contraste entre seleccionar una respuesta buena y una mala, pero en alguna ocasión no es así. Y, por último, el atributo *emergencia* es un booleano que nos indica si una respuesta es de emergencia o no. Una respuesta de emergencia es una respuesta que no tiene campo texto y que simplemente utilizamos como puente, es decir, es una respuesta que se utiliza para no pasar por las preguntas relacionadas con IA en caso de no ser necesario.

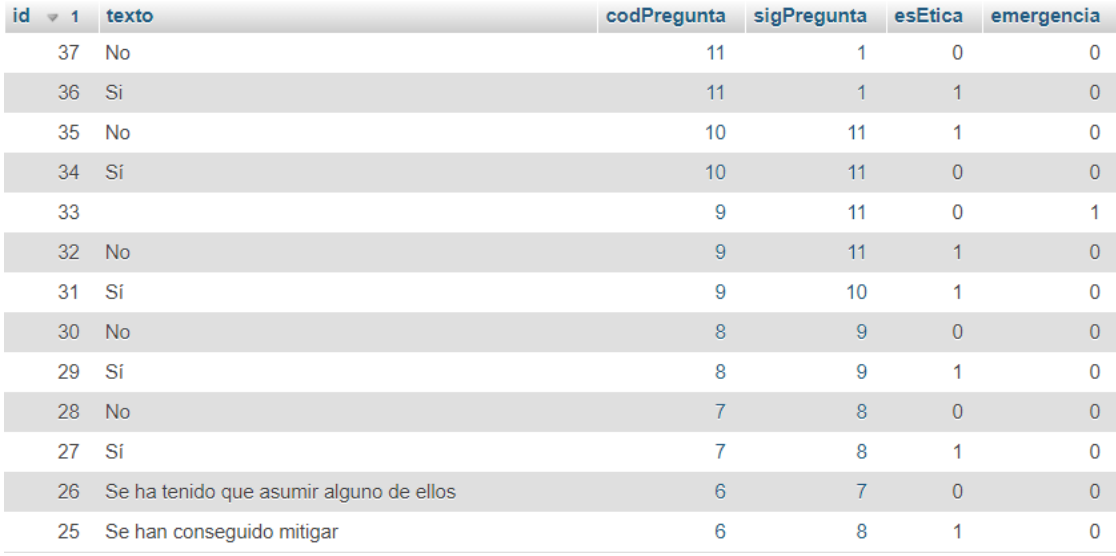

*Figura 18: Tabla de respuestas*

### 4.3.3 Tabla de secciones

- $\bullet$  **id:** int (2)
- **texto:** text

Esta tabla (figura 19) se corresponde con las diferentes secciones en las que se distribuyen las preguntas del cuestionario. La clave primaria se corresponde con el id, es decir, es un identificador único. Y el otro atributo es el *texto* que describe el nombre de la sección. Esta tabla la utilizamos para relacionar cada pregunta con la sección a la que pertenece y así mostrarlo fácilmente en el cuestionario.

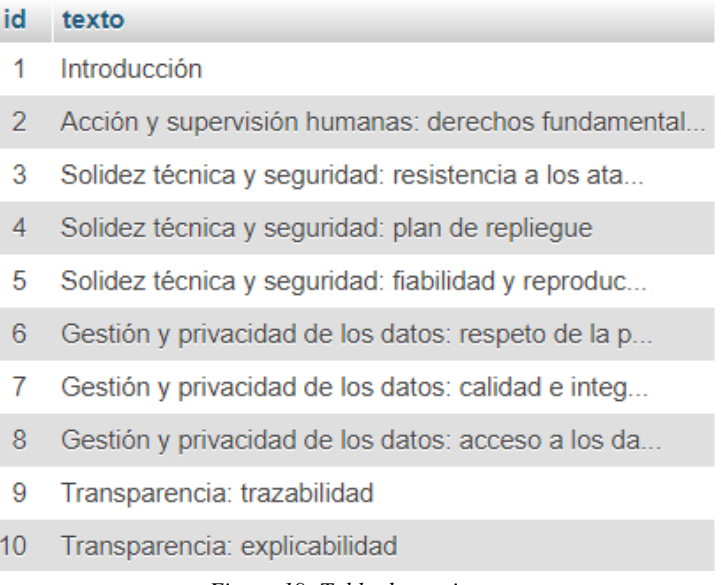

*Figura 19: Tabla de secciones*

## 4.3.4 Tabla de usuarios

- $\bullet$  **id:** int (11)
- **username:** varchar(25)
- **nombre:** varchar(15)
- **apellido1:** varchar(25)
- **apellido2:** varchar(25)
- **password:** varchar(200)
- **desarrollador:** boolean

La tabla que se muestra en la figura 20 se corresponde con los usuarios que harán uso de nuestra herramienta. Como clave primaria cada usuario tiene un identificador único, es decir, un *id*. El atributo *username* almacena el nombre de usuario y también es único, al introducirlo se comprueba que no esté repetido. Los atributos *nombre*, *apellido1* y *apellido2* proporcionan algo de información sobre el usuario, en este caso, el nombre y los apellidos. El atributo *password* almacena la contraseña del usuario cifrada, y, por último, el atributo *desarrollador* es un booleano que registra si el usuario es desarrollador o no. Este atributo lo utilizaremos para saber qué privilegios tiene cada usuario. En caso de ser desarrollador, además de poder realizar el cuestionario también tendrá la posibilidad de añadir una pregunta nueva al mismo.

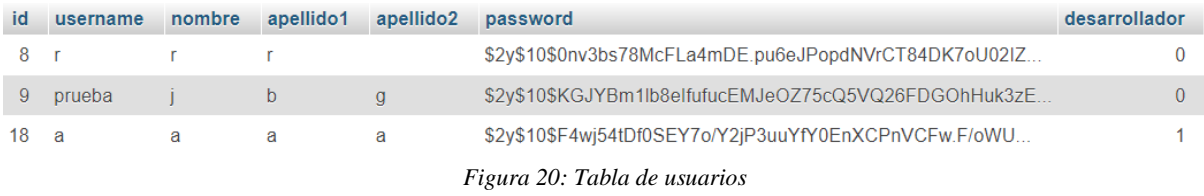

## 4.4 Implementación

## 4.4.1 Cuestionario

El cuestionario se compone de 49 preguntas generales y 16 preguntas relacionadas con inteligencia artificial. En este apartado vamos a explicar detalladamente cómo funciona nuestra aplicación, es decir, el proceso que sigue para mostrar las preguntas correspondientes junto a sus respuestas y cómo se procesa la elección del usuario para poder pasar a la siguiente pregunta, así como el cálculo del resultado final que se obtiene al finalizar el cuestionario.

Al cargar la página principal de la aplicación, creamos dos variables de sesión, *tieneIA*, encargada de guardar un booleano que nos indica si el producto del cual se hace el cuestionario tiene inteligencia artificial o no, y *valoracionTotal*, donde almacenamos el resultado que va obteniendo el usuario conforme avanza en el cuestionario (figura 21).

> $$$  SESSION['valoracionTotal'] = 0;  $$$ \_SESSION['tieneIA'] = 0;

> > *Figura 21: Variables de sesión*

Para mostrar cada pregunta, inicializamos una variable *idPregunta* en el script *mostrarCuestionario.php*, que es el script encargado de mostrar al usuario la pregunta con la sección a la que pertenece y sus respuestas correspondientes. Esta variable se inicializa según el contenido de la variable *sigPregunta*, obtenida por GET desde el script *procesarCuestionario.php* que explicaremos más tarde. Pero en el caso excepcional de la primera pregunta, dado que todavía no ha pasado por *procesarCuestionario.php* y, por tanto, la variable *sigPregunta* está vacía, *idPregunta* se inicializa con el id de la primera pregunta, es decir, '1' (figura 22).

```
$idPregunta = isset($_GET['sigPregunta']) ? $_GET['sigPregunta'] : 1;
```
#### *Figura 22: Variable idPregunta*

Después de esto, una vez que tenemos guardado en la variable *idPregunta* el id de la pregunta que tenemos que mostrar, pasamos al formulario, donde comenzamos a realizar las peticiones correspondientes a la base de datos. Para realizar dichas peticiones creamos tres servicios de aplicación que son los siguientes (figura 23):

- PreguntaSA(): con este SA obtenemos un objeto pregunta por medio de su id.
- RespuestaSA(): con este SA obtenemos un objeto con las respuestas asociadas a esa pregunta también con su id.
- SeccionSA(): con este SA obtenemos la sección a la que corresponde la pregunta actual por medio del atributo que indica la sección a la que pertenece dicha pregunta.

```
$preguntaSA = new PreguntaSA();$respuestaSA = new RespuestaSA();
$seccionSA = new Section SA();$pregunta = $preguntaSA->getPregunta($idPregunta);
$respuestas = $respuestaSA->getRespuestas($idPregunta);
$seccion = $seccionSA->getSeccion($pregunta->codSeccion);
```

```
Figura 23: Creación y uso de los SA
```
Una vez que disponemos de la pregunta con sus respectivas respuestas y su sección, mostramos la sección en la que se encuentra el usuario para ubicarle con la temática y debajo mostramos el texto de la pregunta. Después, implementamos un bucle que recorre el objeto con las respuestas que hemos obtenido y las muestra de una en una como fila de una lista con dos elementos: el texto y el selector que permite marcar la respuesta, cuyo valor es el id de la misma. Una vez marcada la respuesta, el formulario se envía a *procesarCuestionario.php* con el id de la pregunta respondida.

Cuando llegamos a *procesarCuestionario.php*, obtenemos dos elementos, el id de la pregunta que acaba de responder por medio de GET, y el id de la respuesta seleccionada vía POST al enviar el formulario (figura 24).

 $$idPregunta = $ GET['idPregunta']$ ;  $$idResponsea = $POST['res'];$ 

*Figura 24: Obtención de idPregunta e idRespuesta*

Después de esto creamos de nuevo dos servicios de aplicación:

- PreguntaSA(): con este SA obtenemos un objeto pregunta por medio del id conseguido mediante GET y también la siguiente pregunta que tiene que mostrar el cuestionario tras la respuesta del usuario.
- RespuestaSA(): con el que obtenemos un objeto respuesta con el id de la respuesta que ha seleccionado el usuario.

Además, también inicializamos una variable llamada *siguiente* usando el atributo sigPregunta del objeto respuesta, que guarda la siguiente pregunta a la que se dirigirá el cuestionario y que utilizaremos para redireccionar al usuario allí una vez sea procesada la respuesta (figura 25).

```
$pregunta = $preguntaSA->getPregunta($idPregunta);
$respuesta = $respuestaSA->getRespuesta($idRespuesta);
$siguiente = $respuesta->sigPregunta;
$preguntaSiguiente = $preguntaSA->getPregunta($siguiente);
```
*Figura 25: Creación y obtención de la siguiente pregunta*

Ahora, realizamos dos comprobaciones simples pero muy importantes para encaminar el flujo del cuestionario de manera correcta. En primer lugar, comprobamos si estamos en la pregunta 2 (figura 26), dicha pregunta es la encargada de activar el conjunto de preguntas relacionadas con la inteligencia artificial, y en caso de que el usuario haya respondido que sí, cambiamos el valor de la variable de sesión *tieneIA* a 1 para tener en cuenta que el producto hace uso de inteligencia artificial.

```
if(\n$idPregunta == 2) {
     if(\text{Stess}(a) > 1)$ SESSION['tieneIA'] = 1;
     ł
}
```
*Figura 26: Inicialización de la variable de sesión tieneIA*

Por otra parte, también comprobamos si la variable de sesión *tieneIA* es 1, para continuar con el flujo normal, o si por el contrario es 0 y debemos cambiar el rumbo de la siguiente pregunta cuando sea de inteligencia artificial y no pasar por ella (figura 27). En este último caso, entra en juego la respuesta de emergencia, que utilizaremos como puente para acceder a la siguiente pregunta que no sea de inteligencia artificial, modificando la variable *siguiente* que hemos mencionado anteriormente. Esto solo lo haremos en los casos en los que la siguiente pregunta a una pregunta general es una pregunta de inteligencia artificial.

```
if ($S SESSION['tieneIA'] == 0) {
       if(\$preguntaSiguiente>\esIA == 1) {
              $respuestaEmer = $respuestaSA->getRespuestaEmergencia($siguiente);
              $siguiente = $respuestaEmer->sigPregunta;
       }
<sup>}</sup>
```
*Figura 27: Cambio de la siguiente pregunta en función de si el producto hace uso de IA*

Ahora, llega el turno de actualizar la variable de sesión *valoracionTotal* en función de la respuesta que se haya obtenido del usuario. Además de crear una nueva variable de sesión que se encarga de guardar la valoración que ha obtenido el usuario en cada sección, con el objetivo de dividir el valor de la variable *valoracionTotal* entre todas las secciones del cuestionario. En este punto, hemos distinguido diferentes casos que dependen de tres variables: esHija (atributo que indica si una pregunta es hija o no), esEtica (atributo que indica si una respuesta es ética o no), y si la respuesta que se ha dado previamente a la pregunta padre de la actual es ética o no. Esto último lo guardamos en una variable de sesión *resX* con el id de la pregunta a la que pertenece cada vez que se procesa una respuesta (siendo X dicho id). Los casos que hemos distinguido vamos a detallarlos a continuación con una tabla ilustrativa para facilitar su comprensión (tabla 1).

| Casos | esHija | esEtica | \$_SESSION[res"id"] |
|-------|--------|---------|---------------------|
|       | Ω      | Ω       | Ω                   |
| 2     | 0      | Ω       |                     |
| 3     | 0      |         | U                   |
| 4     | Ω      |         |                     |
| 5     |        | Ω       | Π                   |
| 6     |        | Ω       |                     |
|       |        |         | Ω                   |
| 8     |        |         |                     |

*Tabla 1: Casos de respuesta para una pregunta*

• Casos 1 y 2: en los dos primeros casos no modificamos la variable *valoracionTotal* ni la variable *seccionX* (siendo X la sección en la que se encuentra actualmente el usuario) debido a que la respuesta no es ética y no es hija de ninguna otra. Aquí la variable \$ SESSION[res"id"] es irrelevante porque al ser una pregunta que no es hija, no está condicionada por ninguna respuesta anterior.

• Casos 3 y 4: los siguientes dos casos son idénticos entre ellos, e inversos a los dos casos anteriores. En esta ocasión, dado que el usuario ha respondido de manera ética, hay que incrementar ambas variables con el peso de la pregunta actual (figura 28). Aquí la variable \$ SESSION[res"id"] es irrelevante de nuevo porque al ser una pregunta que no es hija, no está condicionada por ninguna respuesta anterior.

```
if($pregunta->esHija == 0 && $respuesta->esEtica == 1){
      $ SESSION['valoracionTotal'] += $pregunta->peso;
      $ _SESSION['seccion'.$pregunta->codSeccion] += $pregunta->peso;
\mathcal{E}
```
*Figura 28: Incremento de la variable de sesión valoracionTotal*

- Caso 5: en este caso la pregunta es hija de otra, por lo que está condicionada por la respuesta de su padre. Pero, dado que la respuesta de su padre y la respuesta de la pregunta actual no son éticas, no hay que modificar las variables*.*
- Caso 6: este caso es similar al anterior, con la única diferencia de que la respuesta de su padre sí es ética, por lo tanto, hay que restar el peso de la pregunta actual a las variables *valoracionTotal* y *seccionX* (figura 29), a la que previamente se le ha sumado el valor de la pregunta padre al ser ética.

```
else if((\frac{4}{7})regunta->esHija == 1) && (\frac{4}{7})respuesta->esEtica == 0)
             && ($ SESSION['res'.$pregunta->padre.''] == 1)){
      $ SESSION['valoracionTotal'] -= $pregunta->peso;
      $ SESSION['seccion'.$pregunta->codSeccion] -= $pregunta->peso;
\mathcal{Y}
```

```
Figura 29: Decremento de la variable de sesión valoracionTotal
```
• Caso 7: este caso está implementado como indica la figura 30. La pregunta actual es hija de una respuesta a la que se ha respondido de manera no ética, por lo tanto, dado que la respuesta actual es ética, sumamos el peso de la pregunta actual a las variables *valoracionTotal* y *seccionX*.

```
else if((\$pregunta->esHija == 1) && (\$respuesta->esEtica == 1)
           && ($ SESSION['res'.$pregunta->padre.''] == 0)){
      $ _SESSION['valoracionTotal'] += $pregunta->peso;
      $ SESSION['seccion'.$pregunta->codSeccion] += $pregunta->peso;
\}
```
*Figura 30: Incremento de la variable de sesión valoracionTotal*

• Caso 8: este último caso es parecido al caso 5, con la diferencia de que ahora ambas respuestas, tanto la respuesta de la pregunta actual como la de su padre, son éticas. Por lo tanto, no hay que modificar ninguna de las variables, ya que previamente se ha sumado el peso de la pregunta padre.

Por último, comprobamos si la variable *siguiente* es 1. Esto lo hacemos así para distinguir el caso de la última pregunta, ya que después finaliza el cuestionario. En caso de no ser 1, seguimos con el flujo normal pasando a *mostrarCuestionario.php* que mostrará la pregunta correspondiente, pero si lo es, pasamos a *mostrarResultados.php*, donde se realiza la operación para calcular el resultado obtenido tras realizar el cuestionario.

Aquí, en primer lugar, obtenemos el resultado final que ha obtenido el usuario conforme ha ido realizando el cuestionario, guardando en la variable *resulCuestionario* el contenido de la variable de sesión *valoracionTotal*. A continuación, comprobamos si el cuestionario realizado ha tenido preguntas de IA o no, mediante la variable de sesión *tieneIA*. En caso de que esta variable sea 1, obtenemos de la base de datos todas las preguntas excepto las que son hija de alguna otra, y en caso de ser 0, obtenemos todas las preguntas excepto las que son hija de alguna otra y las que son de IA, es decir obtenemos todas las preguntas excepto las de IA. Una vez tenemos todas las preguntas que queremos, realizamos un bucle para guardar en la variable *total,* que comienza siendo 0, el resultado de sumar todos los pesos de las preguntas obtenidas previamente (figura 31).

```
while($pregunta = mysqli_fetch_array($preguntas)){
     $total += $pregunka[3];}
```

```
Figura 31: Bucle para rellenar la variable total con el peso de las preguntas
```
Una vez tenemos el máximo resultado que es posible obtener en el cuestionario y el resultado del usuario, hacemos una regla de tres y multiplicamos por 100 para conocer el porcentaje obtenido por el usuario respecto al total. Este resultado se muestra al usuario en forma de barra de progreso para hacerle saber el porcentaje de eticidad que tiene su producto, y dicha barra va acompañada de una explicación para informar al usuario qué debe hacer para mejorar ese porcentaje y obtener un producto que cumpla con los requisitos éticos. Después, se realiza un bucle que recorre todas las secciones (figura 32), donde en la variable *pesoSeccion* se obtiene el peso máximo que se puede conseguir en cada sección, sumando el peso de todas las preguntas padre que tiene. A dicho peso, se le resta la puntuación obtenida por el usuario en la sección correspondiente y se guarda en el array *pesoSecciones*.

```
for (\frac{1}{2}i=2; \frac{1}{2}i \le 18; \frac{1}{2}i++) {
      if ($S ESSION['tieneIA'] == 1) {$pesoSeccion = $preguntaSA->getSumaPreguntas($i);
      \mathcal{E}else {
              $pesoSeccion = $preguntaSA->getSumaPreguntasSinIA($i);
      }
      $pesoSecciones[$i] = $pesoSección - $_SESSON['sección'.$i];}
```
*Figura 32: Bucle para rellenar el array pesoSecciones*

Ahora, disponemos en el array *pesoSecciones* el peso que el usuario se ha ido dejando en cada sección conforme ha ido rellenando el cuestionario. Esto lo utilizaremos para conseguir las tres secciones que han obtenido peor valoración e informar al usuario acerca de ello. Para obtener la sección peor valorada, guardamos en dos variables el máximo valor que tiene el array y su clave (que corresponde al id de la sección), y después eliminamos dicho valor. Este proceso se repite tres veces (figura 33). A continuación, se crea un nuevo servicio de aplicación que nos servirá más adelante. También creamos e inicializamos el array *descripciones,* compuesto por una descripción de cada sección del cuestionario que proporcionará al usuario más detalles sobre cómo mejorarlas e incrementar la eticidad del producto. Ahora comprobamos si *resulFinal* es inferior a 100, es decir, comprobamos que el resultado no es el máximo posible. Si es así, se obtienen las tres secciones peor valoradas del cuestionario (si existen) mediante el servicio de aplicación creado previamente (*seccionSA*), y se muestran las tres al usuario, acompañadas de la descripción correspondiente del array *descripciones*. Después, si el usuario es desarrollador, se le ofrece la posibilidad de añadir una nueva pregunta al cuestionario. Por último, cuando el usuario vuelve al inicio, se reinician las variables necesarias por si el usuario quiere hacer de nuevo el cuestionario. Estas variables son las que guardan la valoración de cada sección por separado, y las que guardan si la respuesta seleccionada a cada pregunta es ética o no (figura 34).

```
$max = max ($pesoSecciones);
$seccionMax = array search($max,$pesoSecciones);
unset($pesoSecciones[''.$seccionMax.'']);
```

```
$segundomax = max($pesoSecciones);$segundoSeccionMax = array_search($segundoMax,$pesoSecciones);
unset($pesoSecciones[''.$segundoSeccionMax.'']);
```

```
$tercerMax = max($pesoSecciones);
$tercerSeccionMax = array_search($tercerMax,$pesoSecciones);
unset($pesoSecciones[''.$tercerSeccionMax.'']);
```
*Figura 33: Obtención de las tres secciones peor valoradas*

```
for (\frac{1}{2}i=1; \frac{1}{2}i \le 18; \frac{1}{2}i++) {
       if(isset($_SESSION['seccion'.$i])) {
               unset($_SESSION['seccion'.$i]);
       \mathcal{E}ł
$preguntaSA = new PreguntaSA();
$numPreguntasTotales = $preguntaSA->getNumPreguntasTotales();
for (\frac{1}{2} - 1; \frac{1}{2} < \frac{1}{2} . ShumPreguntasTotales; \frac{1}{2} + \frac{1}{2}if(isset(\$_SESSION['res'.$i])) {
               unset($_SESSION['res'.$i]);
       }
}
```
#### *Figura 34: Reinicio de las variables de sesión*

### 4.4.2 Usuarios

El cuestionario hará uso de un registro de usuarios y un login para conocer a los usuarios que lo realicen y así ofrecerles distintas funcionalidades dependiendo del rol que tengan. Es muy importante informar de que un usuario podrá realizar el cuestionario solo si está registrado, es decir, si tiene una cuenta de usuario. Por lo tanto, en la herramienta existirán dos roles diferentes para los usuarios: usuarios desarrolladores y usuarios no desarrolladores. Para acceder al cuestionario, lo único que tendrán que hacer es autenticarse con su cuenta introduciendo su nombre de usuario y contraseña y, pulsando en "Login". En caso contrario, tendrán que registrarse pulsando en "¡Registrate!", dónde será necesario introducir una serie de datos para obtener la cuenta y así poder realizar el cuestionario.

El apartado "¡Registrate!" Se divide en dos partes: *formularioRegistro.php* y *procesarRegistro.php*. En el formulario se muestran los campos que el usuario tendrá que rellenar para crear su cuenta, entre los que se encuentran el nombre, los apellidos, el nombre de usuario, la contraseña y si es desarrollador de un producto. Este último campo será importante, ya que, como se ha mencionado anteriormente, determinará qué puede hacer el usuario. Si el usuario es desarrollador, además de poder realizar el cuestionario, podrá añadir una nueva pregunta en el lugar que quiera dentro del mismo. En esta parte del código, además del formulario, también se encuentra un script que se encargará de hacer que se cumplan una serie de requisitos a la hora de rellenar el formulario.

document.getElementById("enviar").addEventListener('click', registro, false);

#### *Figura 35: Evento click*

En dicho script nos encontramos la función *registro*, que se ejecutará cuando el usuario haga click para enviar el formulario (figura 35)*.* Dicha función es la encargada de realizar la petición AJAX a *procesarRegistro.php* vía POST para comprobar que todos los campos son válidos y así realizar el registro de un nuevo usuario. Aquí, se construye el objeto JSON que se enviará en la petición, con los datos introducidos por el usuario en el formulario. Para ello, lo primero que hacemos es guardar en diferentes variables los datos introducidos por el usuario, obteniéndose cada uno de los campos mediante su id con *querySelector* (figura 36).

```
var nombre = document.querySelector("#nombre");
var apellido1 = document.querySelector("#apellido1");
var apellido2 = document.querySelector("#apellido2");
var username = document.querySelector("#username");
var password = document.querySelector("#contrasena");
var rpassword = document.querySelector("#rContrasena");
var desarrollador = document.querySelector("#desarrollador");
```
#### *Figura 36: Obtención de todos los campos del formulario de registro*

Una vez tenemos todas las variables que necesitamos, comprobamos si el usuario ha dejado alguno de los campos sin rellenar. Cabe destacar que todos los campos son obligatorios, excepto el segundo apellido, ya que puede haber usuarios que no lo tengan (nacionalidad diferente de la española). En caso de que alguno de los campos obligatorios esté vacío, se lanzará un mensaje de error que interrumpirá el proceso (figura 37).

```
if(</math> nombre.value == " " || apellido1.value == " " ||username.value === " " || password.value === " " ||rpassword.value === ""){
     $("#error").text("Todos los campos excepto el segundo
     apellido son obligatorios");
}
```
*Figura 37: Comprobación de los campos*

Pero si no es así, quiere decir que todos los campos son correctos. Por eso, se construye el objeto JSON, asignando a cada clave el valor que se obtiene de cada una de las variables inicializadas un poco más arriba (figura 38).

```
elsef
     $. ajax(method: "POST",
           url: "procesarRegistro.php",
           data: JSON.stringify({"nombre": nombre.value,
           "apellido1": apellido1.value. "apellido2":
           apellido2.value, "username": username.value, "password":
           password.value, "rpassword": rpassword.value,
           "desarrollador": desarrollador.value}),
           contentType: "application/json"
     \}).done(function(data) {
     * (El código continuará más abajo)
```
*Figura 38: Construcción del objeto JSON*

Una vez hecho esto, se envía la petición AJAX con los parámetros necesarios: el método POST de envío, la ruta a la que irá la petición, *procesarRegistro.php*, y el objeto JSON con los datos que se enviarán en la petición.

Al comienzo de *procesarRegistro.php* se obtienen todos los campos que el usuario ha rellenado en el formulario vía POST, aunque de una forma un tanto peculiar porque se trata de un objeto JSON (figura 39). La instrucción *json\_decode* es necesaria porque se encarga de convertir el JSON a una variable de PHP. Una vez tenemos la variable *myObj*, se inicializan todas las demás con los datos obtenidos de los campos del formulario.

```
$myObj = json_decode(file_get_contents('php://input'), true);
$nombre = $myObj['nombre'];
$apellido1 = $myObj['apellido1'];$apellido2 = $myObj['apellido2'];$username = $myObj['username'];
$password = $myObj['password'];$rpassword = $myObj['rpassword'];$desarrollador = isset($myObj['desarrollador']) ? 1 : 0;
```
### *Figura 39: Obtención de los campos vía POST*

Para almacenar y devolver el resultado de la petición que se ha realizado a este script, utilizamos una variable llamada *result* que tiene el valor 3 inicialmente y que al final podrá cambiar, llegando a tener alguno de los siguientes valores:

- *result* = 0: El usuario no se ha añadido correctamente.
- *result* = 1: El usuario se ha añadido correctamente.
- *result* = 2: El nombre de usuario ya existe.
- *result* = 3: Las contraseñas no coinciden.

Si las dos contraseñas introducidas por el usuario en el registro no coinciden, la variable *result*  seguirá teniendo el valor 3 y ni siquiera se llegará a entrar en la primera condición. En caso de que ambas coincidan, se crea un objeto *UsuarioTransfer* inicializado con las variables que contienen los datos del formulario, y a continuación, se crea un servicio de aplicación (*UsuarioSA*) que se encargará de lanzar la petición de añadir el nuevo usuario al DAO. El resultado de la consulta se guarda en la variable *result* sobrescribiendo su valor anterior (figura 40), con el objetivo de conocer si el usuario se ha añadido correctamente o no, y en el caso de no haberse añadido, especificar si ha sido debido a que el nombre de usuario ya existía previamente.

```
$u = new UsuarioTransfer($username, $password, $nombre,
$apellido1, $apellido2, $desarrollador);
$usuarioSA = new UsuarioSA();
$result = $usuarioSA->newUsuario($u);
```
*Figura 40: Creación del UsuarioTransfer y adición del nuevo usuario*

Si el usuario se ha añadido con éxito, *result* pasará a tener el valor 1 y se crean tres variables de sesión que nos serán muy útiles para determinar si el usuario ya está autenticado en el sistema o no, y de qué tipo de usuario se trata (figura 41).

```
if($result == 1){
      $_SESSION['login'] = true;
      $ SESSION['username'] = $username;
      $checkDesarrollador = usuarioSA->checkDesarrollador($username);
      if($checkDesarrollador){
            $ SESSION['esDesarrollador'] = true;
      \mathcal{E}else{
            $ SESSION['esDesarrollador'] = false;
      \mathcal{E}\}
```
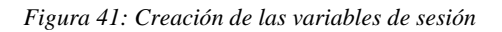

En caso de que el nombre de usuario introducido ya exista en la base de datos, la consulta devolverá el valor 2, que se guardará en la variable *result*. Al igual que si se da el caso de que la consulta no se haya podido realizar, devolverá un 0 y también se guardaría en la variable *result.*

Antes de finalizar en este apartado, es necesario llamar a la función inversa de *json\_decode*, que es *json\_encode.* Dicha función se encargará de devolver la representación JSON del contenido de la variable *result*, que después utilizará el script de *formularioRegistro.php.*

Volviendo a *formularioRegistro.php*, lo único que queda por hacer, como puede verse en la figura 42, es comprobar el valor devuelto por la petición, que en este caso es *data*, para mostrar el mensaje pertinente.

```
* (El código continúa aquí)
if(data === "0"){ // Si result == 0
     $("#error").text("El usuario no se ha podido añadir,
     inténtalo de nuevo");
}else if(data === "1"){ // Si result == 1
     location.replace('index.php');
ł
else if(data === "2"){ // Si result == 2
     $("#error").text("El nombre de usuario ya existe");
}else{ // Si result == 3
     $("#error").text("Las contraseñas deben coincidir");
}
```
*Figura 42: Comprobación del valor devuelto*

El apartado de "Login", al igual que el anterior, se divide en dos partes: *formularioLogin.php* y *procesarLogin.php*. La dinámica es exactamente la misma que en el apartado de registro, en la primera parte se muestra el formulario que tendrá que rellenar el usuario para poder iniciar sesión en la aplicación, además de tener el script que se encarga de comprobar los campos y de lanzar los mensajes de error.

```
document.getElementById("enviar").addEventListener('click', login,
false);
```
*Figura 43: Evento click*

El script contiene la función *login*, que se ejecutará cuando el usuario haga click para enviar el formulario (figura 43). Al comienzo de esta, inicializamos dos variables con los datos introducidos por el usuario, además de comprobar si el usuario ha rellenado los dos campos del formulario con su nombre de usuario y contraseña (figura 44).

```
var input = document.querySelector("#username");
var input_password = document.querySelector("#password");
if(input.value === "" || input password.value === ""){
     $("#error").text("Los campos son obligatorios");
}
```
*Figura 44: Obtención y comprobación de los campos de login*

Si el usuario ha rellenado los dos campos, se construye el objeto JSON (figura 45), asignando a cada clave el valor que se obtiene de cada una de las variables inicializadas anteriormente.

```
else{
     $. ajax(method: "POST",
           url: "procesarLogin.php",
           data: JSON.stringify({"username": input.value,
           "password": input_password.value}),
           contentType: "application/json"
     \}).done(function(data) {
     ** (El código continuará más abajo)
```
*Figura 45: Construcción del objeto JSON*

Una vez tenemos el objeto JSON, se envía la petición con los parámetros necesarios a *procesarLogin.php* para que procese los datos introducidos. Estos datos se obtienen vía POST de una forma un tanto peculiar al tratarse de un objeto JSON (figura 46). Primero, al igual que en el registro, habrá que llamar a la función *json\_decode* y después se inicializan las variables con los datos obtenidos del JSON.

```
$myObj = json decode(file get contents('php://input'), true);
$username = $myObj['username'];
$password = $myObj['password'];
```
*Figura 46: Obtención de los campos vía POST*

Una vez tenemos los datos, se crea un objeto *UsuarioTransfer* que se inicializa con el usuario y contraseña obtenidos (dejando el resto de los campos vacíos, ya que no nos hacen falta para realizar la consulta), además de un servicio de aplicación (*UsuarioSA*) para comprobar si el usuario y la contraseña introducidos son correctos y poder hacer el inicio de sesión (figura 47).

```
$u = new UsuarioTransfer($username, $password, "", "", "", "");
$usuarioSA = new UsuarioSA();
$result = $usuarioSA->checkUsuario($u);
```
*Figura 47: Creación del UsuarioTransfer y comprobación del usuario*

Como muestra la figura 47, en la variable *result* se almacena el resultado obtenido tras realizar la consulta que hace la comprobación, por lo tanto, esa variable guardará un 1 (true) si el nombre de usuario y la contraseña coinciden, y un 0 (false) en caso contrario. Posteriormente, se comprueba el contenido de la variable y en caso de ser favorable se prosigue con el inicio de sesión (figura 48), creando las tres variables de sesión que también se creaban en el proceso de registro.

```
if($result){ // Si el usuario y la contraseña son correctos
      $ SESSION['login'] = true;
      $ SESSION['username'] = $username;
      $checkDesarrollador = $usuarioSA->checkDesarrollador($username);
      if($checkDesarrollador){
            $ SESSION['esDesarrollador'] = true;
      ł
      else{
            $ SESSION['esDesarrollador'] = false;
      ł
}
```
*Figura 48: Creación de las variables de sesión*

Antes de finalizar en este apartado, es necesario llamar a la función de *json\_encode* que al igual que antes, se encargará de devolver la representación JSON del contenido de la variable *result*, que después utilizará el script de *formularioLogin.php*.

Volviendo a *formularioLogin.php*, lo único que queda por hacer es comprobar el valor devuelto por la petición (figura 49), que en este caso es *data*, para mostrar el mensaje pertinente.

```
** (El código continúa aquí)
           if(data == "false")$("#error").text("Usuario y contraseña
           incorrectos");
           }else{
                location.replace('index.php');
           }
```
*Figura 49: Comprobación del valor devuelto*

Además del apartado de registro y login, cuando el usuario se haya autenticado, pulsando en el botón de "Mi perfil" tendrá a su disposición un pequeño espacio donde podrá ver la información de usuario, editar y borrar su cuenta, pulsando en los botones de "Editar perfil" y "Borrar usuario", respectivamente. De nuevo, la idea es la misma que en los apartados anteriores, el apartado de editar perfil se divide en dos partes: *formularioEditarUsuario.php* y *procesarEditarUsuario.php*. El formulario además de contener los campos correspondientes para modificar la información del usuario también contiene el script necesario para hacer las comprobaciones y lanzar los mensajes de error. Dicho script se lanza cuando el usuario haga click para enviar el formulario.

En el script nos encontramos la función *editar*, que es la que hace la petición AJAX a procesarEditarUsuario.php vía POST para comprobar que todos los campos son válidos y así poder modificar los campos necesarios. Aquí, se construye el objeto JSON que se enviará en la petición, con los datos introducidos por el usuario en el formulario. Para ello, lo que hacemos es guardar en diferentes variables los datos introducidos por el usuario de la misma forma que en el apartado de registro (figura 50).

```
var nombre = document.querySelector("#nombre");
var apellido1 = document.querySelector("#apellido1");
var apellido2 = document.querySelector("#apellido2");
var username = document.querySelector("#username");
var password = document.querySelector("#contrasena");
var rpassword = document.querySelector("#rContrasena");
```
*Figura 50: Obtención de los campos del formulario de editar*

En la figura 51 se muestra como una vez que tenemos los datos almacenados en las distintas variables, se comprueba que ninguno de los campos está vacío, con la excepción del segundo apellido.

```
if(</math> nombre.value == " " || apellido1.value == " " ||username.value === "" || password.value === "" ||rpassword.value === ""){
     $("#error").text("Todos los campos excepto el segundo
     apellido son obligatorios");
```
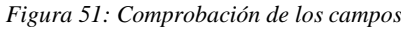

Si no hay ningún campo vacío se construye el objeto JSON, asignando a cada clave el valor que se obtiene de cada una de las variables inicializadas un poco más arriba como se muestra en la figura 52.

```
$. ajax(method: "POST",
     url: "procesarEditarUsuario.php",
     data: JSON.stringify({"nombre": nombre.value,
     "apellido1": apellido1.value, "apellido2":
     apellido2.value, "username": username.value, "password":
     password.value, "rpassword": rpassword.value}),
     contentType: "application/json"
\}).done(function(data) {
* (El código continuará más abajo)
```
*Figura 52: Construcción del objeto JSON*

Después de crear el objeto JSON, se envía la petición a *procesarEditarUsuario.php* para que procese los datos introducidos. Estos datos se obtienen vía POST de una forma un tanto peculiar al tratarse de un objeto JSON (figura 53). De la misma forma que en los apartados anteriores, hay que llamar a la función *json\_decode* y después se inicializan las variables con los datos obtenidos del JSON.

```
$myObj = json_decode(file_get_contents('php://input'), true);
$nombre = $myObj['nombre'];
$apellido1 = $myObj['apellido1'];$apellido2 = $myObj['apellido2'];$username = $myObj['username'];
$password = $myObj['password'];
$rpassword = $myObj['rpassword'];
```
*Figura 53: Obtención de los campos vía POST*

Para almacenar y devolver el resultado de la petición que se ha realizado a este script, utilizamos una variable llamada *result* exactamente de la misma forma que lo hacemos en el apartado de registro, por lo que no es necesario explicar los diferentes casos que hay y los valores que puede tomar.

Si las dos contraseñas introducidas por el usuario coinciden, se crea un servicio de aplicación (*UsuarioSA*) que se encargará de lanzar un par de peticiones al DAO. Con la primera obtenemos el id del usuario a partir de su nombre de usuario, que se obtiene con la variable de sesión (\$\_SESSION['username']). Y después, una vez tenemos el id del usuario almacenado en la variable *usuario*, se hace la otra petición, la que se encargará de actualizar los datos que han sido modificados por el usuario. El resultado de la consulta se guarda en la variable *result* sobrescribiendo su valor anterior (figura 54).

```
if(\$password == $rpassword){
     $usuarioSA = new UsuarioSA( ):
     $usuario = $usuarioSA->obtenerId($ SESSION['username']);
     $result = $usuarioSA->updateUsuario($usuario->id, $username,
     $password, $nombre, $apellido1, $apellido2);
     if($result == 1){
           $ SESSION['username'] = $username;
     <sup>}</sup>
}
```
*Figura 54: Comprobación de las contraseñas y modificación del usuario*

Antes de finalizar, es necesario llamar a la función de *json\_encode* que se encargará de devolver la representación JSON del contenido de la variable *result*, que después utilizará el script de *formularioEditarUsuario.php*.

Volviendo a la explicación de *formularioEditarUsuario.php* (figura 55), lo único que queda por hacer es comprobar el valor devuelto por la petición, que en este caso es *data*, para mostrar el mensaje pertinente.

```
* (El código continúa aquí)
if(data == '0")$("#error").text("El usuario no se ha podido añadir,
     inténtalo de nuevo");
}else if(data === "1"){
     location.replace('index.php');
ł
else if(data === "2"){
     $("#error").text("El nombre de usuario ya existe");
ł
else{
     $("#error").text("Las contraseñas deben coincidir");
ł
```
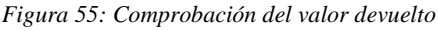

Para eliminar una cuenta, el usuario solo tendrá que pulsar en el botón de "Borrar usuario" dentro del espacio de "Mi perfil". Una vez que el usuario haga click en este botón, se enviará un formulario vacío que llegará a *procesarBorrarUsuario.php*. Este script es muy simple, lo primero que se hace es obtener el nombre del usuario (username) de la variable de sesión y se guarda en la variable *username*. Recordemos que las variables de sesión "login" y "username" se crean cuando un usuario se registra o se autentica, de esta forma sabemos en todo momento quién es el usuario autenticado y podemos usar su nombre de usuario si lo necesitamos, como en este caso (figura 56).

## $$$ username =  $$$  SESSION['username'];

#### *Figura 56: Obtención del nombre de usuario mediante la variable de sesión*

Después de eso, se crea un servicio de aplicación (*UsuarioSA*) y se realiza una petición para obtener el objeto usuario a partir de su nombre (*username*). Dicho objeto se almacena en la variable *usuario* y contiene todos los atributos del usuario. Disponiendo del identificador del usuario podemos hacer una última petición para borrar la cuenta de usuario de la base de datos de forma permanente (figura 57).

```
susuarioSA = new UsuarioSA();
$usuario = $usuarioSA->obtenerId($username);
$usuarioSA->borrarUsuario($usuario->id);
```
Para terminar, de la misma forma que hacemos en el apartado de cerrar sesión, se liberan las variables de sesión y se destruye la información relacionada con la sesión.

#### 4.4.3 Añadir pregunta

Nuestra idea con esta funcionalidad es que los desarrolladores que usen la herramienta tengan la posibilidad de añadir sus propias preguntas al cuestionario. Únicamente permitimos que los desarrolladores sean los que puedan introducir las preguntas porque conocen la temática del cuestionario y entendemos que ellos pueden observar algún punto concreto que no hayamos contemplado. Por ello, esta funcionalidad permitirá cubrir esos posibles huecos confiando en que añadirán la pregunta de manera responsable. De esta forma, el cuestionario irá creciendo con el paso del tiempo y será mucho más completo que la versión actual.

Cuando un usuario termine de hacer el cuestionario llegará a *mostrarResultados.php*, una vista en la que se le informará de los resultados obtenidos tras responder a todas las preguntas. Además de poder ver los resultados, si el usuario es desarrollador (*esDesarrollador* = 1), le aparecerá la opción de poder añadir una nueva pregunta a la base de datos de forma dinámica y para ello, tendrá que rellenar un formulario con diferentes campos relacionados con la nueva pregunta que quiere añadir. Tras enviarlo, la herramienta se encargará de insertar la pregunta dentro de la base de datos y enlazarla correctamente con el resto de las preguntas del cuestionario.

En este apartado nos centraremos en explicar el proceso que llevará a cabo la aplicación para realizar dicha tarea. Antes de comenzar, vamos a enumerar los diferentes casos que se pueden dar a la hora de añadir una pregunta, después explicaremos detalladamente cada uno de ellos cuando llegue el momento.

- Añadir una pregunta hija a una pregunta padre (tenga más hijas o no).
- Añadir una pregunta que será padre de otras ya existentes que no tenían padre.

*Figura 57: Creación del SA y borrado de la cuenta de usuario*

- Añadir una pregunta que será hija de una padre y padre de las hijas (añadir una pregunta en medio de una relación padre/hija).
- Añadir una pregunta independiente, sin padre ni hijas.

Antes de llegar a *procesarAñadirPregunta.php* tenemos que pasar por *formularioAñadirPregunta.php*, donde se encuentran todos los campos a rellenar necesarios para que la pregunta pueda añadirse sin ningún problema. Dicho formulario es dinámico, es decir, el usuario podrá desplegar ciertos campos en caso de necesitarlos, siendo cada uno de ellos necesario para que la pregunta se añada a la base de datos de forma correcta y no haya ninguna alteración en el comportamiento de la herramienta.

Al comienzo del cuestionario tenemos los campos más básicos y generales: un campo para introducir el texto de la pregunta y otro para introducir el texto de la respuesta. Debajo de este último, hay un botón con el símbolo de suma que el usuario podrá pinchar para desplegar más campos de texto en el caso de que quiera que su pregunta tenga más de una respuesta. Concretamente podrá añadir hasta cuatro respuestas a la nueva pregunta, es decir, podrá desplegar un máximo de cuatro campos de texto de respuesta. Debajo de estos campos, hay tantas cajas de selección como respuestas haya, que servirán para definir si cada una de las respuestas es ética o no. A continuación, hay una lista desplegable para seleccionar la sección a la que pertenece la pregunta. Justo debajo dos listas desplegables más, una para seleccionar la pregunta anterior de la que se va a introducir y otra para seleccionar la pregunta siguiente, y también, un campo para introducir el peso que tendrá la nueva pregunta dentro del cuestionario. Cabe destacar que los campos para seleccionar las preguntas anterior y siguiente, deben ser obligatoriamente preguntas consecutivas en el cuestionario, y en caso de añadir la pregunta nueva al final, la pregunta siguiente será la primera. Además, el peso de la pregunta debe tener un valor entre 1 y 10. La descripción realizada a lo largo de todo el párrafo se puede apreciar mucho mejor observando la figura 58.

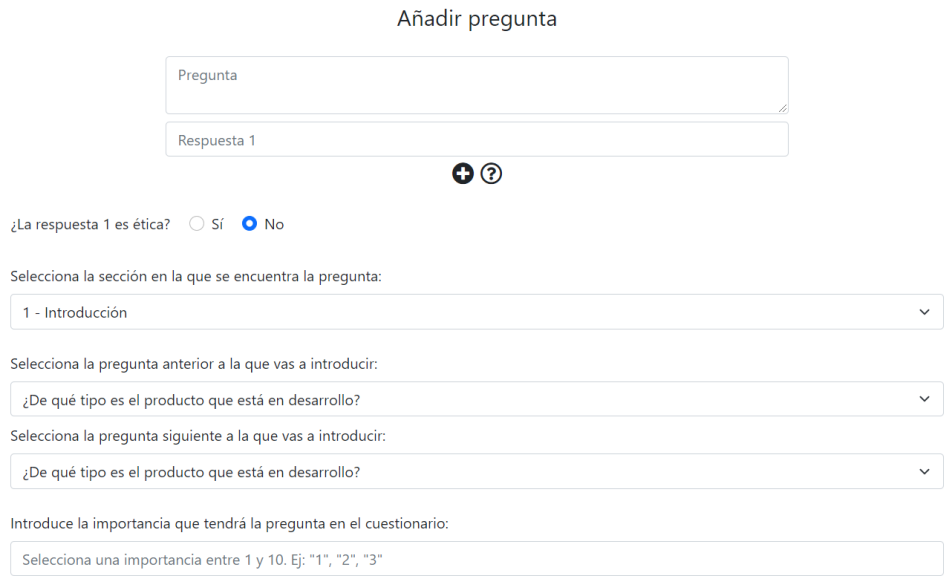

*Figura 58: Campos más generales del cuestionario*

Como hemos mencionado, estos son los campos más básicos, pero eso no quiere decir que sean los menos importantes, ya que junto con los que vamos a explicar a continuación, son indispensables para la construcción y adición de la nueva pregunta. Ahora vienen los campos más rebuscados, a partir de los cuales obtendremos datos concretos de vital importancia para enlazar correctamente la nueva pregunta y sus respuestas con el resto del cuestionario. Por ello, vamos a explicarlos con más detalle para que no haya ningún tipo de confusión a la hora de entender el formulario y lo que pedimos en él.

Para saber si la pregunta que va a introducir el usuario es una pregunta hija, tendrá que responder a lo siguiente: "¿La pregunta depende de otra anterior?" (figura 59). Según la respuesta del usuario sabremos si la pregunta que va a introducir es hija o no, y en caso de serlo, aparecerá una lista desplegable (figura 60) debajo para seleccionar cuál es la pregunta de la que depende, es decir, su padre.

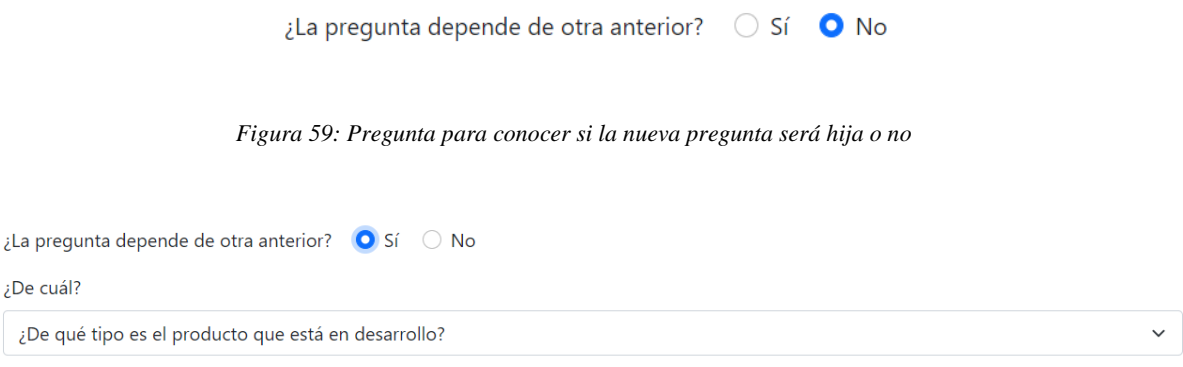

*Figura 60: Tras marcar "Sí" se despliega la lista de preguntas*

De la misma forma, para saber si la nueva pregunta va a ser padre de alguna otra, el usuario tendrá que responder a: "¿Habrá preguntas que dependan de la nueva?" (figura 61). Según la respuesta del usuario sabremos si la nueva pregunta va a ser una pregunta padre o no, y en caso de serlo, aparecerán tantos nuevos campos de selección como respuestas haya, cuya función detallaremos unos cuantos párrafos más abajo, ya que estos campos no aparecerán inmediatamente debajo de esta pregunta.

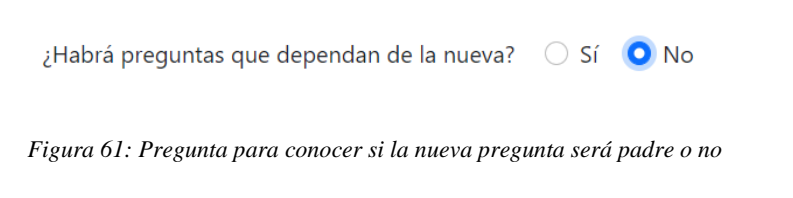

Después viene una pregunta sencilla relacionada con la IA (figura 62) que el usuario tendrá que responder para saber si la nueva pregunta estará relacionada o no con la IA.

¿La pregunta está relacionada con la inteligencia artificial?  $\circ$  Sí  $\bullet$  No

*Figura 62: Pregunta para conocer si será de IA o no*

Un detalle que también tuvimos que tener en cuenta era la forma en la que se tenía que acceder a la nueva pregunta, es decir, como ya hemos explicado en uno de los apartados anteriores, el usuario se moverá por el cuestionario en función de lo que vaya respondiendo, y, por lo tanto, conociendo cuál será la pregunta anterior, necesitamos saber si para acceder a la nueva se ha tenido que responder de forma ética o no a la anterior, o si da igual, pudiendo acceder a ella de las dos formas (figura 63).

¿Para acceder a la nueva pregunta se ha tenido que responder a la anterior de forma ética?  $\circ$  Sí  $\bullet$  No  $\circ$  Da igual

#### *Figura 63: Pregunta para conocer si para acceder a la nueva se ha tenido que responder de forma ética o no*

Ahora llegamos a la parte del formulario en la que el usuario tendrá que seleccionar a qué pregunta tendrá que ir tras contestar cada una de las respuestas introducidas previamente (figura 64). Además, si anteriormente ha indicado que habrá preguntas que dependan de la nueva, aparecerán los nuevos campos de selección que hemos mencionado más arriba para indicar si la pregunta a la que tiene que ir tras contestar a la respuesta, será hija o no (figura 65). Un detalle que el usuario debe tener muy en cuenta a la hora de seleccionar las preguntas a las que van a ir cada una de las respuestas, es que al menos una de esas respuestas debe de ir a la pregunta inmediatamente siguiente para evitar de esta forma lagunas o caminos cortados que impidan llegar a una pregunta. Si la pregunta siguiente a la nueva es la primera, es decir, la pregunta nueva se va a añadir al final, sus respuestas también deberán conducir a la primera.

¿Cuál es la siguiente pregunta después de marcar la respuesta 1? ¿De qué tipo es el producto que está en desarrollo?  $\checkmark$ 

*Figura 64: Pregunta para conocer la siguiente cuestión a la que tendrá que ir después de la respuesta seleccionada*

| ¿Cuál es la siguiente pregunta después de marcar la respuesta 1?                      |  |
|---------------------------------------------------------------------------------------|--|
| ¿De qué tipo es el producto que está en desarrollo?                                   |  |
| $\mu$ Esta pregunta va a depender de la que vas a introducir? $\circ$ Sí $\bullet$ No |  |

*Figura 65: Nuevo campo para conocer qué preguntas serán hijas de la nueva*

Una vez que el usuario haya completado todos los campos y haya pinchado en el botón "Añadir", los datos se pasarán a procesarAñadirPregunta.php a través del formulario y se obtendrán vía POST. Nada más llegar al script, se realiza la obtención de dichos campos, además de su preparación para ser usados a lo largo del proceso.

Lo primero que se obtiene es el texto de la pregunta que se almacena en la variable *pregunta,*  seguido del número de respuestas introducidas que se almacena en la variable *num\_respuestas*. Esta variable la obtenemos mediante un campo oculto en el formulario (que no hemos mencionado), que guarda el número de respuestas que ha introducido el usuario. Utilizaremos el valor de la variable para recorrer un bucle con el que obtendremos cada una de las respuestas introducidas, que iremos almacenando en el array *arrayRespuestas* (figura 66).

```
$pregunta = $ POST['pregunta'];
$num\_respuestas = $POST['num\_respuestas'];// Texto de las respuestas
$arrayResponse is = array();for (\frac{1}{2}i=1; \frac{1}{2}i \leq \frac{1}{2}m respuestas; \frac{1}{2}i+1 {
       \frac{1}{2} farrayRespuestas[$i] = $ POST['respuesta' . $i];
\}
```

```
Figura 66: Obtención de la pregunta y las respuestas vía POST
```
Una vez obtenidos y almacenados los valores relacionados con las respuestas , se crea un nuevo array *arrayEsEtica*. De nuevo, volvemos a utilizar la variable *num\_respuestas* para recorrer un bucle mediante el que iremos obteniendo los valores que tienen que ver con la eticidad de las respuestas introducidas y los iremos almacenando en la variable *arrayEsEtica*. Este array será útil más adelante para crear los *RespuestaTransfer* (figura 67).

```
// Respuestas éticas o no
\text{SarnayEstifica} = \text{array});
for (\frac{1}{2}i=1; \frac{1}{2}i \leq \frac{1}{2}num respuestas; \frac{1}{2}i+1 {
        \frac{1}{2} $arrayEsEtica[$i] = $ POST['esEtica' . $i];
}
```
*Figura 67: Creación del array que indica qué respuestas son éticas y cuáles no*

Después se obtiene y almacena la sección seleccionada, la pregunta anterior, la pregunta siguiente y el peso de la nueva pregunta en sus respectivas variables: *seccion*, *pregAnterior*, *pregSiguiente* y *peso*.

Las variables *esHija* y *padre* son complementarias. En *esHija* se almacena un booleano que indica si la nueva pregunta que va a añadir el usuario es una pregunta hija (pregunta que depende de otra anterior) y, por lo tanto, en caso de serlo, en la variable *padre* se guarda el identificador de su pregunta padre. Si la nueva pregunta no es una pregunta hija, el valor de la variable *padre* se pondrá a 0, ya que no importa dicho valor al no tener una pregunta padre (figura 68).

```
$esHija = $ POST['esHija'];
if({<math>5</math>esHija == 0){$padic = 0;\mathcal{E}else {
       $padre = $POST['padre'];}
```
*Figura 68: Obtención de los atributos esHija y padre*

La variable esPadre almacena un booleano que indica si la nueva pregunta es una pregunta padre (pregunta que tiene otras que dependen de ella). La variable *esIA* almacena un booleano que indica si la nueva pregunta está relacionada con la inteligencia artificial o no. En *acceso* se almacena qué respuesta hay que dar a la pregunta anterior para poder llegar (acceder) a la nueva pregunta. En este caso hay tres posibilidades: 1 (respuesta ética), 0 (respuesta no ética) y 2 (da igual la respuesta anterior).

Ahora se crean dos arrays: *arraySigPreguntaRes* y *arrayEsPadre*. De nuevo, volvemos a utilizar la variable *num\_respuestas* para recorrer un bucle para rellenar ambos arrays. En el primero (*arraySigPreguntaRes*) se almacenan los identificadores de las preguntas a las que tiene que ir después de cada respuesta. Dependiendo de la respuesta que seleccione el usuario, tendrá que ir a una u otra pregunta, además de guardar en el segundo (*arrayEsPadre*), en caso de ser necesario, si la siguiente pregunta a la que tiene que ir es hija o no de la nueva pregunta (figura 69). Los dos arrays se van a utilizar después para crear los *RespuestaTransfer* y hacer las modificaciones oportunas.

```
$arraySigPreguntakes = array();$arrayEsPadre = array();for (\frac{e}{2}i=1; \frac{e}{2}i \leq \frac{e}{2}num respuestas; \frac{e}{2}i+1 {
       $arraySigPreguntaRes[$i] = $_POST['sigPreguntaRes' . $i];
       if($esPadre == 1) { }$arrayEsPadre[$i] = $POST['esPadre' . $i];\mathcal{F}}
```
*Figura 69: Obtención de las siguientes preguntas a las que irá el usuario en función de la respuesta*

Una vez analizado el apartado de la obtención de los datos vía POST del formulario y su respectiva organización en diferentes variables, pasamos a la parte del código en la que se hace uso de todas estas variables. Para comenzar se crea un servicio de aplicación (*PreguntaSA*) que posteriormente será el encargado de realizar las diferentes tareas necesarias para añadir la pregunta a la base de datos.

Para comprender mejor los diferentes pasos que seguimos para añadir la nueva pregunta del cuestionario, hemos dividido esta parte del código en diferentes apartados que vamos a listar a continuación:

- Modificar los pesos de las preguntas.
- Modificar el atributo orden donde sea oportuno.
- Añadir la nueva pregunta a la base de datos.
- Modificar los atributos esHija y padre.
- Añadir las respuestas de la pregunta recién añadida.

Dentro de esta división se puede también se puede hacer una diferenciación, primero está la parte del código relacionada con las preguntas (los primeros cuatro puntos) y después la de las respuestas (el último punto).

## **Modificar los pesos de las preguntas**

Al añadir una nueva pregunta, el usuario tendrá que introducir el peso que le quiere dar a la misma dentro del cuestionario. Por ello, dependiendo del tipo de pregunta que sea, hay que modificar el peso de una forma u otra. Antes de comenzar con la explicación, es necesario recordar que la suma del peso de todas las preguntas hijas de un mismo padre, no puede superar el peso de dicha pregunta padre, es decir, esa suma tiene que ser menor o igual que el peso de la pregunta padre. Dicho esto, podemos empezar diferenciando los casos que hemos contemplado a la hora de gestionar los pesos.

Primero contemplamos si la nueva pregunta es una pregunta hija, sin importar si es padre también (eso lo haremos en la siguiente condición). Como hemos mencionado en el párrafo anterior, al añadir una pregunta tenemos que modificar el peso de otras, en este caso, al ser una pregunta hija tenemos que modificar el peso de su pregunta padre sumándole el peso de esta, para que la suma total de los pesos de sus hijas siga siendo menor o igual que el de la pregunta padre. Y a su vez, si esa pregunta padre también es hija, es decir, tiene una pregunta padre, habrá que seguir haciendo lo mismo hasta que se llegue a una pregunta que no tenga padre y sea la última de la cadena. Por eso hacemos un bucle recorriendo las preguntas padre (figura 70).

```
if($esHija == 1){
      $preguntaPadre = $preguntaSA->getPregunta($padre);
      $pesofotal = 0;while($preguntaPadre->padre != 0){
            $pesofotal = $preguntaPadre->peso + $peso;$preguntaSA->modificarPeso($preguntaPadre->id, $pesoTotal);
            $preguntaPadre = $preguntaSA->getPregunta($preguntaPadre-
>padre);
      \mathcal{E}$pesofotal = $preguntaPadre->peso + $peso;$preguntaSA->modificarPeso($preguntaPadre->id, $pesoTotal);
\}
```
*Figura 70: La nueva pregunta es hija sin importar si es padre o no*

Una vez tenemos cubierta esa parte, llegamos a las siguientes dos condiciones del apartado que tienen que ver con que la nueva pregunta sea padre.

Primer caso. La nueva pregunta es hija y padre a la vez (figura 71).

Con el servicio de aplicación (*preguntaSA*) se obtienen todas las hijas de la pregunta padre de la nueva pregunta y se guardan en la variable *hijas,* que posteriormente se recorrerá mediante un bucle while para sumar el peso de todas ellas. Dicha suma se irá guardando en la variable *pesoHijas* (que se ha inicializado previamente). Esto es así porque las preguntas hijas de la pregunta padre de la nueva pregunta, pasarán a ser hijas de la nueva pregunta, por lo que hay que sumar el peso de todas ellas y añadirlo al peso de la nueva pregunta. Antes de salir de la condición, se modifica la variable *peso*  sumándole el valor de la variable *pesoHijas*.

```
if(($esHija == 1) & ($& ($esPadre == 1))$hijas = $preguntaSA->getHijas($padre);
     $pesohijas = 0;while ($hija = mysqli_fetch_array($hijas)) {
           $pesohijas += $hija[3];}
     $peso += $pesohijas;}
```
*Figura 71: La nueva pregunta es hija y padre a la vez*

Segundo caso. La nueva pregunta es padre, pero no es hija (figura 72).

Este caso es muy similar al anterior, con la diferencia de que aquí solo se tienen en cuenta las preguntas hijas de la nueva pregunta. Por eso, lo que hacemos es un bucle que recorre las siguientes preguntas a las que puede ir el usuario después de responder, y dentro de ese bucle, se comprueba si cada una de esas preguntas son hijas o no de la nueva pregunta padre. En caso de serlo, se acumula su peso en la variable *pesoHijas.*  Antes de salir de la condición, se modifica la variable *peso* sumándole el valor de la variable *pesoHijas*.

```
if(($esHija == 0) & ($esPadre == 1))$pesohijas = 0;for (\frac{1}{2}i=1; \frac{1}{2}i \leq \frac{1}{2}m respuestas; \frac{1}{2}i+1 {
              if($arrayEsPadre[$i]){
                     $sigPregunta = $preguntaSA->getPregunta($arraySigPreguntaRes[$i]);
                     $pesoHijas += $sigPregunta->peso;
              \mathcal{E}\mathcal{E}$peso += $pesoHijas;
\}
```
*Figura 72: La nueva pregunta es padre, pero no hija*

La variable *peso,* que contiene el valor de la nueva pregunta, se utilizará más adelante para crear el *PreguntaTransfer*.

## **Modificar el atributo orden donde sea oportuno**

Esta parte del código es la que se encarga de mantener el orden correcto de todas las preguntas para que se muestren correctamente en los desplegables de selección de *formularioAñadirPregunta.php*. Cada pregunta tiene su identificador único, pero no es posible que indique también la posición de cada una dentro de su sección, por el simple hecho de que, al añadir una nueva pregunta a la base de datos, ésta se añade con el identificador que le toque al ser de tipo AUTO\_INCREMENT. Por ello, tuvimos que definir un nuevo atributo (orden) dentro de la tabla de preguntas que indicara la posición de la pregunta dentro de su sección. Una vez declarado dicho atributo, lo único que tenemos que hacer es tenerlo en cuenta a la hora de añadir una nueva pregunta, con el objetivo de hacer las modificaciones necesarias para mantener el orden correcto de las preguntas dentro de cada sección.

Antes de comenzar, declaramos una nueva variable *orden* que utilizaremos para guardar la posición en la que se situará la nueva pregunta dentro de su sección. Justo en las dos líneas de debajo, ver figura 73, utilizamos las variables *pregAnterior* y *pregSiguiente* para obtener los objetos pregunta pertinentes mediante el servicio de aplicación (*PreguntaSA*). Dichos objetos se almacenan en las variables *preguntaAnterior* y *preguntaSiguiente*.

```
$order = 0;
$preguntaAnterior = $preguntaSA->getPregunta($pregAnterior);
$preguntaSiguiente = $preguntaSA->getPregunta($pregSiguiente);
```
*Figura 73: Creación de la variable orden y obtención de la pregunta anterior y siguiente*

Es importante mencionar que nunca se va a dar el caso en el que un usuario añada una nueva pregunta y su sección no coincida ni con la de la pregunta anterior ni con la de la pregunta siguiente, al menos coincidirá con una de ellas. Ese caso solo podría ocurrir si existiera una sección vacía y el usuario añadiera la nueva pregunta en esa sección, pero como no hay ninguna sección vacía no puede pasar. En este apartado podemos distinguir tres casos:

Primer caso. La sección a la que pertenece la nueva pregunta no coincide con la de su pregunta anterior (figura 74).

En este caso, la nueva pregunta ocupará la primera posición en la sección indicada, ya que después de la última pregunta de una sección, que aquí es la pregunta anterior, tiene que ir la primera pregunta de la siguiente sección obligatoriamente. Para ello, se almacena un 1 en la variable *orden* (la nueva pregunta es la primera de la sección) y se hace una petición al servicio de aplicación (*PreguntaSA*) que se encargará de incrementar en uno el valor del atributo orden de todas las preguntas de esa sección, para que encaje la nueva pregunta.

```
if($preguntaAnterior->codSeccion != $seccion){
      $order = 1;$preguntaSA->incrementarOrden($seccion, $orden);
\mathcal{E}
```
*Figura 74: La sección a la que pertenece la nueva pregunta no coincide con la de su pregunta anterior*

- Segundo caso. La sección a la que pertenece la nueva pregunta no coincide con la de su pregunta siguiente (figura 75).

Aquí ocurre lo mismo que en el caso anterior, pero ahora la nueva pregunta será la última de su sección y la siguiente pregunta, la primera de la suya. Por lo tanto, lo único que hay que hacer es almacenar en la variable *orden* la suma de la posición de la pregunta anterior (que pertenece a la misma sección) más uno.

```
else if($preguntaSiguiente->codSeccion != $seccion){
     $orden = $preguntaAnterior->orden + 1;
}
```
*Figura 75: La sección a la que pertenece la nueva pregunta no coincide con la de su pregunta siguiente*

- Tercer caso. La sección a la que pertenece la nueva pregunta coincide con ambas (figura 76).

Aquí tanto la pregunta anterior como la siguiente pertenecen a la misma sección que la nueva. Este último caso es una mezcla de los dos anteriores, primero se almacena en la variable *orden* la suma de la posición de la pregunta anterior más uno y después, se incrementa en uno la posición de todas las preguntas que van después de la nueva, incluida la de la pregunta siguiente.

```
elsef
      $orden = $preguntaAnterior->orden + 1;
      $preguntaSA->incrementarOrden($seccion, $orden);
\mathcal{F}
```
*Figura 76: La sección a la que pertenece la nueva pregunta coincide con ambas*

La variable *orden,* que contiene la posición de la nueva pregunta dentro de su sección, se utilizará más adelante para crear el *PreguntaTransfer*.

## **Introducir la nueva pregunta a la base de datos**

Una vez tenemos todas las variables preparadas, es el momento de crear el objeto *PreguntaTransfer* y añadirlo a la base de datos. Para ello llamamos al constructor pasándole como parámetros dichas variables en el orden correspondiente, y después, se realiza una petición al servicio de aplicación (*PreguntaSA*) para que inserte la nueva pregunta a la base de datos. Si la pregunta se ha insertado correctamente devolverá un booleano a true, en caso contrario, será a false.

Una vez introducida la nueva pregunta, se realiza otra petición al servicio de aplicación (PreguntaSA), en este caso se quiere obtener el identificador de la nueva pregunta que se acaba de añadir a la base de datos. Como hemos mencionado anteriormente, el sistema le da automáticamente un identificador a la pregunta y nosotros no sabemos cuál es, por eso tenemos que obtenerlo de esa forma (figura 77).

```
$codPregunta = $preguntaSA->getIdPregunta($pregunta);
$codPregunta = $codPregunta->id;
```
*Figura 77: Obtención del id de la nueva pregunta*

## **Modificar los atributos esHija y padre de las preguntas correspondientes**

Esta parte del código es la que se encarga de modificar los atributos *esHija* y *padre* de las preguntas en las que tengan que ser modificados, de la misma forma que hemos hecho más arriba con el peso de las preguntas. Podemos distinguir dos casos, los mismos que en la segunda parte del apartado de la modificación del peso:

Primer caso. La nueva pregunta es hija y padre a la vez (figura 78).

En este caso, se realiza una petición al servicio de aplicación (*PreguntaSA*) que se encargará de modificar el atributo *padre* de todas las preguntas en las que dicho atributo tenga el valor del padre antiguo y cuyo identificador no coincida con el de la nueva pregunta, ya que el valor del atributo *padre* de dicha pregunta es el mismo que el del padre antiguo, pero en este caso no nos interesa modificarlo.

```
if ((5est) = 1)88(5est) = 1)$preguntaSA->modificarPadre($codPregunta, $padre);
\mathcal{F}
```
*Figura 78: La nueva pregunta es hija y padre a la vez*

Segundo caso. La nueva pregunta es padre, pero no es hija (figura 79).

Aquí lo que hacemos es recorrer con un bucle todas las preguntas a las que puede ir el usuario después de responder a la nueva, y en cada vuelta de este con cada una de ellas, comprobamos si es hija o no de la nueva, y en caso de serlo, se hará una petición al servicio de aplicación (*PreguntaSA*) que se encargará de modificar el atributo *esHija* y *padre* de dicha pregunta. Se pondrá el atributo *esHija* a 1 para asegurarnos de que ahora esa pregunta es hija de la nueva, y el atributo *padre* pasará a tener el valor del identificador de la nueva pregunta.

```
// Modificación de atributos esHija y padre
if (($esHija == 1)&$($esPadre == 1))$preguntaSA->modificarPadre($codPregunta, $padre);
\mathcal{E}elseif (($esHija == 0)&&($esPadre == 1)) {
       for (\frac{e}{2}i=1; \frac{e}{2}i \leq \frac{e}{2}m respuestas; \frac{e}{2}i++) {
              if($arrayEsPadre[$i]){
                     $preguntaSA->modificarEsHijaYPadre($codPregunta,
$arraySigPreguntaRes[$i]);
              }
       \mathcal{F}\}
```
*Figura 79: La nueva pregunta es padre, pero no es hija*

#### **Añadir las respuestas**

Cuando tenemos todo listo en la parte de las preguntas, tenemos que pasar a la parte de las respuestas, donde encontraremos el código necesario para llevar a cabo la adición de las respuestas de la nueva pregunta al cuestionario. Este proceso es un tanto complejo, ya que debemos tener en cuenta muchos factores. Para empezar, creamos un servicio de aplicación nuevo (*RespuestaSA*) que será el encargado de hacer las peticiones necesarias para poder añadir las respuestas (figura 80).

#### $$$ respuestaSA = new RespuestaSA();

#### *Figura 80: Creación del servicio de aplicación*

Una vez creado, comienza el proceso. Si la pregunta ha sido añadida correctamente se comprobará si es de IA o no, y en caso de serlo, hay que gestionar la respuesta de emergencia. En la primera parte del capítulo, en la tabla de respuestas, definimos "respuesta de emergencia" de la siguiente forma: es una respuesta que no tiene campo texto y que simplemente utilizamos como puente, es decir, es una respuesta que se utiliza para no pasar por las preguntas de IA en caso de no ser necesario. Aquí, lo que hacemos es comprobar si la nueva pregunta que hemos añadido tiene que tener respuesta de emergencia o no, y esto depende de la posición en la que la hayamos insertado dentro de una tanda de preguntas de IA.

En primer lugar, se realiza una petición al servicio de aplicación (*PreguntaSA*) con la que se obtendrá la pregunta anterior y se almacenará en la variable *preguntaAnteriorEsIA*. Después, se comprueba si esa pregunta es de IA o no (figura 81), y en caso de serlo no habría que hacer nada porque la nueva pregunta se insertaría después de una pregunta de IA, por lo que dicha pregunta ya tendría la respuesta de emergencia necesaria al ser la primera de una tanda. Pero si la pregunta anterior no es de IA, puede haber dos posibilidades. Para estudiar dichas posibilidades, se realiza otra petición al servicio de aplicación (*PreguntaSA*), en este caso para obtener la pregunta siguiente y almacenarla en la variable *preguntaSiguienteEsIA*. Gracias a ello, podremos conocer los dos casos que he mencionado.

#### if(\$añadida){

```
if($esIA == 1)$preguntaAnteriorEsIA =
     $preguntaSA->getPregunta($pregAnterior);
     if(\$preguntaAnteriorEsIA->esIA == 0){
           $preguntaSiguienteEsIA =
           $preguntaSA->getPregunta($pregSiguiente);
```
*Figura 81: Gestión de la respuesta de emergencia*

- La nueva pregunta es la primera y última pregunta, no hay tanda (figura 82).

Si la pregunta siguiente, al igual que la anterior, no es de IA, quiere decir que solo habrá una de IA en ese momento y esa es la nueva pregunta que se ha añadido. Por lo tanto, dicha pregunta tiene que tener una respuesta de emergencia y para ello, se crea un nuevo objeto *RespuestaTransfer* que se almacena en la variable *respuestaNueva*, y cuyo campo *emergencia* se inicializa a 1.

```
if ($preguntasiguienteESIA~>esIA = 0){
     $respuestaNueva
                                       RespuestaTransfer('',
                          \equivnew
     $codPregunta, $pregSiguiente, 0, 1);
}
```
*Figura 82: La nueva pregunta es la primera y última pregunta, no hay tanda*

- La nueva pregunta se corresponde con la primera de una tanda de preguntas de IA (figura 83).

En el caso contrario, la pregunta siguiente será una pregunta de IA y, por lo tanto, la nueva pregunta se corresponderá con la primera de una tanda de al menos dos preguntas, por lo que también tiene que tener una respuesta de emergencia. Pero este caso es distinto, la pregunta siguiente antes era la primera de la tanda y por eso, hay que "trasladar" su respuesta de emergencia a la nueva. Para ello, primero se realiza una petición al servicio de aplicación (*RespuestaSA*) para obtener la respuesta de emergencia de la pregunta siguiente y almacenarla en *respuestaEmer*. Después, se crea la respuesta de emergencia nueva con un nuevo objeto *RespuestaTransfer* que se almacena en la variable *respuestaNueva*, y cuyo campo *emergencia* se inicializa a 1, además de usar la siguiente pregunta a la que tiene que ir de la anterior respuesta de emergencia*.* Por último, se realiza otra petición al servicio de aplicación (*RespuestaSA*) para borrar la respuesta de emergencia antigua de la pregunta siguiente.

```
else{
     $respuestaEmer =
     respuestaSA->getRespuestaEmergencia($pregSiguiente);
     $respuestaNueva
                         \equivnew
                                    RespuestaTransfer('
                                                            ٠.
     $codPregunta, $respuestaEmer->sigPregunta, 0, 1);
     $borrada =$respuestaSA->borrarRespuesta($respuestaEmer->id);
\mathbf{a}
```
*Figura 83: La nueva pregunta se corresponde con la primera de una tanda de preguntas de IA*

Al final de esta parte, se realiza una petición al RespuestaSA para añadir a la base de datos la respuesta de emergencia creada previamente (figura 84).

## \$respuestaSA->insertRespuesta(\$respuestaNueva);

*Figura 84: Inserción de la respuesta de emergencia*

Una vez construida y añadida a la base de datos la respuesta de emergencia, tenemos que añadir el resto de las respuestas que el usuario completó en el formulario. Para ello, hacemos un bucle que se encarga de recorrer y añadir cada una de las respuestas que el usuario haya introducido (figura 85). En cada vuelta del bucle crea un objeto *RespuestaTransfer* que se almacena en la variable *respuestaNueva* y se inicializa con los valores almacenados anteriormente: el texto de la respuesta (*arrayRespuestas[\$i]*), el identificador de la pregunta a la que pertenece (*codPregunta*), la siguiente pregunta a la que tiene que ir al seleccionar la respuesta (*arraySigPreguntaRes[\$i]*) y si la respuesta es ética o no (*arrayEsEtica[\$i]*). Después se realiza una petición al *RespuestaSA* para añadir la respuesta a la base de datos.

```
for (5i=1; 5i \leq 5num respuestas: 5i++) {
      $respuestaNueva = new RespuestaTransfer($arrayRespuestas[$i],
$codPregunta, $arraySigPreguntaRes[$i], $arrayEsEtica[$i], 0);
      $respuestaSA->insertRespuesta($respuestaNueva);
\}
```
*Figura 85: Creación e inserción de las respuestas nuevas*

Ahora es necesario cambiar el atributo *sigPregunta* de las respuestas de la pregunta anterior, ya que ahora mismo ninguna de ellas apunta a la nueva pregunta que hemos introducido, por lo que se la saltaría. Para ello, hay que tener en cuenta la variable *acceso*, que nos indica de qué forma hay que responder (ética o no ética) para acceder a la nueva pregunta.

Primero se realiza una petición al *RespuestaSA* para obtener todas las respuestas de la pregunta anterior y se almacenan en la variable *respuestasAnt* (figura 86).

\$respuestasAnt = \$respuestaSA->getFullRespuestas(\$pregAnterior);

```
Figura 86: Obtención de todas las respuestas de la pregunta anterior
```
Esta variable que contiene todas las respuestas de la pregunta anterior se recorrerá mediante un bucle. En cada vuelta de este, se trata cada una de las respuestas modificando su atributo *sigPregunta* en caso de ser necesario. Puede haber dos posibilidades:

Para acceder a la nueva pregunta da igual lo que se conteste en la anterior (figura 87).

Si la variable *acceso* es igual a 2, quiere decir que el usuario ha seleccionado en el formulario que para acceder a la pregunta que ha añadido (la nueva pregunta) no es necesario responder de una forma concreta, cualquiera de las respuestas es válida para llegar hasta dicha pregunta. Por lo tanto, se realiza una petición al *RespuestaSA* que se encargará de modificar el atributo *sigPregunta* de la respuesta, sustituyéndolo por el identificador de la nueva pregunta, es decir, la pregunta a la que tiene que ir.

```
if(\$accesso == 2){
     $respuestaSA->modificarRespuestas($codPregunta, $res[0]);
}
```
*Figura 87: Para acceder a la nueva pregunta da igual lo que se conteste en la anterior*

- Para acceder a la nueva pregunta se tiene que contestar de forma ética o no (figura 88).

En cambio, si la variable *acceso* es igual a 0/1, quiere decir que el usuario tendrá que elegir la respuesta ética (acceso es 1) o la respuesta no ética (acceso es 0) para llegar a la nueva pregunta. Entonces, si el valor del campo de la respuesta en el que se almacena si es ética o no (*esEtica*), coincide con el valor de la variable *acceso*, se realiza la misma modificación descrita en el caso anterior.

```
else{
      if($res[4] == $access()$respuestaSA->modificarRespuestas($codPregunta, $res[0]);
      \mathcal{F}\mathcal{F}
```
*Figura 88: Para acceder a la nueva pregunta se tiene que contestar de forma ética o no*

Después de modificar el atributo *sigPregunta* de las respuestas de la pregunta anterior a la nueva pregunta, hay que hacer exactamente lo mismo, pero con las respuestas de todas las preguntas que tengan el mismo padre que la nueva. Para ello, le hacemos una petición al *PreguntaSA* pasándole la variable *padre*, y nos devolverá todas las preguntas cuyo padre coincida con el de ese valor. El resultado se almacena en la variable *preguntasMismoPadre*.

Esta variable contiene todas las preguntas del mismo padre y se recorrerá mediante un bucle. En cada vuelta de este, se trata cada una de las preguntas, obteniendo las respuestas de cada una de ellas, solo si el campo *sigPregunta* coincide con el valor de la variable *pregSiguiente* y las respuestas no son las de la nueva pregunta añadida. Aquí, al igual que en el bucle anterior, contemplamos las mismas dos posibilidades. En la primera, para acceder a la nueva pregunta se puede responder de forma ética o no, es decir, da igual la respuesta que dé el usuario. Mientras que, en la segunda, coge solo las respuestas cuyo campo *esEtica* coincide con el valor de la variable *acceso,* aquí sí importa la respuesta del usuario (figura 89).

```
if(\$accesso == 2)$respuestasPregMismoPadre = $respuestaSA-
     >getRespuestasFullSigPregunta($preg[0], $pregSiguiente,
     $codPregunta);
}
else{
     $respuestasPregMismoPadre = $respuestaSA-
     >getRespuestasSigPregunta($preg[0], $pregSiguiente,
     $acceso, $codPregunta);
}
```
*Figura 89: Obtención de las respuestas correspondientes*

Después de obtener las respuestas correspondientes, las almacenamos en la variable *respuestasPregMismoPadre*. Dicha variable, al igual que la que guardaba las preguntas, se recorre mediante un bucle donde se modifica cada una de las respuestas, asignando al atributo *sigPregunta* el id de la nueva pregunta (*codPregunta*) a la que tiene que ir (figura 90).

```
while($res = mysqli_fetch_array($respuestasPregMismoPadre)){
      $respuestaSA->modificarRespuestas($codPregunta, $res[0]);
\mathcal{F}
```
#### *Figura 90: Bucle para modificar las respuestas*

Para terminar, queda un último caso donde aún es necesario modificar la variable *sigPregunta* de alguna respuesta. Este caso reside en las preguntas sucesoras de las hijas de la pregunta padre de la nueva, donde al no ser hijas directas del padre, la modificación de sus respuestas no está contemplada en el caso anterior, pero también tienen que ser cambiadas. Por ello, hacemos una consulta (figura 91) donde obtenemos las respuestas cuyo atributo *sigPregunta*  es igual al valor de la variable *pregSiguiente* y, además, pertenecen a preguntas cuyo id es posterior al del padre de la nueva (evitando de esta forma cambiar las respuestas de alguna pregunta anterior).

```
$respuestasIdMayorPadre = $respuestaSA-
>getRespuestasIdMayorPadre($padre, $pregSiguiente, $codPregunta);
```
*Figura 91: Obtención de las respuestas*

Una vez tenemos estas respuestas, se hace lo mismo que en el bucle anterior (figura 90). Se recorre la variable *respuestasIdMayorPadre*, y en cada vuelta del bucle, se modifica cada una de las respuestas correspondientes, cambiando el valor del atributo *sigPregunta* por el del id de la nueva pregunta (*codPregunta*) (figura 92).

```
while($res = mysqli_fetch_array($respuestasIdMayorPadre)){
      $respuestaSA->modificarRespuestas($codPregunta, $res[0]);
\mathcal{F}
```
*Figura 92: Bucle para modificar las respuestas*

# Capítulo 5. Conclusiones y trabajo futuro

En este capítulo comenzaremos explicando las conclusiones que hemos sacado de nuestro proyecto a lo largo de estos meses que hemos trabajado en él, además de explicar de qué forma nos han ayudado las asignaturas cursadas a lo largo del grado. Dedicaremos una parte de este capítulo a explicar cómo se podría extender nuestro trabajo de cara al futuro, mencionando distintas mejoras que se podrían llevar a cabo.

# 5.1 Conclusiones

Tener en cuenta si los diferentes aspectos de un producto TIC cumplen con los requisitos éticos o no, es fundamental y va a ser cada vez más común en el desarrollo tecnológico. Esto es algo que a menudo los equipos de desarrollo no tienen muy en cuenta, pero puede determinar si el producto está listo para salir al mercado sin que exista la posibilidad de provocar daños a los usuarios o a otras personas. Hasta el momento, en la mayoría de los casos el estudio ético de un producto se realizaba cuando este ya estaba en el mercado (o a punto de salir) midiendo los resultados negativos y parcheando el producto para minimizarlos. Este modelo de producción no garantiza la integridad ética del producto, por eso distintas entidades supranacionales y empresas (como se han referenciado en el capítulo 1) inciden en que es desde el momento de diseño de la aplicación cuando deben empezar a tenerse en cuenta los aspectos éticos. Por ello, en la fase de diseño es donde entra en funcionamiento nuestra herramienta, con el objetivo de evaluar qué aspectos del producto que está en desarrollo puede que no cumplan con los requisitos éticos, dando la posibilidad de corregir estos descuidos a tiempo y concienciar a los desarrolladores para que no vuelvan a suceder. En esa fase, somos capaces de determinar qué problemas relacionados con la ética podría haber y qué consecuencias podrían tener sobre el producto, y lo más importante, la sociedad.

Para implementar nuestra herramienta y conseguir que resuelva este problema, hemos tenido que realizar una extensa fase de investigación que nos ha permitido conocer los apartados más importantes que debemos tener en cuenta a la hora de evaluar el grado de eticidad de un producto. Además de conocer qué clase de preguntas tenemos que contemplar para cubrir los aspectos más destacados de cada apartado.

Afortunadamente, gracias a los avances tecnológicos y a la digitalización de la sociedad, cada vez hay más empresas que tienen en cuenta la importancia de realizar productos que sean respetuosos y éticos en todos sus aspectos. Las empresas tecnológicas están empezando a ser conscientes de su gran influencia e impacto en la sociedad, ya que pueden afectar a millones de personas en segundos, y las consecuencias de un error en la fase de diseño pueden ser fatales, pudiendo provocar daños a personas y pudiendo afectar negativamente a la reputación de la empresa.

Consideramos que este tema podría tener una visión mucho más amplia e influyente en los próximos años, donde cobre mucha más importancia la función del *eticista* (especialista en ética [26]) hasta llegar a ser una profesión de futuro. Actualmente, no solo es complicado encontrar casos de personas cuyo trabajo sea el de *eticista*, sino que el significado de la palabra no se encuentra en la gran mayoría de diccionarios. En internet se pueden encontrar distintas acepciones para el término *eticista*, pero la que se asemeja más a nuestro trabajo, relacionado con la búsqueda de la ética en los diferentes aspectos de un producto TIC antes de que salga al mercado, es la siguiente: se trata de una persona que estudia sistemáticamente los valores y cómo estos informan acciones, decisiones y prácticas. Hoy en día hay empresas que disponen de *eticistas* dentro de su plantilla, considerando que es un puesto importante y necesario, cuya función es la de revisar material y dar recomendaciones sobre la forma de realizar una tarea [27]. Por ello, la evolución de este puesto con el paso del tiempo podría desembocar en que las empresas tomen la decisión de tener un departamento de profesionales especializados en ética que se encargue de verificar la eticidad de un producto, un algoritmo o una decisión determinada.

En esto último, nuestra herramienta podría ser de gran ayuda. A la hora de realizar una evaluación para verificar si un producto cumple con las directrices éticas, nuestro cuestionario facilitaría el trabajo de estos profesionales. Ahora, no necesitan documentarse con distintos comunicados, consejos y directrices para conocer y evaluar los requisitos éticos a tener en cuenta en el diseño de un producto, ya que es una tarea que hemos desempeñado nosotros previamente para elaborar el cuestionario mediante el documento que contiene las directrices éticas emitido por la Comisión Europea, además de otros enlaces y artículos con los que hemos trabajado todo este tiempo. Además, para los especialistas en ética sería de gran ayuda el hecho de que nuestro cuestionario permita a los desarrolladores añadir nuevas preguntas. En caso de creerlo necesario, pueden elaborar nuevas cuestiones que hagan más completo el cuestionario y esté actualizado en todo momento, ya que con el paso del tiempo y el desarrollo de nuevas tecnologías pueden surgir nuevos dilemas éticos que sea necesario contemplar y añadir en el cuestionario. Por otra parte, también se pueden contemplar una visión y un uso diferentes que se le pueden dar a nuestra herramienta. Los profesores o conferenciantes que formen parte del sector tecnológico pueden utilizar nuestro cuestionario de apoyo para formar a los futuros desarrolladores, concienciándoles para que conozcan el impacto que tiene su profesión y las consecuencias de sus actos si no actúan de la manera correcta, con el objetivo de que aprendan a implementar los productos de manera responsable y cumpliendo con los valores éticos.

Antes de comenzar con este proyecto, teníamos los conocimientos básicos sobre el diseño relacionado con la ética gracias a la asignatura de **Ética, legislación y profesión**, pero después de estar trabajando durante tanto tiempo en este TFG, hemos ampliado considerablemente nuestros conocimientos acerca de esta temática y la percepción que teníamos sobre el diseño de nuevos productos tecnológicos ha cambiado. En primer lugar, dado que la parte a la que más tiempo le hemos dedicado es la búsqueda y creación de las preguntas, ahora somos capaces de realizar una evaluación siguiendo las directrices éticas establecidas por la Comisión Europea. Esta evaluación incluye el conocimiento de los diferentes apartados que hay que tratar, así como la manera de enfocarlos, siendo en nuestro caso, a través de las diferentes preguntas para realizar una auditoría completa. Cabe destacar que, como futuros profesionales del sector tecnológico, y más concretamente del desarrollo relacionado con nuevos productos y aplicaciones, este largo proceso nos ha hecho ser conscientes del poder que tenemos en nuestras manos y la responsabilidad con la que debemos desempeñar nuestra función, asumiendo que la fase de diseño durante el ciclo de vida de un producto es vital para evitar un impacto negativo que pueda afectar a distintas partes cuando el producto salga al mercado. Además de esto, hemos aprendido a formular las preguntas de forma correcta, aplicando distintas técnicas para conseguir que el usuario no se pierda en ningún momento y sea capaz de entender la finalidad de cada cuestión sin dificultad.

## 5.2 Asignaturas

De cara a realizar nuestro proyecto hemos tenido muy en cuenta los conocimientos que hemos ido adquiriendo a lo largo de la carrera, que nos han permitido desarrollar e implementar nuestra herramienta. Este proyecto tiene dos partes bien diferenciadas, la primera consiste en toda la fase de investigación y desarrollo de las preguntas, fuertemente relacionada con los principios éticos en la informática, mientras que la segunda parte, la de desarrollo e implementación de la herramienta tiene que ver en su mayoría con el desarrollo de aplicaciones web. En cuanto a toda la fase de investigación y el desarrollo de las preguntas, hemos tenido en cuenta los principios éticos aprendidos en la asignatura de **Ética, legislación y profesión**, donde hemos obtenido la capacidad para diseñar, desarrollar y evaluar aplicaciones y sistemas informáticos, asegurando su fiabilidad, seguridad y calidad, conforme a estos principios, así como la capacidad para valorar la repercusión social y medioambiental de las soluciones de la ingeniería. A la hora de desarrollar e implementar la herramienta hemos aplicado los conocimientos adquiridos en cuatro asignaturas: Aplicaciones web, Desarrollo de sistemas interactivos, Bases de datos y Estructura de datos. En primer lugar, la asignatura de **Aplicaciones web** nos ha permitido conocer la arquitectura de las aplicaciones web, así como el lenguaje de programación del lado del servidor PHP, que ha sido el que hemos empleado para desarrollar la parte backend, y el lenguaje HTML, que hemos aplicado en la parte del cliente o frontend. Además, en esta parte, también hemos podido aplicar los conocimientos adquiridos en la asignatura de **Bases de datos**, que tienen que ver con las características, funcionalidades y estructura de las bases de datos, que permitan su adecuado uso, y el diseño y el análisis e implementación de aplicaciones basadas en ellos. Gracias a **Desarrollo de sistemas interactivos** hemos adquirido la capacidad para diseñar y evaluar interfaces personacomputador que garanticen la accesibilidad y usabilidad a los sistemas, servicios y aplicaciones informáticas. Y por último, a la hora de implementar el flujo del cuestionario los conocimientos adquiridos en la asignatura de **Estructura de datos** nos han sido de gran utilidad. Siempre hemos pensado que nuestro cuestionario funcionaría como una especie de lista enlazada, donde las preguntas con su conjunto de respuestas harían a su vez de nodos, y el usuario se iría desplazando por cada uno de ellos dependiendo de la respuesta que seleccione. Cada nodo está formado por una pregunta y sus respuestas, que apuntan a la siguiente pregunta a la que tiene que ir el usuario. Esto se puede ver implementado mediante algunos atributos de la base de datos. Esta visión también nos ha ayudado a la hora de implementar la adición de una nueva pregunta al cuestionario, introduciendo el nuevo nodo enlazándolo con el anterior y el posterior. También, para realizar las pruebas con los diferentes casos que podrían darse a la hora de añadir una nueva pregunta, veíamos la relación preguntas padre e hijas como una especie de árbol, que nos ayudaba mucho a tener una visión completa del caso concreto que estuviéramos analizando en ese momento.

## 5.3 Trabajo futuro

Nuestro proyecto se podría extender claramente con más funcionalidades para conseguir un cuestionario más completo y útil para la auditoría ética del diseño de un producto tecnológico.

Una mejora sería la adición de preguntas en función del tipo de producto que está siendo evaluado. Esta es una modificación que en un principio íbamos a implementar, pero finalmente no nos ha dado tiempo a hacerla. Consistiría en profundizar en los apartados más delicados dependiendo del tipo de producto (obtenido en la primera pregunta del cuestionario), por ejemplo, si se trata de una aplicación que ofrece servicios de banca, sería aún más importante y necesario verificar que almacena correctamente los datos sensibles de sus usuarios y comprobar que no hay ningún agujero de seguridad que los ponga en peligro.

Nos habría gustado que nuestra aplicación hubiera sido testeada por desarrolladores profesionales con el objetivo de obtener una retroalimentación aún más completa que la que hemos tenido durante el desarrollo de las preguntas. No es algo obligatorio, pero tal vez nos podría haber ayudado a pulir aún más ciertas preguntas e incluso desarrollar otras nuevas.

Respecto al cuestionario, una posible mejora, pensando en los desarrolladores que trabajaran en la gestión del mismo, sería añadir a cada pregunta un marcador para que en caso de que consideren que no está formulada correctamente o no enfoca bien el tema que trata, puedan hacer algún tipo de modificación. La persona que está completando el cuestionario marcaría todas las preguntas que considere necesarias y al final aparecerían todas estas preguntas con un campo de texto que le permita modificarlas a su gusto, de la manera que crea que puede mejorar el cuestionario y la experiencia de los siguientes usuarios que hagan uso de él. El hecho de permitir que el usuario modifique la pregunta que quiera y de la manera que quiera, lo haríamos porque el cuestionario va dirigido a personas que se dedican a desarrollar productos de manera profesional y, por lo tanto, es su trabajo, por lo que entendemos que actuarían de manera responsable y harían tan solo las modificaciones que creyeran necesarias.

# Chapter 5. Conclusions and future work

In this chapter we will begin by explaining the conclusions we have drawn from our project over the months we have been working on it, as well as explaining how the subjects we have taken in the degree have helped us. We will dedicate a part of this chapter to explain how our work could be extended in the future, mentioning different improvements that could be carried out.

# 5.1 Conclusions

Considering whether or not different aspects of an ICT product meet ethical requirements is critical and will become increasingly common in technology development. This is something that is often overlooked by development teams, but it can determine whether the product is ready to go to market without the possibility of harm to users or others. Until now, in most cases, the ethical analysis of a product has been done when the product is already on the market (or about to be released) by measuring negative results and patching the product to minimize them. This production model does not guarantee the ethical integrity of the product, which is why different supranational entities and companies (as referenced in chapter 1) insist that ethical aspects must be taken into account from the moment the application is designed. Therefore, it is in the design phase where our tool comes into operation, with the aim of assessing which aspects of the product under development may not comply with ethical requirements, giving the possibility of correcting these flaws in time and raising awareness among developers so that they do not happen again. At that stage, we can determine what ethics-related problems there might be and what consequences they might have on the product, and most importantly, society.

In order to implement our tool and get it to solve this problem, we have had to carry out an extensive research phase that has allowed us to know the most important sections that we must take into account when assessing the ethical standards of a product. In addition to knowing what kind of questions we have to consider to cover the most important aspects of each section.

Fortunately, thanks to technological advances and the digitalization of society, more and more companies are taking into account the importance of making products that are respectful and ethical in all aspects. Technology companies are becoming aware of their great influence and impact on society, as they can affect millions of people in seconds, and the consequences of an error in the design phase can be fatal, causing harm to people and negatively affecting the reputation of the company.

We believe that this topic could have a much broader and more influential vision in the coming years, where the role of the *ethicist* (ethicist [26]) will become much more important and will become a profession of the future. Currently, it is not only difficult to find cases of people whose work is that of an *ethicist*, but the meaning of the word is not found in the vast majority of dictionaries. On the internet you can find different meanings for the term *ethicist*, but the one that most closely resembles our work, related to the search for ethics in the different aspects of an ICT product before it goes to market, is the following: this is a person who systematically studies values and how they inform actions, decisions and practices. Nowadays there are companies that have *ethicists within* their staff, considering it an important and necessary position, whose function is to review material and give recommendations on how to perform a task [27]. Therefore, the evolution of this position over time could lead to companies taking the decision to have a department of professionals specialized in ethics that is responsible for verifying the ethics of a product, an algorithm or a particular decision.

In this, our tool could be of great help. When carrying out an assessment to verify whether a product complies with ethical guidelines, our questionnaire would facilitate the work of these professionals. Now, they do not need to document themselves with different communications, advice and guidelines to know and evaluate the ethical requirements to be taken into account in the design of a product, as this is a task that we have previously carried out to develop the questionnaire through the document containing the ethical guidelines issued by the European Commission, in addition to other links and articles that we have worked with all this time. In addition, it would be helpful for ethicists if our questionnaire could allow developers to add new questions. If they think it is necessary, they can develop new questions that make the questionnaire more complete and updated at all times, because with the passage of time and the development of new technologies new ethical dilemmas may arise that need to be contemplated and added in the questionnaire. On the other hand, it is also possible to contemplate a different vision and use that can be given to our tool. Teachers or lecturers who are part of the technology sector can use our support questionnaire to train future developers, making them aware of the impact of their profession and the consequences of their actions if they do not act in the right way, so that they learn to implement products responsibly and in compliance with ethical values.

Before starting this project, we had the basic knowledge about design related to ethics thanks to the subject of **Ethics, legislation and profession**, but after working for so long on this TFG, we have considerably broadened our knowledge about this subject and the perception we had about the design of new technological products has changed. First of all, since the part we have spent the most time on is the research and creation of the questions, we are now able to make an evaluation following the ethical guidelines established by the European Commission. This evaluation includes the knowledge of the different sections to be dealt with, as well as the way to approach them, being in our case, the different questions to perform a complete audit. It should be noted that, as future professionals in the technology sector, and more specifically in the development of new products and applications, this long process has made us aware of the power we have in our hands and the responsibility with which we must play our role, understanding that the design phase during the life cycle of a product is vital to avoid a negative impact that may affect different parts when the product goes to market. In addition to this, we have learned to formulate the questions correctly, applying different techniques to ensure that the user does not get lost at any time and is able to understand the purpose of each question without difficulty.

## 5.2 Subjects

In order to carry out our project we have taken into account the knowledge we have acquired during our studies, which has allowed us to develop and implement our tool. This project has two distinct parts, the first consists of the entire research and development phase of the questions, strongly related to ethical principles in computer science, while the second part, the development and implementation of the tool has to do mostly with the development of web applications. Regarding the whole research phase and the development of the questions, we have taken into account the ethical principles learned in the subject of **Ethics, law and profession**, where we obtained the ability to design, develop and evaluate applications and computer systems, ensuring their reliability, security and quality, according to these principles, as well as the ability to assess the social and environmental impact of engineering solutions. When developing and implementing the tool we have applied the knowledge acquired in four subjects: Web Applications, Interactive Systems Development, Databases and Data Structure. Firstly, the subject of **Web Applications** has allowed us to learn the architecture of web applications, as well as the server-side programming language PHP, which has been the one we have used to develop the backend, and HTML language, which we have applied in the client side or frontend. In addition, in this part, we have also been able to apply the knowledge acquired in the subject of **Databases**, which have to do with the characteristics, functionalities and structure of databases, allowing their proper use, and the design and analysis and implementation of applications based on them. Thanks to **Interactive Systems Development**  we have acquired the ability to design and evaluate human-computer interfaces that guarantee accessibility and usability to systems, services and computer applications. And finally, when implementing the flow of the questionnaire, the knowledge acquired in the **Data Structure**  course has been very useful. We have always thought that our questionnaire would work as a kind of linked list, where the questions with their set of answers would act as nodes, and the user would scroll through each of them depending on the answer selected. Each node is formed by a question and its answers, which point to the next question the user has to go to. This can be seen implemented through some database attributes. This view has also helped us to implement the addition of a new question to the questionnaire, introducing the new node linking it with the previous and the next one. Also, to test the different cases that could occur when adding a new question, we saw the relationship between parent and child questions as a kind of tree, which helped us a lot to have a complete view of the specific case we were analyzing at that time.

## 5.3 Future work

Our project could clearly be extended with more functionalities to achieve a more complete and useful questionnaire for the ethical audit of the design of a technological product.

One improvement would be the addition of questions based on the type of product being evaluated. This is a modification that we were originally going to implement, but finally we have not had time to do it. It would involve going deeper into the most sensitive sections depending on the type of product (obtained in the first question of the questionnaire), for example, if it is an application that offers banking services, it would be even more important and necessary to verify that it correctly stores the sensitive data of its users and check that there is no security hole that puts them at risk.

We would have liked our application to have been tested by professional developers in order to get even more complete feedback than we have had during the development of the questions. It's not mandatory, but maybe it could have helped us to further refine certain questions and even develop new ones.

Regarding the questionnaire, a possible improvement, thinking about the developers who will work on its management, would be to add a marker to each question so that in case they consider that it is not formulated correctly or does not focus well on the topic it deals with, they can make some kind of modification. The person who is completing the questionnaire would mark all the questions they consider necessary and at the end all these questions would appear together with a text field that would allow them to modify them as they wish, in the way they believe they can improve the questionnaire and the experience of the following users who make use of it. We would allow the user to modify the question he wants and the way he wants, because the questionnaire is addressed to people who are dedicated to developing products in a professional way and, therefore, it is their job, so we understand that they would act responsibly and would make only the modifications they believe necessary.

# Capítulo 6. División del trabajo

En este capítulo hablaremos del trabajo realizado por cada uno de los dos miembros del equipo que hemos participado en este Trabajo de Fin de Grado, detallando las tareas más concretas y diferenciadas que ha hecho cada componente respecto al otro. Cabe destacar que todo el proyecto ha sido construido por los dos integrantes desde el comienzo de la fase de investigación (fase 1) hasta la conclusión de la redacción de la memoria (fase 4), sin excepciones. Para ello, hemos trabajado de manera conjunta en todas las partes del proyecto, algo que hemos conseguido mediante la constante comunicación entre los dos componentes y el gran trabajo en equipo que hemos desempeñado en todo momento, cualidades importantes y sobre todo, necesarias para la adecuada elaboración de un proyecto como este. A continuación, vamos a detallar en primera persona las tareas que ha realizado cada integrante a lo largo de todo el proceso de realización del proyecto.

## 6.1 Contribuciones de Jorge Borja García

● Obtención de información acerca de la responsabilidad en las tecnologías:

En el comienzo de la fase de investigación, Marcos nos pasó un documento de la fundación Mozilla relacionado con la importancia de la responsabilidad en la industria tecnológica y los problemas éticos que se han dado a lo largo de los últimos años. Yo me encargué de leer este documento e ir anotando en otro documento de Word los problemas éticos destacados que han surgido recientemente y sus causas, así como la importancia de seguir un comportamiento ético al desarrollar un producto tecnológico y las pautas a seguir para minimizar estos problemas éticos. Posteriormente, juntamos esta información en otro documento junto con la extraída por mi compañero de otros enlaces proporcionados por nuestro tutor, obteniendo conclusiones con el objetivo de poder comenzar a elaborar las preguntas respecto a los posibles problemas encontrados.

● Anotación de conclusiones de cada uno de los requisitos esenciales para lograr una IA fiable:

Una vez comenzamos a redactar las preguntas del cuestionario, conforme íbamos añadiendo nuevas preguntas consideramos que sería mejor que algunas tuvieran una breve descripción, con el fin de facilitar su comprensión y poner en contexto a la persona que estuviera realizando el cuestionario. Fue entonces cuando busqué información extendida acerca de cada uno de los requisitos esenciales para lograr una IA fiable, ya que estos requisitos también los utilizamos en nuestro cuestionario englobando a todos los productos TIC. En uno de los documentos que nos compartió nuestro tutor, donde se ofrecía una gran descripción de cada uno de ellos, obtuve conclusiones que hasta ahora no habíamos contemplado y que incorporamos en algunas preguntas, ya que las descripciones de otras las hicimos nosotros sin información adicional.

● Búsqueda de información respectiva a los diferentes ámbitos en los que se puede ubicar el tipo de un producto TIC:

Después de una reunión con Marcos, acordamos que sería recomendable añadir preguntas introductorias para conocer de qué tipo es el producto que estamos evaluando. Por lo tanto, me encargué de investigar cuáles eran los posibles tipos de producto a los que nos íbamos a enfrentar, y hallé varios tipos distintos como por ejemplo administración, educación, política, ocio o vida cotidiana, entre otros. Algunos de ellos los añadimos como posibles tipos de producto TIC, y por otra parte, los restantes los encontré en uno de los primeros documentos que nos proporcionó nuestro tutor, donde había diferentes tipos de producto que utiliza la sociedad en función de su edad y sus necesidades, como por ejemplo productos TIC relacionados con el cuidado de la salud, servicios de streaming o portales para la búsqueda de trabajo. Esta contribución forma parte de la fase de desarrollo de las preguntas del cuestionario.

● Creación y distribución del formulario de *Google Forms*:

En cuanto al formulario de Google que compartimos con terceras personas, yo me ocupé de hacerlo, trasladando todas las preguntas que teníamos hasta el momento junto con sus descripciones y las secciones donde estaban contenidas. En un principio, puse como respuestas a las preguntas un cuadro de texto donde la persona que completara el cuestionario podría hacer alguna observación a la pregunta, pero finalmente tras una reunión con el tutor, lo cambié a "Pregunta válida" y "Reformular", con el objetivo de que las preguntas se contestaran de manera más amena y rápida, y el campo de texto lo desplacé al final de cada una de las secciones. El formulario también contenía una introducción con la explicación del funcionamiento del mismo, así como el tiempo estimado para realizarlo y el número de secciones, que lo hicimos entre los dos componentes.

Introducción de todo el contenido de la base de datos de la herramienta:

Una vez mi compañero creó la base de datos e implementamos el código necesario para tener una primera versión funcional de la aplicación, ya era posible introducir las preguntas en la base de datos, pero no fue hasta que tuvimos las preguntas definitivas cuando las introduje. En un principio, solo inserté 11 preguntas, debido a que primero teníamos que hacer las pruebas necesarias para verificar que la aplicación funcionaba correctamente. Después de comprobar que el flujo de preguntas era el esperado conforme se van respondiendo, y que al finalizar el cuestionario aparecía el resultado correctamente, introduje las preguntas restantes en la base de datos. Además, conforme íbamos avanzando en el desarrollo de la aplicación, surgió la idea de añadir nuevos campos en alguna tabla de la base de datos, como por ejemplo los atributos "esHija" y "padre" en la tabla de preguntas. Estos atributos también los añadí en el momento en el que fueron necesarios.

Adición del código JavaScript de la aplicación:

Cuando terminamos de implementar todos los formularios que tiene nuestra aplicación (login, registro, editar usuario y añadir pregunta), llegamos a la conclusión de que no nos gustaba la manera en la que los procesábamos, donde accedíamos a un nuevo script tras cada formulario y hacíamos las comprobaciones pertinentes. Al enviar el formulario y procesarlo mediante dicho script, redirigíamos al usuario a una nueva vista donde le informábamos, en caso de que existiera algún error que le impidiera hacer alguna acción, o si por el contrario, todo estaba correctamente. Pensamos que esa vista era innecesaria, y que los errores debían mostrarse en el propio formulario al igual que se hace en cualquier otra aplicación. Además esto es más visible para el usuario y únicamente tiene que modificar los campos del formulario que sean incorrectos. Entonces pensamos en utilizar JavaScript para realizar el procesado del formulario y que no fuera necesario acceder a otra vista para conocer si el formulario tenía errores. Para ello implementé mediante lenguaje AJAX (JavaScript asíncrono) peticiones de tipo POST al mismo script de procesado que teníamos antes para cada formulario. De esta forma, el procesado se haría exactamente igual que antes, pero ahora de manera asíncrona y sin necesidad de recargar la página cuando hubiera errores. Ahora los errores aparecen en el mismo formulario, gracias al valor que se devuelve por el script al que accede la petición AJAX, con el que se comprueba cuál es el error que se produce. En cambio, si no existe ningún error, el formulario se envía y se recarga la página con éxito. Gracias a este cambio ahora los formularios son más sencillos de procesar y mucho más intuitivos de cara al usuario.

● Adición de los estilos de la aplicación:

Al terminar de desarrollar la lógica funcional de la aplicación, no tenía ningún estilo visual, ya que dimos prioridad al correcto funcionamiento de la herramienta y a introducir todas las preguntas que teníamos en la base de datos. Pero cuando tuvimos hecho esto, fue el momento en el que hice los estilos de la aplicación mediante CSS y Bootstrap, con el objetivo de que el resultado final fuera vistoso y fácil de usar para el usuario al proporcionarle la máxima comodidad posible al realizar el cuestionario.

● Búsqueda y descripción de las reuniones importantes con Marcos:

Una sección importante de la memoria del proyecto consiste en la redacción de las reuniones más importantes que hemos tenido a lo largo de estos meses y que han influido en la realización de nuestro TFG. Dentro de esta sección, yo me he encargado de buscar todos los días que nos hemos reunido con nuestro tutor y los temas tratados en cada reunión, con el objetivo de conocer las reuniones que fueron más importantes y posteriormente describirlas. Esto ha sido posible gracias a que, durante cada reunión, tanto mi compañero como yo tomábamos nota de las pautas y recomendaciones que nos hacía Marcos para implementarlas en los días siguientes a la reunión. Una vez tuve claras qué reuniones eran más valiosas, procedí a describirlas aclarando la fecha de cada una y explicando cuáles fueron los temas tratados en ellas.

## 6.2 Contribuciones de Fernando González Zamorano

● Obtención de información acerca de los proyectos ganadores de diferentes universidades de EE. UU. relacionados con las responsabilidades éticas en ámbitos científico-tecnológicos:

Al igual que mi compañero, el primer paso durante la fase de investigación fue indagar en el enlace que nos proporcionó el tutor, con el fin de ponernos en contexto sobre la temática con la que íbamos a tratar durante todo el proyecto, además de obtener información útil de cara al desarrollo de las preguntas. Este enlace contenía un listado de las universidades con los proyectos ganadores relacionados con las responsabilidades éticas en ámbitos científico-tecnológicos. En su mayoría, estos proyectos tratan un aspecto concreto de la relación entre la ética y las tecnologías, realizando experimentos para ilustrar los dilemas éticos a los que se enfrentan los desarrolladores y los problemas que pueden desencadenar en la sociedad.

● Redacción de las preguntas separadas por secciones en un documento Word:

Al comienzo de la fase de desarrollo de las preguntas (fase 2) fuimos anotando a modo de brainstorming todas y cada una de las preguntas que pensábamos que nos serían útiles en un documento Word, pero llegó el momento en el que teníamos demasiadas y había que organizarlas. Por ello, me encargué de hacer otro documento dando formato a estas preguntas y dividiéndolas en diferentes secciones que nos ayudaría muchísimo a tener una visión global mucho más clara. Este documento ha estado con nosotros desde el principio y siempre he sido el encargado de modificarlo cuando ha sido necesario.

● Búsqueda de las nuevas preguntas del apartado de IA:

Una vez tuvimos claro que era importante tratar de una forma "especial" los productos que hicieran uso de inteligencia artificial, fue cuando comencé a desarrollar las primeras preguntas relacionadas con esta temática. Lo que hice fue indagar en el documento de la Comisión Europea donde estaban redactadas las directrices éticas para conseguir una inteligencia artificial fiable, y tras leer parte de ese documento, obtuve la información necesaria para poder desarrollar las preguntas adecuándose a nuestras necesidades en ese momento. El resto de preguntas las desarrollamos y las introdujimos en nuestro cuestionario los dos juntos.

● Concertar reuniones con Elena y consentimiento para la grabación de las mismas:

Una vez tuvimos el primer prototipo del cuestionario y comenzamos a recibir los primeros resultados del formulario de *Google Forms*, sacamos las primeras conclusiones respecto a este primer prototipo del cuestionario y las pudimos consultar con Elena, ya que Marcos nos puso en contacto con ella vía correo electrónico poco tiempo después. Yo me encargué de concertar las reuniones con ella, explicándole
quiénes éramos, qué estábamos haciendo y qué tipo de ayuda era la que necesitábamos. Elena desde el primer momento se mostró muy colaborativa y con muchas ganas de prestarnos su ayuda y gracias a ello, fue muy fácil concertar las dos reuniones con ella, una el 20 de abril y otra el 23. En cuanto al consentimiento para la grabación, simplemente le pedí permiso justo antes de comenzar la reunión y nos dijo que no había ningún problema.

● Creación de la base de datos:

Antes de comenzar con la implementación de la herramienta y sobre todo, con la creación de la base de datos, los dos estuvimos contemplando las diferentes formas en las que podíamos hacerlo hasta que dimos con la que mejor se adaptaba a nuestras necesidades. Una vez tuvimos decidido cómo iba a ser nuestra herramienta, tocaba pensar en cómo iba a ser nuestra base de datos, qué tablas iba a contener, cuáles iban a ser sus atributos y las relaciones entre dichas tablas. Una vez planteadas estas cuestiones, anotamos las tablas que íbamos a necesitar, junto con los atributos y las claves externas de cada una. Después de haber realizado este trabajo, pude empezar con la creación de la base de datos utilizando la herramienta de phpmyadmin. Todo este proceso se explicará detalladamente más adelante en el apartado de Base de datos dentro del capítulo VI (Parte técnica).

● Creación de los SA, DAO y Transfer:

Al igual que con la base de datos, ambos estuvimos pensando de qué forma podíamos hacer nuestra herramienta. Cuando decidimos que íbamos a utilizar el Modelo-Vista-Controlador para implementar nuestra aplicación, definimos los diferentes elementos que iban a componerla, comenzando por los Transfer, seguidos de los DAO y terminando por los SA. Una vez definidos, solo quedaba escribir el código en cada uno de ellos, siendo una tarea bastante sencilla al tener todos una estructura muy similar. Todo esto se explicará detalladamente más adelante en el apartado de Diseño dentro del capítulo VI (Parte técnica).

● Anotación y redacción en la memoria de los puntos clave de las entrevistas con Elena:

Durante la fase de la organización y redacción de la memoria (fase 4), me encargué de desarrollar los puntos más relevantes de las dos entrevistas con Elena, ya que las conclusiones las hicimos entre los dos. Para realizar esta tarea, lo que hice fue volver escuchar las dos reuniones que teníamos grabadas y anoté en una lista todos los consejos y aspectos importantes que nos ayudaron a pulir las preguntas para llegar a tener un cuestionario casi definitivo. Una vez tuve esa lista, lo único que quedaba era redactar todos esos puntos y darles un sentido dentro del apartado de las reuniones importantes que hemos tenido a lo largo del proyecto.

● Redacción del apartado de añadir una nueva pregunta en la parte técnica:

Una vez implementada la funcionalidad adicional de añadir una nueva pregunta al cuestionario, tocaba redactar su sección correspondiente dentro del capítulo de la parte técnica. Como ya hemos mencionado más arriba, esta es una de las partes más complejas de nuestra aplicación y una de las que más tiempo nos llevó implementar. Por ello, había que dedicarle un tiempo a la redacción de esta parte para dejar claro cómo funciona, y que cualquier persona que la lea sea capaz de entender el proceso que sigue nuestra aplicación. Para conseguirlo, además de redactar cada una de las partes del código, me apoyé en imágenes del mismo para facilitar su comprensión después de leer el texto explicativo. Otra de las técnicas que apliqué para facilitar la comprensión, fue la de pasar de algo más general a algo más particular. Consideraba que era muy útil que el lector fuera capaz de hacerse un esquema mental de las diferentes partes que va a ir viendo detalladamente.

### 6.3 Contribuciones importantes de los dos miembros del equipo

A continuación, vamos a detallar las contribuciones más importantes del proyecto que han sido determinantes a lo largo de todo el proceso de producción durante todos estos meses. Estas contribuciones son de gran importancia para entender nuestro trabajo correctamente y ser capaces de implementarlo, por lo que las hemos hecho los dos miembros del equipo en conjunto y al mismo tiempo, con el objetivo de proponer soluciones y contrastar ideas para dar lugar a un proyecto más completo y elaborado.

● Creación de todas las preguntas que componen el cuestionario:

Después de que nuestro tutor nos proporcionara el documento de la Comisión Europea con las directrices éticas para conseguir una IA fiable, y haberlo leído detenidamente junto con las preguntas que venían ligadas a cada uno de los requisitos esenciales, comenzamos a redactar nuestras propias preguntas en un documento de Word. Esta es una tarea muy importante y supimos que debíamos hacerla los dos en conjunto, ya que teníamos que acordar qué preguntas iban a formar parte de cada apartado y cómo iban a ser redactadas. Además, esta tarea engloba el proceso entero de creación de todas las preguntas del cuestionario, entendiendo que después del primer prototipo fuimos añadiendo más preguntas o modificando las que ya teníamos con el paso de las reuniones, hasta que tuvimos el cuestionario con las preguntas definitivas.

● Modificaciones en las preguntas posteriores a las reuniones con Marcos y Elena:

Cuando teníamos alguna reunión con nuestro tutor, normalmente íbamos con algunas dudas, en muchas ocasiones referentes a la redacción de ciertas preguntas. Por eso, después de cada reunión nos juntábamos los dos para hacer las modificaciones y correcciones pertinentes. Con Elena fue muy parecido, el primer día nos estuvo dando muchos consejos y pautas que debíamos seguir si queríamos tener un cuestionario más comprensible y pulido, ya que en ese primer contacto con él nos dijo que todavía quedaban bastantes cosas por hacer. Después de esta reunión hicimos lo mismo que hacíamos con Marcos, nos reunimos y estuvimos modificando y corrigiendo todas las preguntas. En definitiva, quitando algún que otro detalle que hemos mencionado anteriormente, como las preguntas introductorias o las primeras de IA, siempre hemos trabajado juntos en todas las preguntas porque son el pilar fundamental de nuestro proyecto y teníamos que dedicarle más tiempo y esfuerzo.

● Implementación del código referente al flujo de la aplicación, el algoritmo que sigue la aplicación para cambiar de pregunta y las pruebas necesarias:

Una vez tuvimos claro cómo queríamos hacer nuestra aplicación, nuestro siguiente objetivo era implementarla. Después de que Fernando hiciera los Transfer, los SA y los DAO, procedimos a hacer el flujo de la aplicación, es decir, el camino que sigue el usuario mientras completa el cuestionario, pasando del formulario con la propia pregunta a un controlador donde se decide cuál es la siguiente pregunta en función de la respuesta escogida por el usuario. Esta última función del controlador junto con el algoritmo que modifica la variable que guarda la eticidad del producto hasta el momento, también la implementamos juntos. Las dos funciones eran de vital importancia para comprender el funcionamiento de la herramienta por dentro. Por último, también realizamos juntos las pruebas para verificar el funcionamiento de la herramienta, así como la corrección de los errores que resultaron de las mismas.

Implementación de las funcionalidades adicionales:

Después de haber avanzado con la memoria y de tener una aplicación funcional en la que se podía realizar el cuestionario completo, decidimos que teníamos que implementar alguna que otra funcionalidad adicional. Las implementaciones que llevamos a cabo en este apartado las efectuamos de manera conjunta, trabajando a través de Discord, como habíamos hecho hasta el momento. Comenzamos implementando un registro de usuario y el login, seguido de un apartado en el que el usuario podría modificar la información de su cuenta o incluso eliminarla. Esta primera parte no nos llevó mucho tiempo y tampoco fue una tarea complicada. Una vez teníamos implementado esto, pasamos a implementar la funcionalidad de añadir una nueva pregunta al cuestionario. Esto nos llevó mucho más tiempo al tener que pensar cómo íbamos a hacerlo, además de realizar todas las pruebas necesarias y corregir los errores que iban surgiendo en estas. También fue una tarea mucho más compleja porque tuvimos que tener en cuenta la gran cantidad de factores que influyen a la hora de añadir la pregunta. Terminada la implementación de esta segunda funcionalidad adicional, realizamos las pruebas necesarias para verificar que todos los casos funcionaban correctamente.

● Redacción de las partes de la memoria que no han sido mencionadas anteriormente:

En los dos apartados anteriores (contribuciones de cada miembro del equipo) hemos detallado las tareas individuales que ha llevado a cabo cada uno, encontrándose entre ellas las relacionadas con la redacción de la memoria. Por lo tanto, quitando esas tareas concretas, el resto de la memoria lo hemos hecho entre los dos, los capítulos 1, 2, 3, 4 y 5.

# Apéndice

## Introducción

Este formulario consiste en una serie de preguntas que tendrán que responder los desarrolladores de un producto durante su fase de diseño para evaluar si dicho producto será ético o no.

1 - ¿De qué tipo es el producto que está en desarrollo?

Conociendo el tipo de producto en el que están trabajando los desarrolladores, además de permitirnos saber el rango aproximado de edades a las que estará enfocado el producto, podremos realizar preguntas adicionales más concretas y relacionadas con ese tipo (aún no están implementadas).

#### *Respuestas posibles:*

- *Educación: aplicaciones educativas que almacenen datos de los estudiantes, sistemas de aprendizaje como Moodle, o sistemas que aprendan el desarrollo y la evolución de los estudiantes y generen una enseñanza personalizada.*
- *Entretenimiento: videojuegos de consolas, PC o móviles, que pueden ser físicos o digitales.*
- *Servicios online: distintas plataformas online, como las redes sociales, webs de compra online, motores de búsqueda y asistentes digitales (Siri o Cortana).*
- *Comunicación móvil: aplicaciones móviles de música, mensajería instantánea, redes sociales, juegos, etc.*
- *Servicios de streaming: plataformas online de vídeo, música o contenido para adultos (Netflix, Spotify, etc).*
- *Buscar trabajo: portales para encontrar trabajo.*
- *Servicios de banca y seguros: servicios bancarios online y otros servicios financieros como seguros de coche, vida, salud o casa.*
- *Quedadas online: aplicaciones para quedar con personas.*
- *Cuidado de la salud: servicios utilizados para la sanidad.*
- *Salud y fitness equipables: dispositivos y aplicaciones diseñadas para llevar consigo, con funcionalidades de seguimiento físico para mejorar la salud.*
- *Consumo: aplicaciones relacionadas con el consumo de agua, electricidad, gas, teléfono o Internet.*
- *Otro.*

2 - ¿El producto hace uso de un sistema de inteligencia artificial (IA)?

Saber si el producto utiliza inteligencia artificial nos resultará muy importante a la hora de añadir nuevas preguntas enfocadas en este tema.

## Acción y supervisión humanas

#### Derechos fundamentales

En el ámbito de los productos TIC, consideramos que los derechos con más probabilidad de que puedan ser vulnerados son los siguientes:

- *Derecho a la libertad y a la seguridad.*
- *Derecho a la dignidad humana, al honor y a la intimidad.*
- *Derecho a la igualdad, no discriminación y solidaridad.*
- *Derecho al secreto de las comunicaciones.*

3 - ¿Crees que tu producto puede vulnerar alguno de los derechos fundamentales? (1 - Identificación)

#### *En caso de haber respondido: SI*

4 - ¿Has llevado a cabo una evaluación del impacto en el caso de que se produzca? (2 - Evaluación)

El primer paso después de identificar los procesos que no cumplan con alguno de los derechos fundamentales, es evaluar estos efectos negativos midiendo el impacto que producirían de cara a facilitar la búsqueda de una solución.

#### *En caso de haber respondido: SI*

5 - ¿Qué tipo de evaluación se ha llevado a cabo?

- 1. *Una evaluación general.*
- 2. *Una evaluación basada en tres fases (determinar el alcance del impacto, gestión del impacto y evaluación) y algo más detallada.*
- 3. *Una evaluación basada en cinco fases y muy detallada (determinar el alcance del impacto, planificación, análisis del impacto, mitigación y gestión del impacto, informes y evaluación).*
- 4. *Una evaluación basada en más de cinco fases y muy exhaustiva.*

6 - Después de haber realizado la evaluación, ¿se han conseguido mitigar estos riesgos o se ha tenido que asumir alguno de ellos?

- 1. *Se han conseguido mitigar.*
- 2. *Se ha tenido que asumir algún riesgo.*

Es posible que después de realizar la evaluación los desarrolladores se hayan dado cuenta de que es inevitable asumir alguno de esos riesgos a la hora de desarrollar el producto de tal manera que sea la única solución a seguir, pero es importante conocer si son conscientes de ello.

*En caso de haber respondido: Se ha tenido que asumir algún riesgo.*

7 - ¿Se ha establecido algún mecanismo de seguimiento para estos riesgos?

Si los desarrolladores han tenido que asumir unos determinados riesgos, es importante que establezcan un mecanismo de seguimiento para mitigarlos y controlarlos en un futuro.

8 - ¿Has documentado las posibles soluciones para tratar estos riesgos? (3 - Solución)

El siguiente paso después de evaluar el impacto de estos riesgos y de haber tomado las decisiones pertinentes, es documentarlas.

9 - IA ¿Interactúa el sistema de IA con la toma de decisiones de los usuarios?

*En caso de haber respondido: SI*

10 - IA ¿Existe el riesgo de que el sistema de IA interfiera con esta toma de decisiones?

En caso de que la IA interactúe con el usuario en su toma de decisiones, es necesario conocer si esta influye en su decisión final de forma inesperada, restando autonomía al propio usuario.

### Solidez técnica y seguridad

#### Resistencia a los ataques

11 - ¿Has tomado medidas para garantizar la integridad del producto y su capacidad para resistir posibles ataques?

Si los desarrolladores han adoptado medidas para garantizar la integridad del producto y su capacidad para resistir posibles ataques, esto implica que previamente han evaluado las diferentes formas de ataque a las que puede ser vulnerable su producto.

12 - ¿Has analizado si el producto se puede utilizar para diferentes fines?

*En caso de haber respondido: SI*

13 - ¿Has adoptado medidas adecuadas para prevenir su uso con fines no deseados?

Es importante que los desarrolladores tengan en cuenta que su producto puede ser utilizado con distintos fines, sobre todo, con algún fin no deseado que pueda ser perjudicial para el propio producto, por lo tanto, creemos conveniente que se hayan adoptado medidas en caso de ser necesarias para evitar ese tipo de situaciones.

14 - ¿Estas medidas han implicado alguna modificación en el diseño del producto?

Después de adoptar las medidas adecuadas para prevenir el uso del producto con fines no deseados, puede darse el caso de que se haya tenido que modificar el diseño previsto del producto hasta ese momento.

15 - ¿Ha evaluado el comportamiento de su producto en situaciones y entornos imprevistos?

Es necesario saber si los desarrolladores han evaluado el comportamiento de su producto en situaciones y entornos imprevistos. Esto no tiene porqué ser algo malo (un ataque), pueden darse situaciones inesperadas, como, por ejemplo, relacionadas con desastres naturales o el caso de que un usuario use la aplicación en un entorno para el que no esté diseñada, y por ello no funcione de la forma correcta.

#### *En caso de haber respondido: SI*

16 - ¿Has adoptado medidas (dentro de lo posible) para asegurar el correcto comportamiento del producto en este tipo de situaciones?

Al ser entornos imprevistos, los desarrolladores no pueden contemplar todas las situaciones inesperadas, pero es recomendable establecer medidas para situaciones que ellos consideren imprevistas y pueda suponer un comportamiento inesperado del producto.

17 - IA ¿Has estimado las consecuencias probables de un fallo de su sistema de IA?

18 - IA ¿Hay algún grupo o persona que se encargue de identificar estos fallos con el fin de que sean corregidos?

En cualquiera de los casos, es necesaria una supervisión humana del sistema de IA que compruebe las decisiones que toma, ya que puede darse el caso de que no sean éticas y surja la necesidad de solucionar estos errores.

#### Plan de repliegue

19 - ¿Has introducido algún proceso para identificar, medir y evaluar los riesgos para la seguridad?

Consideramos que esta pregunta es muy importante, ya que es una pregunta muy general pero muy necesaria porque evaluar los riesgos es algo principal.

20 - ¿Te has asegurado de que el producto cuente con un plan de repliegue suficiente?

Después de evaluar las posibles formas de ataque, es imprescindible contar con un plan de repliegue que ayude a mitigar el impacto después de que se haya producido algún ataque o se haya dado una situación inesperada.

21 - ¿Has evaluado si es probable que el producto cause daños a los usuarios o a terceros?

#### *En caso de haber respondido: SI*

22 - ¿Has evaluado la probabilidad, el daño potencial al público afectado y la gravedad de tales daños?

23 - ¿Se han adoptado medidas para reducir la probabilidad de que se produzcan estos daños?

24 - ¿Has proporcionado la información necesaria en caso de que exista algún riesgo para la integridad física, psíquica y moral?

Creemos que estas tres preguntas son complementarias, primero preguntamos por la probabilidad de que el producto cause daños a los usuarios, ya sea físico, psíquico o moral, y en caso afirmativo, es necesario tener en cuenta sus consecuencias, adoptar medidas para reducir la probabilidad de que se produzcan estos daños, y además, proporcionar la información necesaria a los posibles afectados.

#### Fiabilidad y reproducibilidad

25 - IA ¿Has establecido algún proceso para describir las situaciones en las que el sistema de IA falla?

Uno de los principales puntos a la hora de desarrollar un producto que haga uso de un sistema de IA, es que los usuarios sean conscientes de los posibles errores o fallos que puede cometer el sistema. Para ello, es necesario establecer una serie de procesos que ayuden a describir las situaciones en las que se producen estos fallos, con el objetivo de informar sobre ellas posteriormente y verificar la fiabilidad del sistema.

#### *En caso de haber respondido: SI*

26 - IA ¿Has establecido una forma de documentar y transmitir al usuario esta información para verificar la fiabilidad del sistema?

### Gestión de la privacidad y los datos

Respeto de la privacidad y de la protección de datos

27 - ¿Has evaluado el tipo y alcance de los datos incluidos en sus bases de datos (por ejemplo, si estas contienen datos de carácter personal (DCP))?

28 - ¿Has analizado formas de desarrollar el producto en las que no sea necesario utilizar DCP o potencialmente sensibles (o que utilicen la mínima cantidad posible)?

Esta pregunta deriva de la anterior, en el caso de que los desarrolladores hayan evaluado el tipo y alcance de los datos con los que trata su aplicación, se preguntará por la posibilidad de que se haya estudiado otra forma de desarrollar el producto, de manera que no tenga que utilizar datos personales o potencialmente sensibles en caso de hacerlo.

#### *En caso de haber respondido: SI*

29 - ¿Alguna de estas nuevas formas de desarrollar el producto va a ser implementada?

Después de que se haya realizado un análisis de otras formas de desarrollar el producto, es necesario saber si los desarrolladores tendrán en cuenta alguna de estas formas para disminuir el uso de DCP.

30 - ¿Has tomado medidas para mejorar la privacidad, a través de procesos como el encriptado y la anonimización?

En el caso de que los desarrolladores no hayan analizado un sistema alternativo para evitar el uso de DCP, o en caso de hacerlo no hayan sido capaces de encontrarlo, al menos, deberán adoptar medidas para mejorar la privacidad de los DCP de los usuarios, a través de los procesos expuestos en la pregunta.

31 - ¿Has introducido mecanismos de aviso y control sobre los DCP, como por ejemplo, validar el consentimiento y la posibilidad de revocar el uso de dichos datos?

Esta pregunta es de gran importancia, ya que los usuarios deben conocer con exactitud qué datos personales se utilizan y con qué fines, además de tener la posibilidad de proporcionar o revocar el tratamiento de esos datos.

Calidad e integridad de los datos

32 - ¿Has instaurado procesos para garantizar la calidad y la integridad de los datos?

Además de garantizar la privacidad de los datos, también es importante garantizar la calidad y la integridad de estos, entendiendo por calidad, datos que no contengan errores e imprecisiones. Y entendiendo por integridad, la exactitud y fiabilidad de los datos, garantizando que no se pierde información.

33 - ¿Estás verificando de alguna forma que los conjuntos de datos no son vulnerados ni objeto de ataque?

#### Acceso a los datos

34 - ¿Has evaluado quién puede acceder a los datos de los usuarios y en qué circunstancias?

En esta primera pregunta queremos saber si los desarrolladores han tenido en cuenta quién puede acceder a los datos y en qué circunstancias.

#### *En caso de haber respondido: SI*

35 - ¿Te has asegurado de que esas personas están cualificadas para acceder a los datos?

Con esta pregunta queremos saber si las personas que están autorizadas a acceder a dichos datos poseen la cualificación necesaria, es decir, que se les exige acceder a ellos y además comprenden los detalles de la política de protección de datos.

36 - ¿Existe un mecanismo de supervisión que permita registrar cuándo, dónde, cómo y quién accede a los datos, y con qué propósito?

Esta pregunta se realizará siempre, ya que puede darse el caso de que los desarrolladores no tengan en cuenta quién accede a los datos y por qué motivo, pero sí que hayan definido un registro de acceso a los datos, que guarde información como cuándo, dónde, cómo y quién accede a ellos.

# **Transparencia**

#### Trazabilidad

37 - ¿Has tomado medidas para garantizar la trazabilidad?

Es muy importante documentar todo lo que tiene que ver con los conjuntos de datos (su recopilación y etiquetado), así como los algoritmos utilizados que dan lugar al proceso de toma de decisiones del sistema de IA (en caso de utilizarlo). Gracias a ello, será posible facilitar la auditabilidad y la explicabilidad.

#### *En caso de haber respondido: SI*

38 - IA ¿Se han analizado los métodos utilizados para diseñar y desarrollar el sistema algorítmico?

39 - IA  $\zeta$ Se han documentado dichos métodos?

40 - IA ¿Se han analizado los métodos empleados para ensayar y validar el sistema algorítmico, incluyendo todos los casos de uso posibles?

Hay que tener en cuenta todos los casos de uso para realizar las pruebas de ensayo y validación del sistema algorítmico.

41 - IA ¿Se han documentado dichos métodos?

Es muy recomendable documentar los métodos empleados para realizar las pruebas de ensayo y validación porque puede darse el caso de que los resultados obtenidos no sean satisfactorios, y por los tanto, los desarrolladores podrían analizar nuevos métodos para realizar dichas pruebas o podrían seguir desarrollando y corrigiendo los anteriores, algo que no sería posible si no estuvieran documentados.

42 - IA ¿Los resultados obtenidos de estas pruebas son útiles para consolidar o mejorar el sistema algorítmico?

Los resultados obtenidos después de emplear los métodos de ensayo y validación, serán muy importantes para continuar con el proceso de desarrollo del sistema algorítmico, si los resultados son negativos servirá para mejorar el sistema y si son positivos, se asegurarán de que el sistema está siguiendo el rumbo correcto.

#### Explicabilidad

43 - ¿Has investigado y tratado de utilizar el modelo más sencillo e interpretable posible para el producto?

En muchas ocasiones es muy complicado entender qué proceso lleva a cabo el algoritmo para obtener una salida a partir de un conjunto de datos de entrada, por ello es importante intentar utilizar un modelo más sencillo que garantice la interpretabilidad, es decir, que se pueda entender.

#### *En caso de haber respondido: NO*

44 - ¿Sería posible encontrar una forma alternativa de garantizar la interpretabilidad (elaborar una explicación comprensible)?

45 - ¿Te has asegurado de que se pueda elaborar una explicación comprensible para todos los usuarios que puedan desearla?

#### Comunicación

46 - IA ¿Has informado a los usuarios de que están interactuando con un sistema de IA y no con otro ser humano?

47 - ¿Has dejado claro el propósito del producto y quién o qué podrá beneficiarse de él o sus servicios?

Creemos importante que los desarrolladores dejen claro cuál es el propósito del producto y cuáles serán los clientes objetivo, para evitar hacer un uso erróneo de él.

48 - ¿Se ha tenido en cuenta alguna forma de comprobar si el propósito del producto o los benefactores ha cambiado a lo largo del tiempo?

Al comienzo del desarrollo de un producto, se suelen redactar los propósitos de este, pero estos propósitos pueden cambiar a lo largo del tiempo según avanza su desarrollo, por lo que sería interesante contrastar esos propósitos iniciales con los más recientes.

## Diversidad, no discriminación y equidad

#### Necesidad de evitar sesgos injustos

49 - IA ¿Te has asegurado de que exista una estrategia para evitar crear o reforzar un sesgo injusto en el sistema de IA?

Es completamente obligatorio que un sistema de IA sea imparcial en la toma de decisiones, es decir, que no tenga ningún tipo de comportamiento sesgado que pueda dar pie a prácticas discriminatorias de algún tipo. Esto puede darse desde el uso de los datos de entrada hasta lo referente al diseño algorítmico. Por lo tanto, durante la fase de diseño del sistema se debe tener en cuenta una estrategia para evitar crear o reforzar estos sesgos.

50 - IA ¿Has establecido procesos para verificar la existencia de posibles sesgos?

#### *En caso de haber respondido: SI*

51 - IA ¿Has realizado un seguimiento de estos durante las distintas fases del producto?

Al igual que hay que definir una estrategia para evitar crear o reforzar los sesgos, también hay que definir procesos que comprueben si existen estos sesgos y monitorizarlos para encontrar una forma de eliminarlos.

#### Accesibilidad y diseño universal

52 - ¿Has tenido en cuenta la diversidad de los usuarios en los datos, así como sus capacidades individuales?

A la hora de tratar con los usuarios se debe tener en cuenta la gran cantidad de personas diferentes que harán uso de la aplicación, por lo que es muy importante tener en cuenta la representatividad de todas ellas, además de sus capacidades individuales con el objetivo de no excluir a ningún usuario.

53 - ¿Has evaluado la posibilidad de que haya personas o grupos que puedan verse afectados por las implicaciones negativas del producto?

54 - ¿Se han tomado medidas para reducir dichos efectos negativos?

### Bienestar social y ambiental

Un producto sostenible y respetuoso con el medio ambiente

55 - ¿Se ha tenido en cuenta el impacto ambiental a la hora de desarrollar el producto?

*En caso de haber respondido: SI*

56 - ¿Has establecido mecanismos para medir el impacto ambiental que tendrá el producto?

Esta pregunta es de gran importancia, ya que, para aumentar la probabilidad de éxito a la hora de definir medidas para reducir el impacto ambiental del producto, antes creemos que es necesario estudiar el impacto de este para poder aplicar las medidas más eficientes.

#### *En caso de haber respondido: SI*

57 - ¿Has introducido medidas para reducir el impacto ambiental del producto a lo largo de su ciclo de vida?

No es obligatorio haber establecido con anterioridad mecanismos para medir el impacto ambiental a la hora de formular esta pregunta, ya que se pueden establecer medidas para reducir el impacto ambiental sin tener conocimiento del impacto real del producto. Dicho esto, creemos que no es una práctica recomendable, ya que la probabilidad de éxito sería incierta.

#### Sociedad y democracia

58 - ¿Has evaluado el impacto social global asociado al uso del producto incluyendo a las partes que puedan verse indirectamente afectadas?

Es importante tener en cuenta a todas las partes que se vean afectadas por el producto, además del usuario final. El producto puede contribuir de forma positiva en la sociedad, pero también puede hacerlo de forma negativa teniendo un impacto que afectará a la reputación de la aplicación y tendrá consecuencias nefastas.

59 -  $i$ Se ha estudiado la posibilidad de que el producto pueda sustituir a personas en el desempeño de una tarea, incluso pudiendo llegar a quitarles su puesto de trabajo?

Hay que estudiar la posibilidad de que el producto pueda sustituir a personas en el desempeño de una tarea, ya que en el caso de que ocurra, debería tener una justificación apropiada siguiendo un comportamiento ético.

60 - ¿Cree que existe el riesgo de que el producto pueda reducir el número de puestos de trabajo?

Para nuestra evaluación es importante conocer si no se ha estudiado la posibilidad mencionada anteriormente porque los desarrolladores no consideran que el producto pueda reducir el número de puestos de trabajo o porque ni siquiera se habían planteado esa pregunta.

### Rendición de cuentas

#### Auditabilidad

61 - ¿Has establecido mecanismos para facilitar la auditabilidad del producto por parte de agentes internos o independientes?

Es muy importante tener en cuenta la auditabilidad del producto, ya que es necesario para evaluar los datos y procesos de diseño, además de contribuir a la fiabilidad del producto.

Minimización de efectos negativos y notificación de estos

62 - IA ¿Has considerado la posibilidad de crear una «junta de revisión ética de la IA» u otro mecanismo similar para debatir sobre las prácticas éticas, incluidas las posibles «zonas grises»?

Es importante que en la fase de desarrollo de un producto que haga uso de un sistema de IA, se tengan en cuenta las prácticas éticas, además de las llamadas zonas grises; temas que no tienen el suficiente desarrollo por ser demasiado nuevos, temas con cierto grado de complejidad o temas donde hay un contraste de posiciones, por lo que no ha llegado a un acuerdo. Por todo esto pensamos que es necesario tener una especie de junta de revisión ética que se encargue de ello.

63 - ¿Existe alguna forma de que los trabajadores o personas externas informen sobre posibles vulnerabilidades, riesgos o sesgos del producto?

Cualquier persona que se pueda ver afectada directa o indirectamente por los posibles efectos negativos del producto, debe tener la posibilidad de informar de ello para que los desarrolladores puedan minimizar estos efectos negativos y mejorar el producto. También debemos tener en cuenta que hay que proteger a los denunciantes anónimos.

Documentación de los equilibrios alcanzados

64 - ¿Has establecido algún mecanismo para identificar los intereses y valores que implica el producto y los posibles equilibrios entre ellos?

Es necesario que la empresa que desarrolle el producto encuentre un equilibrio entre los intereses y los valores éticos. En el caso de que surjan conflictos entre ambos, la empresa debe intentar buscar el equilibrio entre ellos, documentando y razonando siempre cualquier decisión que se tome para contribuir a ello. Si este equilibrio no es posible, no se debería continuar con el desarrollo del producto de la forma prevista.

#### *En caso de haber respondido: SI*

 $65 - i$ Se ha definido un encargado o un departamento que se ocupe de adoptar las decisiones que ayuden a buscar dicho equilibrio?

Lo más adecuado sería tener una persona encargada o un departamento que se ocupe de buscar el equilibrio entre intereses y valores mencionado anteriormente. Debería ser así porque al tener a una persona o a un grupo de personas encargadas únicamente de realizar esta tarea, su trabajo será más efectivo que si lo realizaran personas que no se dedican a ello específicamente.

# Bibliografía

- [1] The Mozilla Foundation (sin fecha). Responsible Computer Science Challenge Winners: [https://foundation.mozilla.org/en/what-we-fund/awards/responsible](https://foundation.mozilla.org/en/what-we-fund/awards/responsible-computer-science-challenge/winners/)[computer-science-challenge/winners/](https://foundation.mozilla.org/en/what-we-fund/awards/responsible-computer-science-challenge/winners/)
- [2] The Mozilla Foundation (sin fecha). With Great Tech Comes Great Responsibility: [https://assets.mofoprod.net/network/documents/Mozilla\\_Zine.pdf](https://assets.mofoprod.net/network/documents/Mozilla_Zine.pdf)
- [3] Comisión Europea (abril, 2019). Inteligencia artificial: La Comisión continúa su trabajo sobre directrices éticas: [https://ec.europa.eu/commission/presscorner/detail/es/IP\\_19\\_1893](https://ec.europa.eu/commission/presscorner/detail/es/IP_19_1893)
- [4] European Commission (april, 2019). Ethical guidelines for trustworthy AI: [https://wayback.archive-it.org/12090/20210728013426/https://digital](https://wayback.archive-it.org/12090/20210728013426/https:/digital-strategy.ec.europa.eu/en/library/ethics-guidelines-trustworthy-ai)[strategy.ec.europa.eu/en/library/ethics-guidelines-trustworthy-ai](https://wayback.archive-it.org/12090/20210728013426/https:/digital-strategy.ec.europa.eu/en/library/ethics-guidelines-trustworthy-ai)
- [5] European Economic and Social Committee (2017). The ethics of Big Data: Balancing economic benefits and ethical questions of Big Data in the EU policy context: etica\_datos.pdf
- [6] Comisión Europea, grupo de expertos de alto nivel sobre inteligencia artificial (junio, 2018). Directrices éticas para una IA fiable: EthicsguidelinesfortrustworthyAI-ESpdf.pdf
- [7] European Commission, High-Level Expert Group on AI (2018). The assessment list for trustworthy artificial intelligence (ALTAI): ALTAI\_final\_14072020\_CS\_accessible2\_jsd5pdf\_correct-titlepdf.pdf

<sup>[8]</sup> Taramona (octubre, 2019). Qué es el diseño ético y por qué lo necesitamos más que nunca: <https://www.rewisor.com/porque-necesitamos-una-guia-de-diseno-etico/>

- [9] Lino Uris (abril, 2019). Diseño ético (I). Una introducción a la deontología del diseño: <https://medium.com/@linouris/dise%C3%B1o-%C3%A9tico-i-ad2fe84e4e6f>
- [10] Paula Díez (noviembre, 2020). La ética y su relación con el diseño: límites y responsabilidad: [https://www.flat101.es/blog/diseno-ux/etica-relacion-diseno-limites](https://www.flat101.es/blog/diseno-ux/etica-relacion-diseno-limites-responsabilidad/)[responsabilidad/](https://www.flat101.es/blog/diseno-ux/etica-relacion-diseno-limites-responsabilidad/)
- [11] Lorena Fernández Álvarez (diciembre, 2020). Sombra aquí, sombra allá: reconocimiento facial discriminatorio: [https://theconversation.com/sombra-aqui](https://theconversation.com/sombra-aqui-sombra-alla-reconocimiento-facial-discriminatorio-152035)[sombra-alla-reconocimiento-facial-discriminatorio-152035](https://theconversation.com/sombra-aqui-sombra-alla-reconocimiento-facial-discriminatorio-152035)
- [12] Bravent (febrero, 2014). La importancia de un buen Diseño del Software: <https://www.bravent.net/la-importancia-de-un-buen-diseno-del-software/>
- [13] Tristan Harris (febrero, 2013). A Call to Minimize Distraction & Respect Users' Attention:<http://www.minimizedistraction.com/>
- [14] Center for Human Technology: <https://www.humanetech.com/>
- [15] Wikipedia (marzo, 2016). Tay (bot): [https://es.wikipedia.org/wiki/Tay\\_\(bot\)](https://es.wikipedia.org/wiki/Tay_(bot))
- [16] Anibal Malvar (agosto, 2017). ¿Qué fue de Tay, la robot de Microsoft que se volvió nazi y machista?: [https://www.publico.es/ciencias/inteligencia-artificial](https://www.publico.es/ciencias/inteligencia-artificial-internet-tay-robot-microsoft-nazi-machista.html)[internet-tay-robot-microsoft-nazi-machista.html](https://www.publico.es/ciencias/inteligencia-artificial-internet-tay-robot-microsoft-nazi-machista.html)
- [17] Marketing Insider Review (2021). Marketing ético: El caso de Conscious Coffees: [https://www.marketinginsiderreview.com/marketing-etico-ejemplos-de](https://www.marketinginsiderreview.com/marketing-etico-ejemplos-de-empresas-con-conciencia/)[empresas-con-conciencia/](https://www.marketinginsiderreview.com/marketing-etico-ejemplos-de-empresas-con-conciencia/)
- [18] Conscious Coffees: <https://www.consciouscoffees.com/>
- [19] Byron Ponce Segura (agosto, 2018). Una profesión muy riesgosa: <https://www.plazapublica.com.gt/content/una-profesion-muy-riesgosa>
- [20] Miguel Ángel Barrio (febrero, 2019). La importancia de la ética en la inteligencia artificial: [https://elpais.com/retina/2019/02/25/tendencias/1551089772\\_654032.html](https://elpais.com/retina/2019/02/25/tendencias/1551089772_654032.html)
- [21] European Commission (noviembre, 2020). Gendered innovation 2: How inclusive analysis contributes to research and innovation: [https://ec.europa.eu/info/publications/gendered-innovation-2-how-inclusive-analysis](https://ec.europa.eu/info/publications/gendered-innovation-2-how-inclusive-analysis-contributes-research-and-innovation_es)[contributes-research-and-innovation\\_es](https://ec.europa.eu/info/publications/gendered-innovation-2-how-inclusive-analysis-contributes-research-and-innovation_es)
- [22] P2Pmodels: <https://p2pmodels.eu/>
- [23] Georgetown University's Ethics Lab: [https://ethicslab.georgetown.edu/mozilla](https://ethicslab.georgetown.edu/mozilla-grant)[grant](https://ethicslab.georgetown.edu/mozilla-grant)
- [24] Georgetown University's Ethics Lab (octubre, 2020). Uncovering Ethical Concerns in Programming: [https://ethicslab.georgetown.edu/blog/uncovering-ethical](https://ethicslab.georgetown.edu/blog/uncovering-ethical-concerns-in-programming)[concerns-in-programming](https://ethicslab.georgetown.edu/blog/uncovering-ethical-concerns-in-programming)
- [25] Georgetown University's Ethics Lab (abril, 2020). CS Students Explore the Ethics of Contact Tracing Apps: [https://ethicslab.georgetown.edu/blog/cs-students](https://ethicslab.georgetown.edu/blog/cs-students-explore-the-ethics-of-contact-tracing-apps)[explore-the-ethics-of-contact-tracing-apps](https://ethicslab.georgetown.edu/blog/cs-students-explore-the-ethics-of-contact-tracing-apps)
- [26] Gorman, M. E., Calleja-López, A., Conley, S. N., & Mahootian, F. (2013). Integrating ethicists and social scientists into cutting edge research and technological development. In *Early engagement and new technologies: Opening up the laboratory* (pp. 157-173). Springer, Dordrecht.
- [27] Europa Press (febrero, 2018). Las 100 empresas más éticas y responsables de España: [https://www.lasprovincias.es/economia/ranking-merco-2017-mercadona](https://www.lasprovincias.es/economia/ranking-merco-2017-mercadona-once-20180212150059-nt.html)[once-20180212150059-nt.html](https://www.lasprovincias.es/economia/ranking-merco-2017-mercadona-once-20180212150059-nt.html)
- [28] Óscar Blancarte (diciembre, 2018). Data Access Object (DAO) Pattern: <https://www.oscarblancarteblog.com/2018/12/10/data-access-object-dao-pattern/>